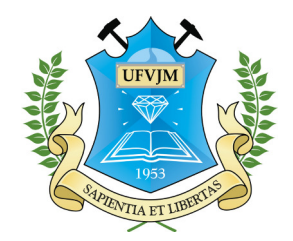

Universidade Federal dos Vales do Jequitinhonha e Mucuri Faculdade de Ciências Exatas e Tecnológicas Departamento de Computação

Bacharelado em Sistemas de Informação

### Sistema Móvel de Pesquisa de Demanda Turística

Fernanda Maria Ribeiro

Trabalho de Conclusão de Graduação

Diamantina 06 de fevereiro de 2014 Universidade Federal dos Vales do Jequitinhonha e Mucuri Faculdade de Ciências Exatas e Tecnológicas Departamento de Computação

Fernanda Maria Ribeiro

### Sistema Móvel de Pesquisa de Demanda Turística

*Trabalho apresentado ao Curso de Bacharelado em Sistemas de Informação do Departamento de Computação da Universidade Federal dos Vales do Jequitinhonha e Mucuri como requisito parcial para obtenção do grau de Bacharel em Sistemas de Informação.*

Orientador: *Prof. Dr. Alessandro Vivas Andrade* Co-orientadora: *Profa. Dra. Luciana Pereira de Assis*

Diamantina 06 de fevereiro de 2014

#### Fernanda Maria Ribeiro

#### Sistema Móvel de Pesquisa de Demanda Turística

Monografia apresentada ao curso de Sistemas de Informação da Universidade Federal dos Vales do Jequitinhonha e Mucuri, como pré-requisito para obtenção do grau de Bacharel em Sistemas de Informação.

### COMISSÃO EXAMINADORA

Prof. Dr. Alessandro Vivas Andrade (Orientador) Universidade Federal dos Vales do Jequitinhonha e Mucuri

Profa. Dra. Luciana Pereira de Assis(Co-orientadora) Universidade Federal dos Vales do Jequitinhonha e Mucuri

Profa. Dr. Carlos Eduardo Silveira Universidade Federal dos Vales do Jequitinhonha e Mucuri

Profa. MSc. Juliana Medaglia Silveira Universidade Federal dos Vales do Jequitinhonha e Mucuri

06 de fevereiro de 2014

*A minha família.*

## Agradecimentos

Agradeço a Deus e a Nossa Senhora, por iluminar meus passos nessa caminhada. Aos meus pais Valderez e Antônio pela força, presença, amor incondicional, estando sempre ao meu lado e não medindo esforços para me ajudar a realizar meu sonho.

A minha irmã Poliana, por sempre estar do meu lado me dando força, alegria e inspiração. Obrigada por me fazer sorrir e por estar ao meu lado nos momentos mais importantes da minha vida.

Aos professores Alessandro Vivas e Luciana Assis, pela orientação, e por serem em muitos momentos mais do que orientadores, amigos. Agradeço também a confiança no meu trabalho, a oportunidade de realizá-lo e as ideias para melhorá-lo.

Aos mestres que desfizeram minhas dúvidas e ajudaram a me tornar uma profissional melhor e aos técnicos de laboratório Alan e Oscar, que me ajudaram durante o curso. Ao departamento de turismo e orientadores do projeto que formaram a base do meu trabalho, tirando as dúvidas sobre a área de turismo.

Aos amigos que sempre estiveram ao meu lado dando apoio e proporcionando momentos únicos que jamais esquecerei. A minha família pelo incentivo e amizade que sempre me apoiavam e encorajavam a continuar em frente.

A todos que acreditaram nessa vitória, meu sincero muito obrigada.. . .

*"Bom mesmo é ir à luta com determinação,abraçar a vida com paixão, perder com classe e vencer com ousadia, porque o mundo pertence a quem se atreve e a vida é muito para ser insignificante."* —AUGUSTO BRANCO

### Resumo

Conhecer o perfil do turista de uma destinação turística é um dos primordiais passos para o planejamento estratégico de um destino. Para isso o mercado de turismo precisa de uma análise constante da sua demanda, para que possa adequar seus produtos aos desejos de seus consumidores. Assim na cidade de Diamantina é realizada uma pesquisa semestral junto aos turistas por meio de questionários utilizando papel, acarretando demora, dados invalidados na digitação e demora na disponibilização dos dados. Neste contexto, este trabalho tem como objetivo apresentar uma metodologia para pesquisas de demanda turística, automatizando o processo de coleta, tabulação dos resultados e geração de relatórios básicos. Por meio das tecnologias móveis e da linguagem orientada a objetos, Java, desenvolveu-se o projeto descrito neste trabalho, racionalizando os recursos já existentes na Instituição combinados com a aquisição de outros economicamente viáveis. A partir de pesquisas, dos requisitos e das avaliações de usabilidade da interface foi desenvolvido o sistema Questionário que roda em Palms®Tops e o Gerador de Relatórios que junta os dados e gera relatórios básicos. Nesses foram realizados vários testes e aplicações com esses sistemas desenvolvidos, conseguindo através destes reduzir o tempo médio de entrevista, o número de formulários invalidados, eliminar os erros de digitação e o tempo de processamento destas informações, sendo aplicado atualmente nas pesquisas feitas pelo Departamento de Turismo da UFVJM.

Palavras-chave: Dispositivos Móveis, Relatórios, Pesquisa de Demanda Turística, Palm® Tops

### Abstract

Meet the tourist profile of a tourist destination is one of the key steps for the strategic planning of a destination. For this, the tourism market needs constant analysis of your demand, so you can tailor your products to the wishes of its consumers. Thus the city of Diamantina held a biannual survey of tourists through questionnaires using paper, resulting in delay in entering data invalidated and delay in data availability. In this context, this paper aims to present a methodology for research on tourism demand, automating the process of collecting, tabulating the results and generate basic reports. By means of mobile technologies and objectoriented language Java, developed the project described in this paper, rationalizing the existing resources in the institution combined with the acquisition of other economically viable. From research, requirements and assessments of the usability of interface questionnaire system that runs on Palms@Tops and report generator that gathers data and generates basic reports was developed. These various tests and applications developed with these systems, and managed through these reduce the average time of interview were conducted, the number of forms invalidated, eliminate typing errors and processing time of this information, currently being used in research done by the Department of Tourism of UFVJM.

Keywords: Mobile Devices, Reports, Search Tourist Demand, Palm®Tops

## Sumário

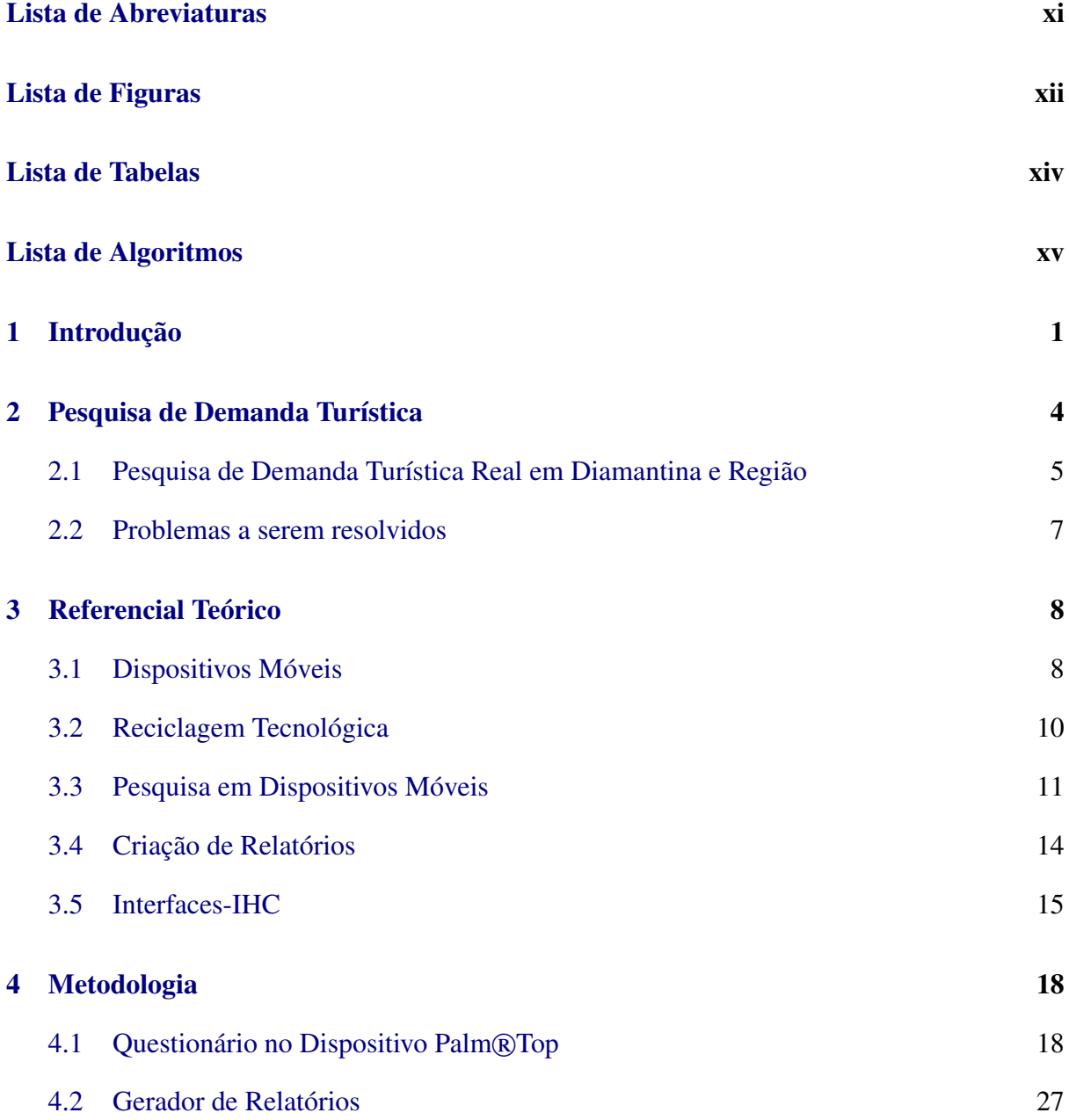

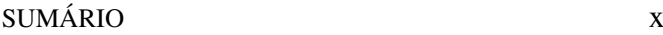

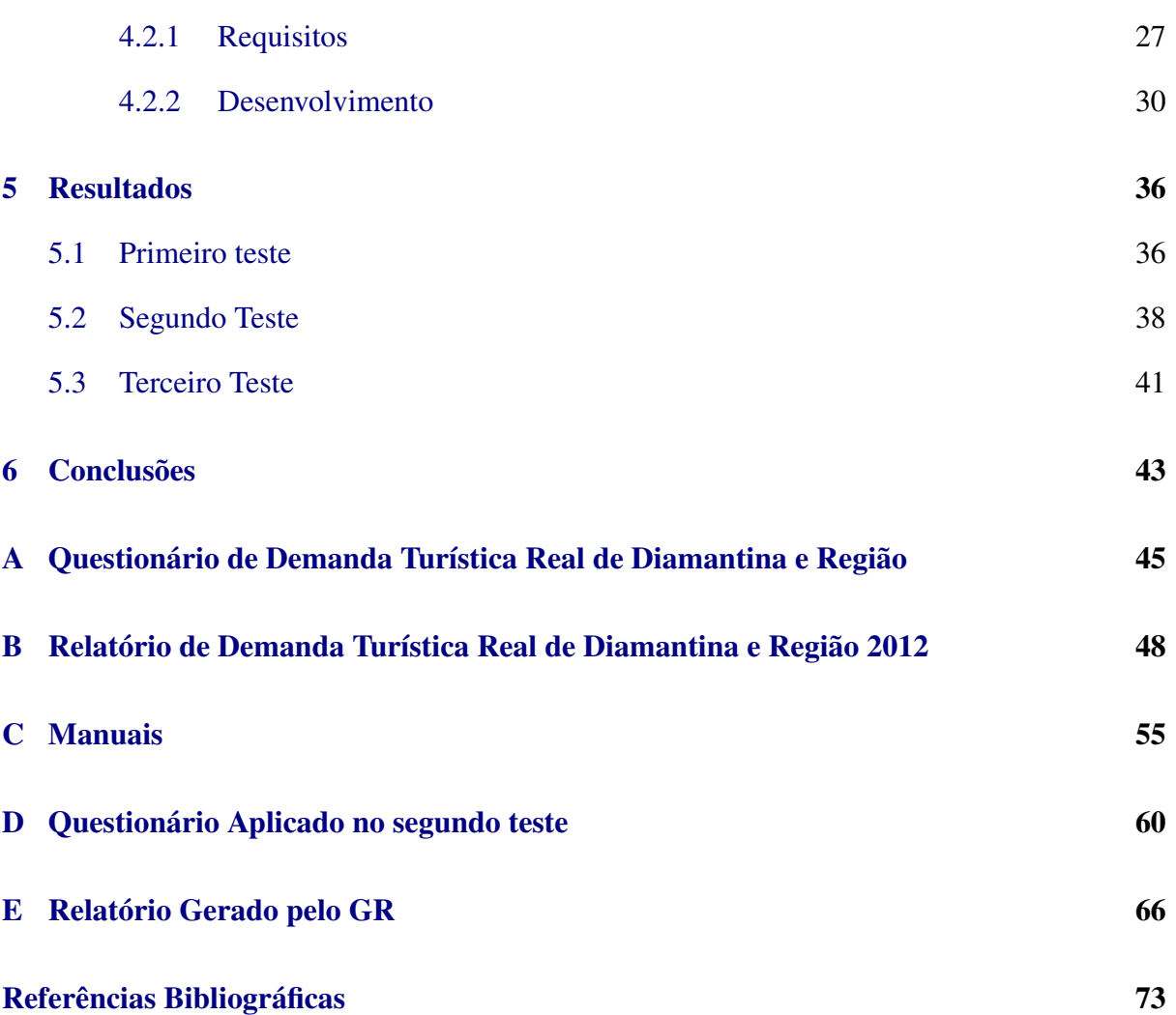

## <span id="page-10-0"></span>Lista de Abreviaturas

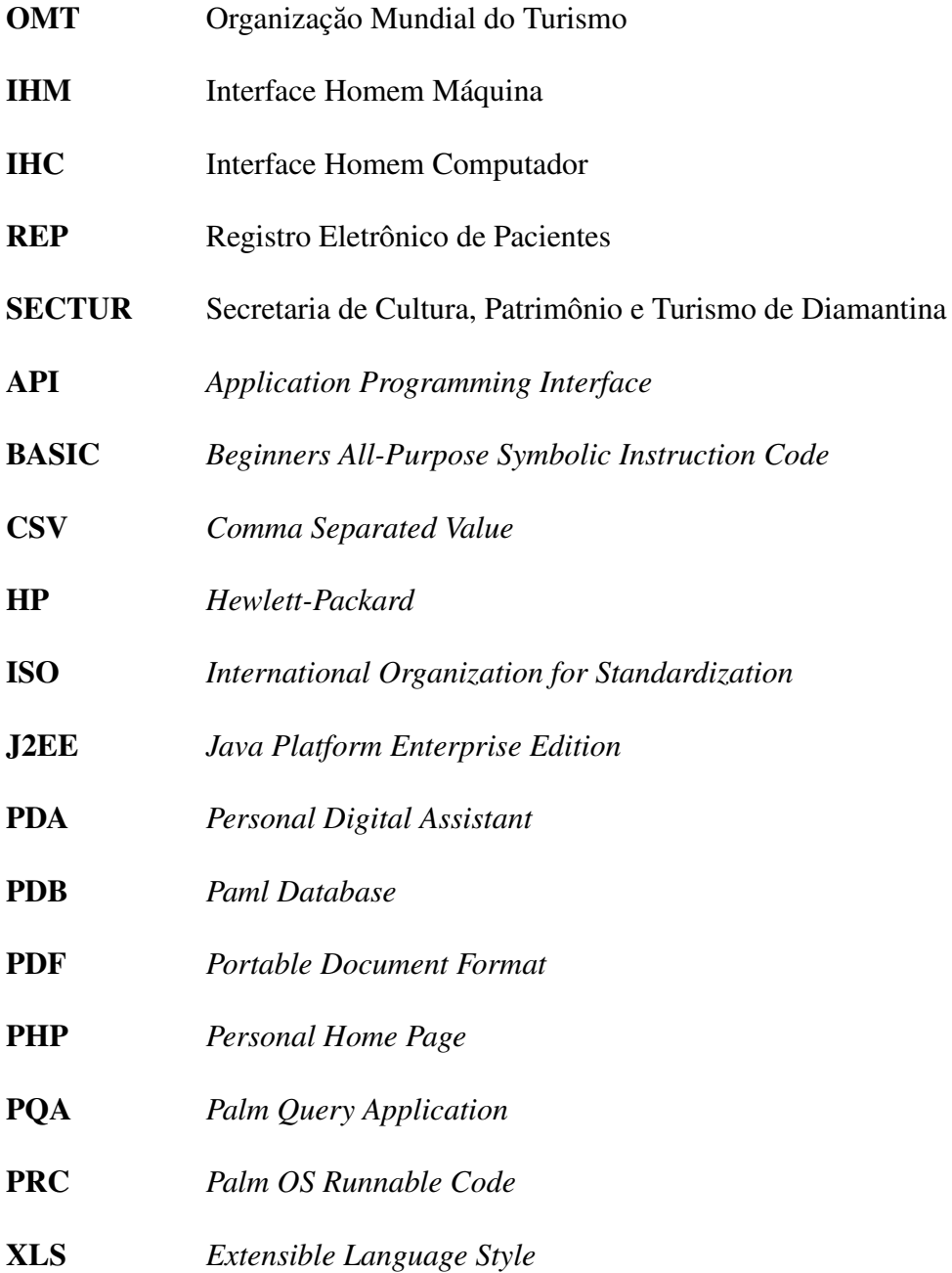

# Lista de Figuras

<span id="page-11-0"></span>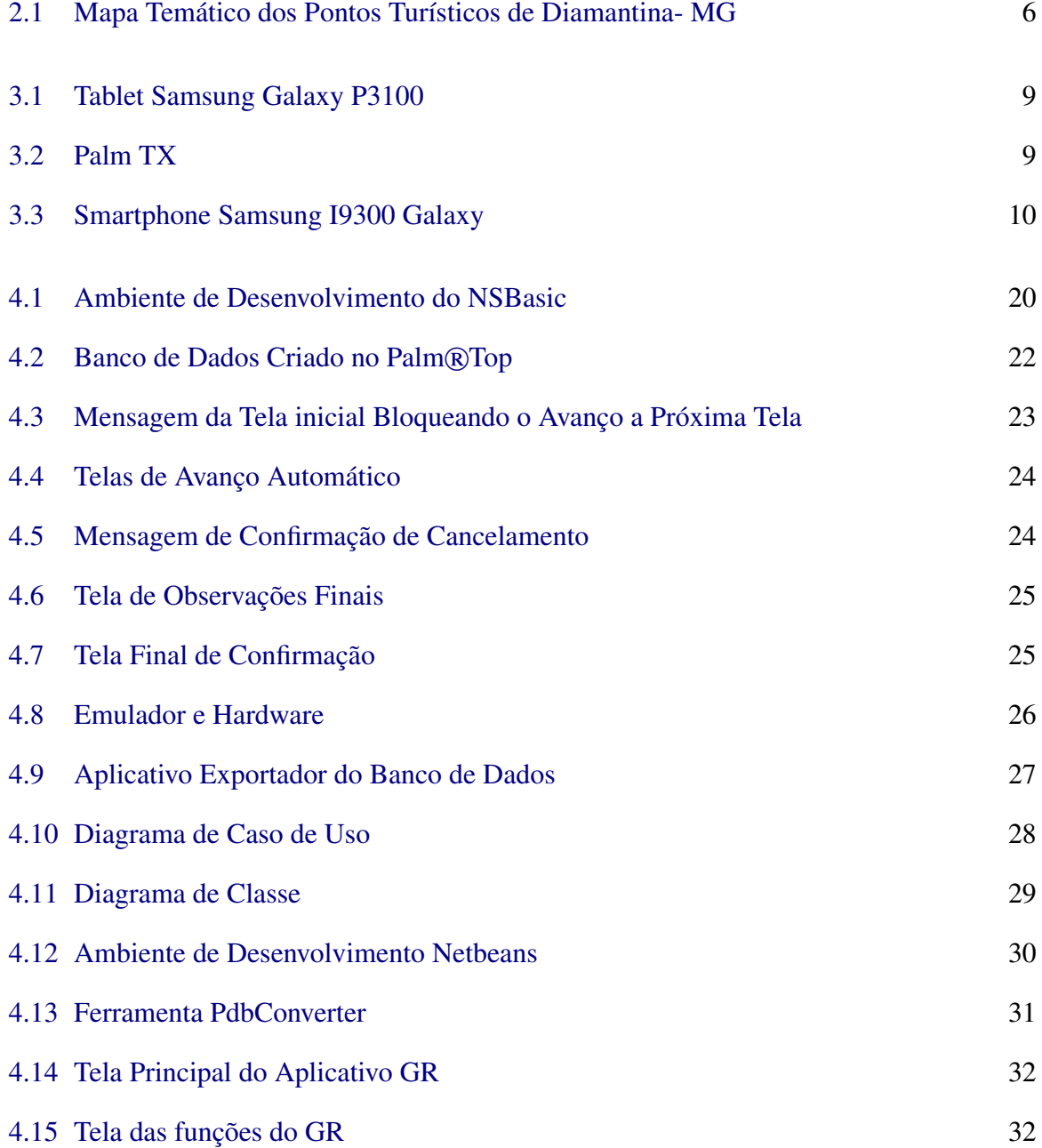

#### LISTA DE FIGURAS xiii

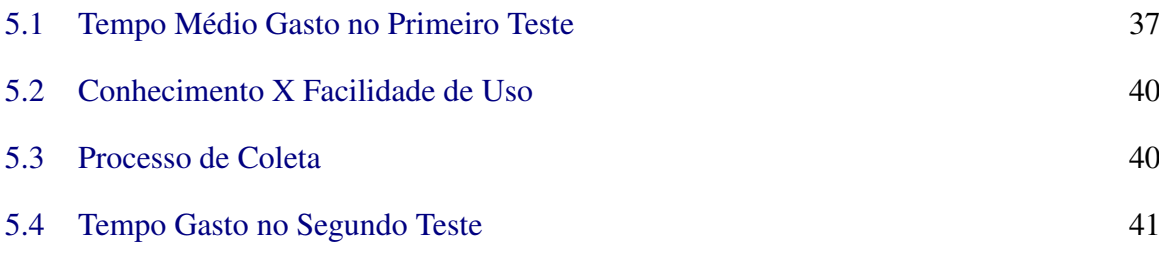

## Lista de Tabelas

<span id="page-13-0"></span>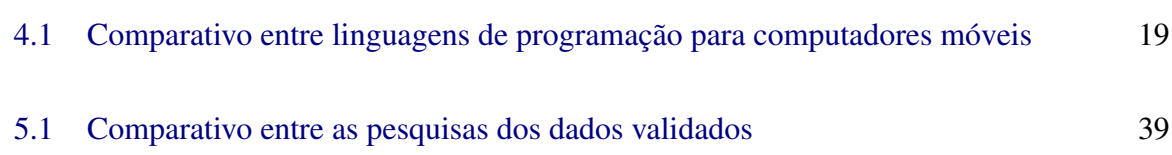

# <span id="page-14-0"></span>Lista de Algoritmos

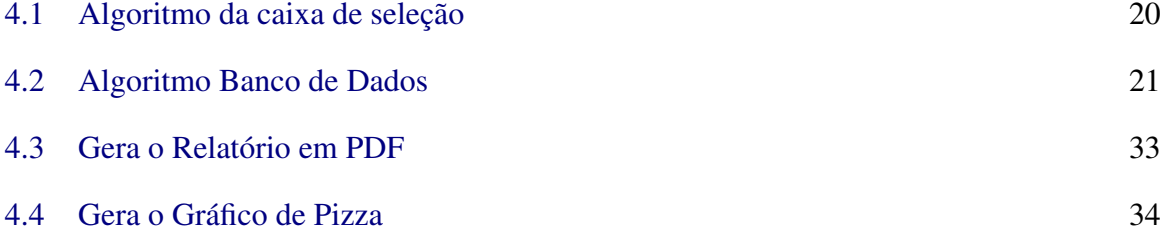

## CAPÍTULO 1 Introdução

<span id="page-15-0"></span>Atualmente a sociedade e os processos produtivos passam por transformações significativas. A globalização avança sobre as sociedades de forma acelerada, recriando modelos sociais que vão desde a reorganização de núcleos familiares a transformações profundas no mercado de trabalho, gerando entre outras consequências, cenários extremamente competitivos. A relação entre globalização e aumento da concorrência foi apresentada pela Organização Mundial do Turismo [\(OMT,](#page-89-0) [2004\)](#page-89-0) ao afirmar que em 1959 os quinze primeiros destinos do mundo contabilizavam 87% das chegadas internacionais, em 1970 este número era de 75% e já em 2000 somente 62%.

Assim, o estudo do fenômeno turístico vem acompanhando as transformações da sociedade contemporânea e, a partir das diversas áreas que interagem na atividade turística, vem desenvolvendo, investigando, pesquisando e criando seus próprios estudos e teorias, em um processo claro de amadurecimento, profissionalização e até mesmo popularização do acesso ao turismo e ao lazer para as demais camadas da população.

Neste processo, a necessidade de conhecer o perfil do turista real de uma destinação turística é um dos primeiros passos para o desenvolvimento do planejamento estratégico de um destino, que deve sempre buscar o equilibro entre a oferta e demanda em suas proposições. Assim, o estudo da demanda é vital para o êxito dos destinos turísticos, seja para a adequação da oferta frente às necessidades e desejos de seus consumidores; seja para a produção da quantidade real de produtos e serviços de maneira que garanta a rentabilidade de uma determinada empresa ou organização[\(Medaglia,](#page-89-1) [2005\)](#page-89-1).

O turismo é uma atividade extremamente abrangente que pode ser influenciada direta ou indiretamente por vários fatores que interferem no fluxo dos turistas que irão visitar uma localidade, gerando consequências econômicas positivas ou negativas para o destino receptor [\(Petrochi,](#page-90-0) [2004\)](#page-90-0). De acordo com [Mazón](#page-89-2) [\(2001\)](#page-89-2) "estamos assistindo a uma série de mudanças sociais, e sendo os turistas elementos ativos desta sociedade, é seguro que esta nova realidade repercutirá devidamente sobre o turismo", ou seja, é essencial para o turismo contemporâneo conhecer esses turistas, seus anseios, seu comportamento e sua relação com as localidades

#### CAPÍTULO 1 INTRODUÇÃO 2

visitadas.

O conhecimento da demanda turística é fundamental no planejamento de um destino turístico [\(Dencker,](#page-88-0) [2007\)](#page-88-0). Para isso o Curso de Turismo da UFVJM realiza pesquisas semestrais a fim de conhecer suas motivações e percepções acerca dos destinos Diamantina e Região. Os principais desdobramentos desta pesquisa são verificar as motivações do turista que visita Diamantina, descobrir o interesse do turista em conhecer as cidades da região e comparar as expectativas dos turistas com o grau de satisfação após vivenciar o destino.

É usual que em levantamentos de Demanda Turística, exista um grande lapso de tempo entre a aplicação dos questionários e a divulgação dos resultados. Muitas vezes isto ocorre pela demora na tabulação dos resultados e pela coleta das entrevistas. Como em outras áreas, a rápida divulgação dos resultados pode fornecer uma visão instantânea da realidade e assim facilitar o planejamento.

O uso de tecnologias de computação e comunicação móvel estão em avanço contínuo em termos de disponibilidade, funcionalidade e custos, tornando-se atraente para aplicação nos mais diversos ambientes. Essas tecnologias permitem uma grande variedade de aplicações atraentes, onde a escolha de uma ou outra, deve ser ponderada pelas características do problema [\(Pretto](#page-90-1) *et al.*, [2006\)](#page-90-1). Dentre essas tecnologias pode-se citar o Personal Digital Assistant – PDA, conhecido como Palm®Top, Smartphones e Tablets. A escolha do tipo de dispositivo depende da disponibilidade, natureza do problema e das ferramentas de desenvolvimento disponíveis.

O uso de dispositivos móveis é uma solução bastante interessante por tornar possível o preenchimento de formulários eletrônicos de maneira muito mais segura, rápida, legível e eficaz, em questionários eletrônicos fáceis de navegar e preencher [\(Arakawa e Filho,](#page-87-1) [2007\)](#page-87-1). Estes dispositivos podem reduzir o tempo das entrevistas, automatizar o processo de tabulação de dados e eliminar os questionários invalidados por erros de preenchimento e/ou digitação.

A geração de relatórios automáticos também é essencial na atualidade para que o processo seja cada vez mais ágil e confiável, podendo esses dados serem disponibilizados e usados da melhor forma possível. Mas para isso é preciso que estes tenham uma interface adequada para facilitar o processo, tornando a estrutura mais perceptível e de fácil manejo.

Este trabalho apresenta uma metodologia para pesquisas de demanda turísticas automatizando o processo de coleta, tabulação dos resultados e geração de relatórios. Este sistema visa reduzir o tempo médio de entrevista, reduzir o número de formulários invalidados, eliminar os erros de digitação e o tempo para processamento destas informações. Na área do Turismo existem poucos trabalhos de informatização do processo de coleta de informações. Pretende-se com este trabalho iniciar o processo de automatização e disponibilização deste sistema para diversas plataformas.

Este trabalho está organizado da seguinte maneira, na Seção [2](#page-18-0) são apresentadas as principais questões sobre demanda turística e os problemas encontrados no modelo antigo de coleta dos dados na Pesquisa de Demanda Turística Real de Diamantina e Região(PDTD). Na Seção [3](#page-22-0) são apresentado conceitos e estudos anteriores sobre de dispositivos móveis, pesquisas já realizadas com estes equipamentos, e a importância de uma interface adequada para interação entre usuário e dispositivo. Na Seção [4](#page-32-0) é explicada a metodologia utilizada na criação do aplicativo questionário em Palm®Top e o gerador de relatórios básicos em Java. Na seção [5](#page-50-0) tem-se a exposição dos testes e resultados obtidos, que mostram o retorno do projeto e sua importância para a pesquisa. Na Seção [6](#page-57-0) é apresentada a conclusão final do trabalho, com uma visão de possíveis trabalhos futuros a serem aplicados a partir desse.

#### $C_A$ pítulo 2

### <span id="page-18-0"></span>Pesquisa de Demanda Turística

A atividade turística tem grande importância para o desenvolvimento econômico e social de um local, gerando fonte de renda através de serviços e produtos que são oferecidos de acordo com as características culturais e geográficas de cada lugar. Estas caraterísticas são observadas por meio de pesquisas específicas nos locais onde se quer obter as respostas necessárias, para melhorar o desenvolvimento turístico do local. Como [Ramos](#page-90-2) [\(2010\)](#page-90-2) cita, todos os envolvidos na área turística necessitam de certas informações, ou seja turistas sobre seus destinos turísticos, intermediários sobre as tendências de mercado e fornecedores sobre pontos turísticos, gerando fluxo entre estes. A questão é como obter e repassar essas informações aos seus respectivos públicos da melhor e mais correta forma possível.

Uma forma de obter esses dados é através de pesquisas de demanda turística, onde podese coletar as principais características e pontos fortes do destino. De acordo com Reis *[et al.](#page-90-3)* [\(2012\)](#page-90-3), o turismo é uma área multidisciplinar que exige que os estudantes e profissionais do setor estejam sempre em contato com diversas áreas do conhecimento. Uma dessas áreas é a tecnológica, que vem ampliar e gerar mais confiabilidade aos métodos de pesquisa.

Sendo assim, o planejamento turístico precisa de ferramentas que facilitem os estudos pretendidos, onde os programas e softwares entram como apoio para a formatação e criação de estratégias para a estruturação de um destino. A utilização dessas tecnologias proporciona maior amplitude na análise de demanda turística medindo dados globalmente ou localmente em pequenas regiões onde a atividade turística é uma boa fonte de rendimento.

Essas pesquisas devem ser feitas de forma adequada, para que possam ser aplicadas as medidas certas a partir das informações geradas desses dados. De acordo com [Souza](#page-91-0) *et al.* [\(2007\)](#page-91-0) para o planejamento turístico de uma localidade, dois tipos de análises devem ser realizados: avaliação do potencial turístico e análise do mercado, sendo estas realizadas, antes e durante o decorrer do plano, em virtude das eventuais mudanças que possam ocorrer. A primeira refere-se ao estoque de recursos potenciais e existentes, incluindo a infraestrutura, como estes recursos podem ser implementados os prováveis limites a este desenvolvimento. A segunda refere-se as descoberta de nichos de mercado, o que mais ajuda na atração destes e quais os pontos que mais precisam de incentivo.

Depois de especificadas as técnicas de pesquisas, deve-se que escolher os meios para realização dessa. Na atualidade existem diversas ferramentas tecnológicas que ajudam a armazenar, gerar, distribuir e apresentar essas informações turísticas, sendo especificas para cada atividade em si [\(Ramos,](#page-90-2) [2010\)](#page-90-2). Entre as diversas ferramentas existentes pode-se citar os sites com informações sobre pontos visitados, e até de fechamento de pacotes onde são apresentados as principais estruturas do lugar e os questionários em dispositivos móveis que geram dados para esses sites e para as mais variadas empresas.

#### <span id="page-19-0"></span>2.1 Pesquisa de Demanda Turística Real em Diamantina e Região

Idealmente a realização de qualquer plano, modificação ou criação de um destino turístico deve ser precedida pela realização de uma pesquisa de demanda turística. Com este intuito, o Curso de Turismo da UFVJM iniciou em 2009 o processo de coleta de informações a fim de conhecer melhor o turista que visita a região de Diamantina/MG. Este relatório técnico é publicado de forma online e distribuído para os pesquisadores, órgãos públicos, empresários do setor entre outras entidades interessadas, via correio eletrônico.

O processo de coleta de dados era realizado através do preenchimento de um questionário em papel. Entrevistadores são divididos em equipes em sete pontos turísticos da cidade, escolhidos originalmente por serem os mais visitados de acordo com a SECTUR, Casa de Chica da Silva, Museu Casa de JK, Igreja do Amparo, Igreja do Rosário, Casa da Glória Museu do Diamante e Mercado, e após serem preenchidos os formulários eram levados ao Núcleo de Turismo para iniciar o procedimento de tabulação. Esses pontos turísticos podem ser vistos na Figura [2.1,](#page-20-0) que é uma mapa representativo dos principais atrativos turísticos da cidade de Diamantina.

Os questionários foram modificados desde a primeira edição mediante solicitações e/ou após a avaliação dos resultados coletados até 2012. A técnica de coleta de dados empregada é baseada no uso de um questionário estruturado subdividido em "Característica da Viagem", "Motivações", "Percepções e Expectativas", "Circuito dos Diamantes"ou "Instituto Estrada Real" e "Dados Estatísticos", com 8 questões fechadas, 13 semiabertas, 3 abertas e a questão 16 é subdividida em 25 questões de escala entre ótimo e péssimo, com a opção "não usou / não sabe". O número total de questões é de 55, e ainda que muitas delas sejam breves, demanda

<span id="page-20-0"></span>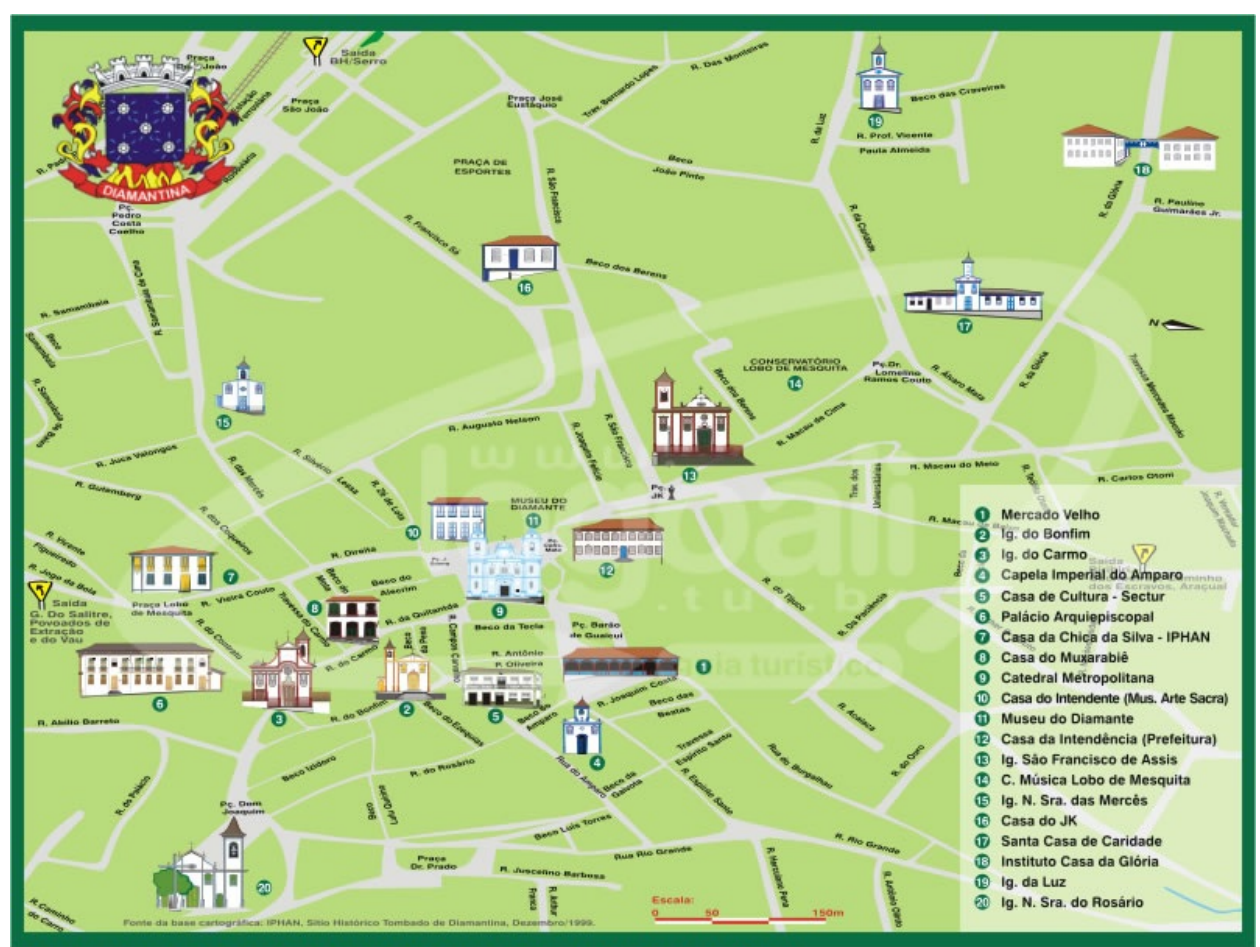

Fonte: http://www.observatoriogeo.ggf.br/proj\_rosa\_ventos/mapa\_tur\_cidade\_brasil.php

Figura 2.1 Mapa Temático dos Pontos Turísticos de Diamantina- MG

um tempo médio para realização da entrevista de 15 minutos.

A estrutura deste instrumento de pesquisa foi usada a fim de possibilitar a aquisição de dados qualitativos, sem descaracterizar o enfoque quantitativo da pesquisa. Dessa forma, sintetiza-se esta pesquisa como sendo uma pesquisa quantitativa, descritiva, por amostragem [\(Dencker,](#page-88-0) [2007\)](#page-88-0).

Após a realização das entrevistas os dados são digitados em planilha eletrônica e posteriormente é feita análise estatística nos dados coletados. Além de avaliação dos resultados, a análise estatística, é essencial para verificação de possíveis erros no processo de coleta e tabulação. A tabulação da pesquisa é realizada por alunos do curso de Turismo, sob supervisão dos professores, e este processo leva aproximadamente de 10 a 40 dias. Após a execução desta tarefa são produzidos gráficos e um relatório final contemplando os resultados da pesquisa de demanda. Os resultados são publicados sob a forma de relatórios técnicos que podem ser visto <span id="page-21-0"></span>em Anexo [B](#page-62-0) e são divulgados via e-mail, conforme já mencionado.

#### 2.2 Problemas a serem resolvidos

O processo de aplicação desses questionários aos turistas geram certos problemas principais:

- 1. tempo médio elevado de entrevista,
- 2. número de questionários invalidados por erros de preenchimento e/ou digitação,
- 3. tempo elevado para consolidação dos dados.

Esses problemas são bastantes comuns em qualquer pesquisa ainda aplicada em papel e que precisam ser feitas na rua, se deslocando. Assim atualmente se busca a ajuda de diversos meios para melhorar a coleta de dados, como o questionário aplicado através dos dispositivos móveis, que vem para solucionar esses problemas como ótima ferramenta para pesquisa em diversas áreas, como a de Demanda Turística.

## $C_A$ pítulo 3 Referencial Teórico

<span id="page-22-0"></span>Na atualidade tem-se uma grande demanda por ferramentas que facilitam e auxiliem nas atividades do cotidiano que são desgastantes e demoradas. Dentre elas está a coleta de dados e a obtenção dos resultados finais. Esse trabalho vem sendo melhorado pela introdução de tecnologias que aceleram o processo e garantem maior confiabilidade. Uma dessas tecnologias são os dispositivos móveis que podem exercer diversas funções nas áreas culturais, de ensino, de pesquisa, econômicas e sociais.

#### 3.1 Dispositivos Móveis

<span id="page-22-1"></span>Os dispositivos móveis vem tomando conta do mercado, e da vida pessoal de todos, com sua facilidade de acesso a rede, dados, e comunicação global. Atualmente existem diversos modelos, destacando-se os dispositivos móveis do tipo: tablets, Personal Digital Assistant (PDAs) e smartphones.

Os tablets, que podem ser vistos na Figura [3.1,](#page-23-0) tiveram inicio há 42 anos, em 1968 com Alan Kay, cientista da computação norte-americano pioneiro em áreas como interfaces gráficas e programação orientada a objetos. Esse conceito ganhou vida em 1983 através da Apple, este era um grande equipamento quadrado com bordas pretas, uma base com teclado, drive de disquetes e alça para transporte, e uma caneta para a seleção de objetos na tela, o que tornava-lhe nada funcional . Assim o primeiro Tablet mais parecido com o atual a chegar ao mercado foi o GRiDpad Pen Computer, da norte-americana GRiD Systems em 1982 [\(Blanc,](#page-87-2) [2010\)](#page-87-2). Os Tablets atuais são dispositivos móveis, menores e mais leves que os notebooks, com um sistema operacional adequado as suas funcionalidades básicas e tela touch screen. Com o intuito inicial de leitura para e-books, foi se popularizando e aumentando suas capacidades e funções para acesso a Internet, vídeos, musicas, e outros aplicativos.

Os Assistentes Pessoais Digitais são dispositivos portáteis com tela monocromática ou colorida e sistema de entrada de dados por tela sensível ao toque (touch screen) [\(Pretto](#page-90-1) *et al.*,

#### 3.1 DISPOSITIVOS MÓVEIS 9

<span id="page-23-0"></span>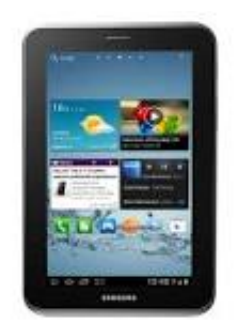

Figura 3.1 Tablet Samsung Galaxy P3100

<span id="page-23-1"></span>[2006\)](#page-90-1). Os Assistentes Pessoais Digitais ou PDAs surgiram em 1996 com o lançamento da PalmPilot, marca que dominou o mercado até recentemente. Estes possuem facilidade de acesso a dados, conexão com Internet, calculadora, editores de texto, despertador, e outras funções de um computador, mas sendo portátil. Nesta categoria se destaca o Palm One que é da empresa PalmSource, que em 2010 foi comprada pela HP. O Palm®Top do projeto é dessa linha, Palm TX [\(HP,](#page-88-1) [2012\)](#page-88-1), usa o sistema operacional Palm Os, sendo o ultimo lançado antes da sua venda, mostrado na Figura [3.2.](#page-23-1)

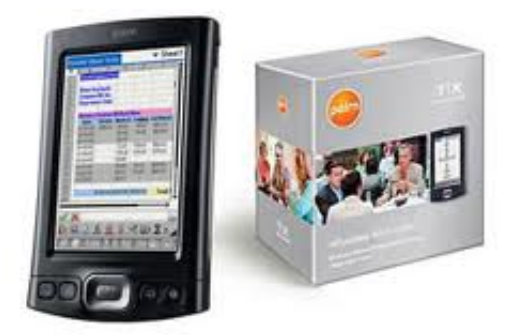

Figura 3.2 Palm TX

Os smartphones são dispositivos criados a partir das principais características de outros dispositivos, como agenda eletrônica, celular comum, PDA, e computador. De acordo com [Morimoto](#page-89-3) [\(2009\)](#page-89-3) seu surgimento foi em 1992, com o aparelho Simon da IBM, oferecendo recursos de PDA e fax, tela sensível ao toque e outras funções. Também chamados de Telefones Inteligentes, por possuir as funcionalidades avançadas que podem ser estendidas por meio de programas executados no seu sistema operacional, como capacidade de conexão com redes de dados para acesso à internet, capacidade de sincronização dos dados, GPS, câmera digital, <span id="page-24-1"></span>multimídia, agenda de contatos. A cada momento mais modelos surgem sendo ampliado suas capacidades básicas, tornando muito popular e usual. Um dos diversos modelos existentes atualmente muito usado pela sociedade podem ser visto na Figura [3.3.](#page-24-1)

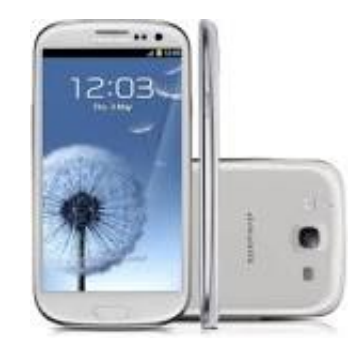

Figura 3.3 Smartphone Samsung I9300 Galaxy

O mercado de smartphones é um dos que apresenta um maior crescimento no momento, de acordo com Exame tem se que o setor de smartfones registrou um crescimento de 28% na quantidade de dispositivos vendidos, enquanto que os acessos à banda larga móvel aumentaram 59%. Sendo que os palms já não são nem mais conhecidos pelos jovens, saindo da lista de tecnologias que movimentam o mercado.

#### 3.2 Reciclagem Tecnológica

<span id="page-24-0"></span>O uso da tecnologia vem crescendo rapidamente e novas tecnologias entram no mercado, tornando diversos dispositivos eletrônicos ultrapassados em pouco tempo.

Essa tecnologia, também chamada de lixo eletrônico, está cada vez maior e nem sempre é aproveitada corretamente. Nesse tipo de lixo se enquadram os PCs, celulares, televisões, impressoras, pilhas, e outros dispositivos tecnológicos. O problema é que estes dispositivos contêm componentes químicos prejudiciais à natureza e a saúde dos seres humanos, além de conter componentes muitos valiosos para o mercado.

A partir de estudos da ONU, constatou-se que o Brasil (0.5 kg/cap.ano) é o maior produtor de resíduos eletrônicos entre os países emergentes e além disso faltam dados e estudos sobre a situação da produção, aproveitamento e reciclagem de eletrônicos [\(Schluepa](#page-91-1) *et al.*, [2009\)](#page-91-1). Na maioria dos outros países esses lixos são recolhidos pelas próprias empresas criadoras que reaproveitam e dão um fim mais apropriado a cada um desses dispositivos. No Brasil esse lixo nem sempre tem um destino especifico, sendo muitas vezes descartado em qualquer lugar, ou sendo aproveitado apenas algumas partes desses dispositivos. Outro problema é o local e ferramentas inadequadas no qual esses componentes são processados para a reciclagem, podendo causar danos como a liberação de compostos tóxicos.

De acordo com [Cantarino](#page-87-3) [\(2008\)](#page-87-3) existem diversas empresas que são especialistas em reciclar esses componentes. Apesar dessas empresas e de diversas campanhas, ainda existem muitos materiais eletrônicos jogados em lixões pelo Brasil sem nenhum tratamento especifico, acarretando diversos problemas à saúde e ao ambiente. Outro problema constatado na pesquisa feita pelo Silicon Valley Toxics Coalition – SVTC, é que o Brasil além de produzir seu próprio lixo eletrônico é um dos portos receptores de lixo eletrônico de outros países mais desenvolvidos.

Apesar dessas empresas e de diversas campanhas, ainda existem muitos materiais eletrônicos jogados em lixões pelo Brasil sem nenhum tratamento especifico, acarretando diversos problemas à saúde e ao ambiente. Outro problema constatado na pesquisa feita pelo Silicon Valley Toxics Coalition – SVTC, é que o Brasil além de produzir seu próprio lixo eletrônico é um dos portos receptores de lixo eletrônico de outros países mais desenvolvidos.

Impedir esse descarregamento de lixo no solo brasileiro e reaproveitar esses meios tecnológicos é essencial, pois mesmo estando ultrapassado cada um tem uma utilidade. Estes podem ser reutilizados, como os Palms@Tops usados como dispositivo de pesquisa no projeto, ou na geração de outros materiais, como mencionado acima ou na geração de artesanatos e outras tecnologias como o robô Magayver criado a partir de sucatas e material reciclável [\(Gonzaga e Moura,](#page-88-2) [2011\)](#page-88-2).

#### 3.3 Pesquisa em Dispositivos Móveis

<span id="page-25-0"></span>A reutilização dos dispositivos móveis pode ser visto em diversas pesquisas. Para [Pitombeira](#page-90-4) *et al.* [\(2006\)](#page-90-4) o sucesso dos dispositivos móveis justifica-se pela necessidade do acesso às informações em qualquer lugar. A automatização do processo de coleta de dados pode ser realizada com qualquer um destes equipamentos citados na seção anterior, desde que seu desenvolvimento seja baseada em suas restrições e capacidades. Nesta pesquisa foram utilizados os PDAs devido à disponibilidade dos mesmos, disponibilidade da ferramenta de desenvolvimento e utilização da linguagem de desenvolvimento de fácil aprendizado.

Estes PDAs apesar de descontinuados, oferecem grande potencial para a realização de aplicação de questionários, pois além de serem leves para transportar e terem baterias com boa duração, dispõem de sistema de banco de dados, armazenamento em cartão de memória flash e acesso à Internet.

Diversos trabalhos utilizaram PDAs como ferramenta para a execução de pesquisas de opinião. Estes trabalhos são das mais diversas áreas, deste a área de saúde, educação, engenharia e transporte coletivo. Em [Moreira e Barbosa](#page-89-4) é apresentado um software para melhoria do processo de coleta de dados de tráfego. Sua finalidade é diminuir o tempo de coleta, os custos, mão de obra, o tempo de processamento de dados e melhorar na precisão dos dados coletados pela automatização do processo que antes era feita em papel.

Em [Gagliardi](#page-88-3) *et al.* [\(2006\)](#page-88-3) foi desenvolvido um aplicativo para coleta e avaliação de políticas de saúde, para ser utilizado por profissionais de saúde que atuam nos Programa de Saúde da Família (PSF). A ideia geral é melhorar a qualidade na captura e processamento desses dados, incluindo os indicadores de saúde socioeconômicos, equipamentos públicos, mobilidade espacial da população, produção de serviços, dentre outros.

Em [Pessoni](#page-90-5) *et al.* [\(2008\)](#page-90-5) é apresentado um estudo usando o dispositivo móvel PDA, para obtenção de dados do local-controle, por geoprocessamento de imagens em área de controle, buscando fazer o levantamento, apuração e análise de situações de risco de doenças transmitidas pelo mosquito Aedes aegypti, contribuindo para planejamentos de ações de controle dessas doenças.

[Pretto](#page-90-1) *et al.* [\(2006\)](#page-90-1) apresenta a utilização de um conjunto de tecnologias de computação móvel para auxílio nas rotinas de planejamento da operação e manutenção de sistemas de distribuição de energia elétrica. Um PDA foi utilizado para coleta e validação de dados de eventos não programados em sistemas de distribuição, um sistema para auxilio de rotinas de inspeção e manutenção em redes de distribuição e um sistema de comunicação de dados via telefonia celular para uma pequena central hidrelétrica.

Em [Arakawa e Filho](#page-87-1) [\(2007\)](#page-87-1) foi desenvolvido um sistema para a coleta de informações relacionadas ao transporte público, em substituição aos tradicionais questionários aplicados em papel. A maior vantagem do uso de dispositivos móveis para a realização de pesquisas foi a agregação de confiabilidade dos dados coletados. Além disso, o uso do Palm possibilitou uma automatização das etapas de transcrição dos dados para o computador e a tabulação dos resultados finais.

Em [Coelho](#page-88-4) *et al.* [\(2012\)](#page-88-4) foi criado um formulário eletrônico de cadastro para PDA,

onde busca-se armazenar esses dados coletados em um banco de dados georreferenciado para auxiliar a produção de mapas cadastrais por alunos em disciplinas de geoprocessamento. Desse processo percebeu se grandes vantagens como a praticidade da coleta e da tabulação, as diminuições de papel, o preenchimento dos requisitos considerados obrigatórios, são de fácil treinamento não precisando ter conhecimento em tecnologia, acompanhamento real e geração de dados geo posicionados.

Os autores [Afonso](#page-87-4) *et al.* [\(2008\)](#page-87-4) apresentam um novo método de ensino a distância utilizando dispositivos móveis. As matérias de aula foram disponibilizadas em dois tipos de meio tecnológicos, o computador de mão e pela Internet. Os alunos que utilizam o sistema móvel apresentaram melhores resultados dos que utilizaram a Internet.

[Jorge](#page-89-5) *et al.* [\(2008\)](#page-89-5) desenvolveram um sistema de controle de polinização para o manejo de certos grupos de plantas, que estão em declínios na década atual. Este sistema permite a coleta de dados em experimentos com ninho-armadilhas visando auxiliar no estudo de diversas espécies de abelhas sem ferrão no Brasil.

Em [Haller](#page-88-5) *et al.* [\(2009\)](#page-88-5) faz-se um estudo comparativo entre laptops e computadores portáteis quanto velocidade dos usuários, número de erros de entrada e satisfação na utilização dos dispositivos em pesquisa clínica. O laptop apresentou melhores resultados quando comparados ao PALM. Uma das justificativas dessa perda do PDA pode ser considerada pela caneta e teclado pequeno ou também pelo contato menor com este do que com o laptop.

[Tavares](#page-91-2) *et al.* [\(2010\)](#page-91-2) apresenta um método de coleta para etnográfica populacional utilizando PDAs. O artigo mostra que a coleta de informações com PDAs foi eficiente, mas apresenta problemas como:

- (a) dificuldade de carregar do dispositivo
- (b) preenchimento não linear do questionário.

No ano de 2010, o Instituto Brasileiro de Geografia e Estatística [IBGE](#page-88-6) [\(2012\)](#page-88-6) utilizou 220 mil palm tops, netbooks e GPS, para integrar toda a base de dados do Censo 2010 virtualmente. Trazendo maior confiabilidade aos entrevistados e mais agilidade a coleta.

Em [Costa](#page-88-7) *et al.* [\(2010\)](#page-88-7) é apresentado um sistema de BabyCare para o campo de saúde. Esse coleta armazena e apoia a decisão dos profissionais de saúde e demais envolvidos na assistência primaria infantil em comunidades carentes, baseando-se em tecnologias de dispositivos móveis para utilização local em unidades básicas de saúde em comunidades carentes. Esse sistema feito em Java possibilita a instalação em diversos dispositivos fixos ou não, coletando os dados das crianças, nas próprias unidades de saúde de atendimento ou em suas próprias casas através dos computadores de mão, armazenando estes dados em um banco de dados temporário e transferindo para uma central de banco de dados principal para que este carregue todas às maquinas conectadas que precisarem da informação.

A partir desses trabalhos pode-se perceber que a presença dos PDAs na literatura da área de pesquisa ainda que seja discreta, demonstra a versatilidade do equipamento e a importância da reciclagem tecnológica. Muitos deles também focando na utilidade e importancia dos relatórios que esses dados gerados emitem.

#### 3.4 Criação de Relatórios

<span id="page-28-0"></span>A criação de relatórios é outra tarefa bastante requisitada, mas traz em seu modelo várias dificuldades, principalmente na parte de estruturação dos dados estatísticos de análise. As empresas e organizações lidam com um grande volume de dados e informações, sendo imprescindível: rápida disponibilização, acessibilidade e confiabilidade. O problema é que quando estes dados são adquiridos de forma móvel, geram diversos arquivos, ou seja vários bancos de dados diferentes necessitando juntá-los de forma prática e principalmente confiável.

Atualmente a Internet permite essa transmissão facilmente, por meio do armazenamento em uma base de dados central, outro meio é através de cartões de memória ou dispositivos de armazenamento, onde faz-se backup e armazena-se em uma base de dados única, para depois ser gerado os relatórios. Essa geração de relatórios segue um modelo escolhido sobre uma base de dados, variando os objetos em si. O modelo e a base de dados são os itens de entrada, os programas processam esses dois e geram como saída o relatório final. Sendo como um prérequisito de estruturação de desenvolvimento e manutenção a divisão do template em vários módulos como cabeçalho, rodapé, estrutura de dados e gráficos [\(Silva e Atie,](#page-91-3) [2003\)](#page-91-3).

A geração de relatórios é essencial e um fator único para economia, mas fazê-los a mão não é mais usual, pois existem diversas ferramentas que auxiliam e facilitam o processo de visualização e geração dos dados através de tabelas, gráficos e outros modelos de resultados, sendo no final impresso apenas aquilo que é realmente necessário [\(Silva e Atie,](#page-91-3) [2003\)](#page-91-3).

Atualmente utiliza-se essas ferramentas onde se obteve como retorno bastante pontos positivos [\(Costa](#page-88-7) *et al.*, [2010\)](#page-88-7), onde sistema BabyCare já mencionado na seção [3.3,](#page-25-0) além de coletar os dados através do PDA, gera relatórios que podem ser emitidos em papel ou enviados eletronicamente, facilitando o trabalho do pessoal da saúde e gerando alertas, o que potencializa a geração de assistência em saúde aos gestores.

Em [Rocha](#page-90-6) *et al.* [\(2008\)](#page-90-6) é criado um sistema móvel para pizzaria, onde o aplicativo além de fazer pedidos gera relatórios de vendas, o que facilita a avaliação final da empresa. Outro aplicativo é um voltado para demanda de pacientes em hospitais, onde o aplicativo gerava gráficos e se o médico quisesse gerava um relatório final, que ajuda aos gestores a entender o controle de fluxo, suas tendências, à diferença no decorrer do ano, fatos estranhos e grandes ocorrências de epidemias [\(Silva](#page-91-4) *et al.*, [2011\)](#page-91-4).

Outro gerador de Relatórios criado através da linguagem Java é o analisador de campo Humphrey [\(Chaoubah](#page-87-5) *et al.*, [2005\)](#page-87-5), que é gerador de relatórios para análise ocular principalmente da doença Glaucoma, sendo este cada vez ampliado para que este seja especifico para auxiliar aos médicos.

A Embrapa Informática Agropecuária desenvolveu o aplicativo "Purus"[\(Ito,](#page-89-6) [2008\)](#page-89-6). Desenvolvido sob a plataforma J2EE [\(ORACLE,](#page-90-7) [2013\)](#page-90-7), que possibilita a elaboração de relatórios a partir de informações oriundas de banco de dados ou arquivos no formato CSV dispostos em tabelas ou listas, gerando relatórios no formato PDF ou CSV. Este é a cada vez mais adaptado as necessidades do projeto em si facilitando e simplificando o processo de geração de relatórios.

Em [Mezaroba](#page-89-7) *et al.* [\(2011\)](#page-89-7) é citado o Registro Eletrônico de Paciente (REP), mostrando o uso de relatórios na área da saúde. O sistema coleta dados por desktop e dispositivos móveis, registrando em uma base de dados e gerando diversos relatórios como de diagnóstico e recursos que auxiliam os médicos em situações emergenciais.

Na área turística, como mencionado na Seção [2](#page-18-0) estes relatórios também são essenciais para avaliação, medidas de ajuda, correção e valorização. A questão em cima desses aplicativos geradores de relatórios e coleta de dados é a sua interface, que se for complicado ira tornar o trabalho ainda mais difícil.

#### 3.5 Interfaces-IHC

<span id="page-29-0"></span>De acordo com [Barbosa e Silva](#page-87-6) [\(2010\)](#page-87-6) as tecnologias de informação e comunicação estão cada vez mais desenvolvidas e populares tanto na vida pessoal quanto na profissional. O uso dessas tecnologias na área de pesquisa e coleta de dados já é bem comum, mas como todo software, esses devem ter as características básicas de interação humano computador que ajudam ao software a ter mais qualidade e maior aceitação.

Interação Humano Computador é a relação de comunicação entre um ser humano e um computador através de uma interface que esconda a complexidade da lógica por traz do sistema. IHC preocupa-se com a qualidade desse sistema , sendo a interação um processo de manipulação, comunicação, troca e influência [\(Barbosa e Silva,](#page-87-6) [2010\)](#page-87-6). Essa relação é classificada de quatro formas: sistema, parceiro de discurso, mídia e ferramenta. Na forma Sistema a comunicação é uma transmissão de dados entre os sistemas envolvidos, no parceiro de discurso o sistema é uma auxilio que age como se fosse um ser humano, tirando duvidas e comunicando como se estivessem em uma conversa cotidiana. Em mídia ele apenas serve como um canal, onde pela internet as pessoas se comunicam como em blogs, vídeo conferências e o próprio Facebook. O modelo de ferramenta é onde o sistema age como um instrumento de auxílio com o objetivo de atender e realizar as tarefas do usuário. O sucesso dessa operação é baseada no conhecimento desse sobre a ferramenta e sua capacidade de manipula-la.

O projeto do questionário em Palm®Top se encaixa no modelo de Ferramentas, pois vem ajudar na realização da tarefa de coleta de dados e geração de relatórios básicos, seguindo seus dois principais padrões de qualidade [\(Barbosa e Silva,](#page-87-6) [2010\)](#page-87-6), que são conter apenas funcionalidades que sejam relevantes aos usuários, no caso os pesquisadores, e a facilidade de uso do sistema nas diversas situações que eles encontram ao realizar a coleta dados.

Esse processo se preocupa com a interface, devendo essa seguir certos padrões gerias e específicos de usabilidade, para que se tenha qualidade como definido na norma [ISO9241-11](#page-88-8) [\(2002\)](#page-88-8), onde usabilidade é "medida na qual um produto pode ser usado por usuários específicos para alcançar objetivos específicos com eficácia, eficiência e satisfação em um contexto específico de uso".

A norma [ISO9241-11](#page-88-8) [\(2002\)](#page-88-8), define nesse processo a eficácia, como sendo a acurácia e completude com as quais usuários alcançam objetivos específicos; eficiência, como recursos gastos em relação à acurácia e abrangência com as quais usuários atingem objetivos; e satisfação como ausência do desconforto e presença de atitudes positivas para com o uso de um produto. Seguindo esses padrões o sistema se torna usual, tornando o projeto de fácil aprendizado, recordação e qualidade.

Depois de especificados os requisitos essências de usabilidade que pode ser feito através de questionários, entrevistas ou observações inicia-se o processo de designe que pode seguir diversos modelos, entre eles tem-se o de objetivos que foi usado na modelagem do sistema questionário. O modelo de objetos em [Barbosa e Silva](#page-87-6) [\(2010\)](#page-87-6) é "um processo sistemático proposto para investigar e atender as necessidades e objetivos dos usuários, bem como requisitos técnicos do negócio".

Suas etapas são pesquisar sobre a área, modelar os contexto de uso do sistema, definir os requisitos necessários, projeta-lo definindo suas interfaces e tipos de interações, refinar o sistema e por ultimo adequar as limitações técnicas do sistema. Esse trabalho é interativo sendo realizado a cada fase que se achar necessária, baseando se no modelo ágil onde se busca obter qualidade mas de uma forma mais simplificada.

Depois de terminada a interface é preciso que seja testada para verificação dos padrões de qualidades exigidos no projeto. Nesse método podem ser trabalhadas duas questões essenciais o de usabilidade e comunicabilidade. O teste de usabilidade é divido em etapas, primeiramente se trabalha com um grupo de usuários definindo atividades a serem realizadas por eles no sistema, sendo aplicado um questionário com relação a questões anteriores ao uso do sistema, e outro após o uso do sistema. Esse dados coletados são interpretados e usados para melhora e adequação do sistema a partir dos resultados obtidos.

O teste de comunicabilidade, verifica se o sistema possui uma linguagem de fácil interpretação e se induzem o usuário a suas funções específicas. Esse segue o mesmo padrão anterior, mas voltados para a linguagem dos símbolos, ou seja metalinguísticos.

A partir desses testes podem ser feitas as melhorias necessárias, podendo ser executado mais de uma vez com mesmo ou grupo de usuários diferentes, para que se obtenha um sistema de qualidade e pronto para uso. Em [Tavares](#page-91-2) *et al.* [\(2010\)](#page-91-2), podemos observar a importância dos testes de usabilidade do aplicativo, tanto nas observações em campo do pessoal que entrevista e na reação dos entrevistados com o aplicativo que podem gerar vários contextos para melhorias e adaptações. Esse trabalho é ampliado e mais eficaz quando juntamente trabalhado com a pesquisa de laboratório, ou seja em um ambiente controlado.

Em [Agner](#page-87-7) [\(2011\)](#page-87-7), podemos observar e perceber a importância que a interface tem que ter para com o usuário, chamando a atenção, simplificando coisas do dia a dia e tornando um processo muitas vezes cansativo em prazeroso. Como no caso do questionário em dispositivos móveis torna-se uma forma de chamar a atenção dos usuários destacando um fator de importância dada a aquela pesquisa.

Com esse intuito iniciou-se o projeto buscando alcançar certos padrões de interface de acordo com a capacidade do dispositivo disponível e os requisitos já pré-estabelecidos no inicio do projeto.

## CAPÍTULO 4 Metodologia

<span id="page-32-0"></span>Buscando melhorar o processo de coleta de dados iniciou-se o projeto buscando meios de ajudar o trabalho do departamento de turismo da UFVJM de Diamantina. Depois de pesquisas e definições dos padrões a se seguir foi criado os softwares que tem o intuito de atender a área de pesquisa demanda turística, usando dispositivos móveis para aplicação de questionários e gerador de relatórios básicos para junção dos dados coletados pelo dispositivo móvel.

#### 4.1 Questionário no Dispositivo Palm®Top

<span id="page-32-1"></span>Como dispositivo móvel, foi escolhido o Palm TX [\(HP,](#page-88-1) [2012\)](#page-88-1) que estava disponível em 30 unidades no Curso de Turismo. É um dispositivo compacto, com boa autonomia de bateria, ferramentas de banco de dados, Internet, suporte de cartão de memória, e com a possibilidade de se criar vários aplicativos que não exijam muita memória e capacidade de processamento, como já mencionado anteriormente na Seção [3](#page-22-0) sobre os PDA's.

Com o avanço rápido da tecnologia os Palms®Tops foram substituídos pelo Android [\(Android,](#page-87-8) [2013\)](#page-87-8) que é o sistema operacional portátil presente nos Smartphones e Tablets, criado pela Google. A opção por outra implicaria na aquisição de novos dispositivos o que tornaria inviável a execução do projeto em si. Destes Palms@Tops foram aproveitados um total de 16 devido ao não carregamento da bateria dos outros pelo tempo parado dos dispositivos.

Uma das fases críticas no desenvolvimento de aplicativos para dispositivos móveis é a escolha da linguagem de programação e da plataforma de desenvolvimento. As linguagens disponíveis são Java, Basic , C++ entre outras. A linguagem Java é considerada muito poderosa, orientada a objetos, simples, robusta e eficiente, tendo sido cada vez mais utilizada no desenvolvimento de aplicativos na área comercial. O VisualBasic é dirigida por evento, e possui um ambiente integrado o que ajuda na criação de interfaces de aplicações. A linguagem C++ é multi-paradigma, de uso geral, médio nível, sendo uma das linguagens acadêmica mais utilizadas.

Em [Pretto](#page-90-1) *et al.* [\(2006\)](#page-90-1) é feita uma comparação entre as linguagens de desenvolvimento para Palms. Essa escolha deve levar em conta algumas características fundamentais, tais como velocidade de desenvolvimento, portabilidade e documentação. A Tabela [4.1](#page-33-0) apresenta uma comparação entre três diferentes linguagens de programação utilizadas no desenvolvimento dos aplicativos para computadores móveis.

<span id="page-33-0"></span>

| Linguagem    | Custo | Velocidade de Desenvolvimento | Portabilidade | Documentação |
|--------------|-------|-------------------------------|---------------|--------------|
| Java         | Zero  | Rápida                        | Total         | Muito Boa    |
| Visual Basic | Sim   | Rápida                        | Nula          | Média        |
|              | Sim   | Média                         | Parcial       | Muito Boa    |

Tabela 4.1 Comparativo entre linguagens de programação para computadores móveis

A linguagem Java não possui custo para aquisição da plataforma de desenvolvimento, mas não havia tempo suficiente para o treinamento nesta plataforma. A linguagem C++ é outra boa opção, entretanto o custo da plataforma de desenvolvimento é de aproximadamente 395 dólares enquanto o custo para aquisição do sistema em Visual Basic fica em torno de 100 dólares. Optou-se assim pelo desenvolvimento em Visual Basic pela flexibilidade, tempo de treinamento reduzido e baixo custo da licença.

O sistema foi desenvolvido utilizando o compilador NSBasic [\(NsBasic,](#page-89-8) [2012\)](#page-89-8) que possui uma interface prática e simples de usar. Para iniciar seu uso primeiramente se instala a plataforma e o Palm OS emulador, que é o simulador do aplicativo instalado no próprio computador. É preciso que a plataforma NSBasic seja da versão 7.0 ou superior, pois o sistema operacional não funciona corretamente com as antigas versões.

A linguagem usada é o Basic [\(Oliveira e Oliveira,](#page-89-9) [2005\)](#page-89-9), uma linguagem imperativa de alto nível, pertencente à terceira geração, que é normalmente interpretada e, originalmente, não estruturada, por ter sido fortemente baseada na linguagem Fortran 2. Com o tempo, Basic evoluiu, criando condições para a programação estruturada e até mesmo para a orientada a objetos.

O NSBasic utiliza uma linguagem mais moderna do Basic, para promover um aprendizado mais rápido, prático e de simples programação, como se pode observar no Algoritmo [4.1,](#page-34-1) que contém um pequeno código da estrutura de uma caixa de seleção.

A Figura [4.1](#page-34-0) mostra o ambiente de desenvolvimento do software NSBasic, que permite a criação de formulários, banco de dados e realização de cálculos matemáticos. Sua licença

#### <span id="page-34-1"></span>Algoritmo 4.1 Algoritmo da caixa de seleção

- 1: Sub object  $1084()$
- 2: If checkbox1084.Status=nsbOn Then
- 3: checkbox1083.Status=nsbOff
- 4: checkbox1082.Status=nsbOff
- 5: Else checkbox1084.Status=nsbOff
- 6: End If
- 7: End Sub

<span id="page-34-0"></span>possui baixo custo, quando comparada a outros softwares similares.

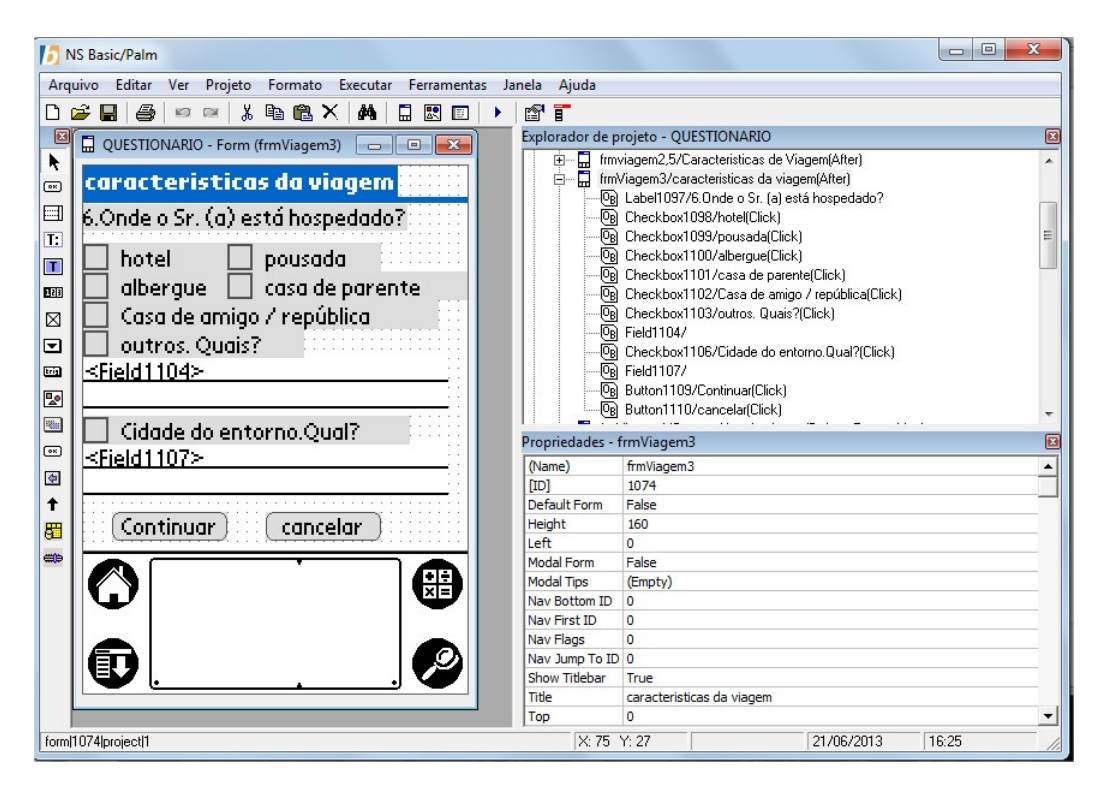

Figura 4.1 Ambiente de Desenvolvimento do NSBasic

O aplicativo desenvolvido é formado por 29 telas para conter todas as questões básicas do questionário em papel que pode ser visto no Anexo [A,](#page-59-0) e para conter alguns requisitos do pessoal de turismo e da própria adequação desta interface.

O processo de desenvolvimento do aplicativo questionário consistiu na instalação da plataforma NsBasic, do CD do próprio Palm TX, onde se torna possível a sincronização com o Palm<sub>(R)</sub>Top, sendo necessário que o Sistema Operacional seja o Windows XP para que execute corretamente. Após ter sido instalada, inicia-se um novo projeto e assim a criação do Aplicativo Questionário.

A estrutura do aplicativo é baseado em um algoritmo principal com as condições básicas de banco de dados, como se pode ver na estrutura de Algoritmo [4.2](#page-35-0) e vários outros sobre cada tela e alguns itens das telas como os botões e listas.

<span id="page-35-0"></span>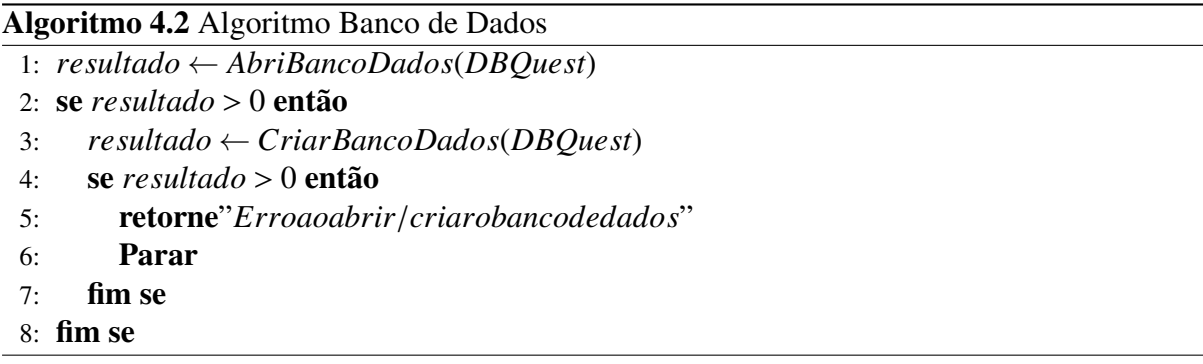

No Algoritmo [4.2](#page-35-0) ocorre a inicialização do banco de dados para gravação dos registros. Os nomes destes bancos de dados vária de acordo com cada Palm®Top, baseando-se na palavra "DBQuest" mais o número de registro de cada Palm®Top, para que na hora que estes arquivos sejam transferidos para o mesmo local possuam nomes diferentes e evitem perdas de dados. Caso a verificação retorne erro é devido a não existência do banco de dados, que é criado a partir da função já existente no NSBasic. Se mesmo assim não foi possível criar ele exibe a mensagem de erro e encerra o aplicativo.

Depois de criado o banco de dados, inicia-se a estruturação das perguntas do aplicativo e estrutura geral dos dados, baseado no questionário em papel aplicado nas pesquisas anteriores. No arquivo de módulo ocorre o armazenamento dos valores das variáveis no banco de dados. No layout estruturou-se cada função e comando de acordo com as especificações do Departamento de Turismo e de IHC citadas na Seção [3.5,](#page-29-0) para que a o usuário tivesse maior facilidade em lidar com o aplicativo.

O banco de dados é basicamente uma tabela com uma chave de código para busca e controle, sendo essa uma chave de código criado juntamente com o banco de dados e acrescida de um a cada novo questionário gravado. As respostas são colocadas de maneira incremental. A Figura [4.2](#page-36-0) apresenta à estrutura do banco de dados.

A estrutura do questionário foi dividida como listada a seguir: dados da pesquisa, características da viagem, motivações, percepções e expectativas, o instituto estrada real e a parte estatística dos dados destes turistas. A tabela principal é a tabela dados, que é a primeira tela do aplicativo, em seguida vem os outros cinco aplicativos cada um com a chave estrangeira e primária "id\_codg\_0", como mostrado na Figura [4.2.](#page-36-0) As tabelas Transporte, Atrativo Natural,
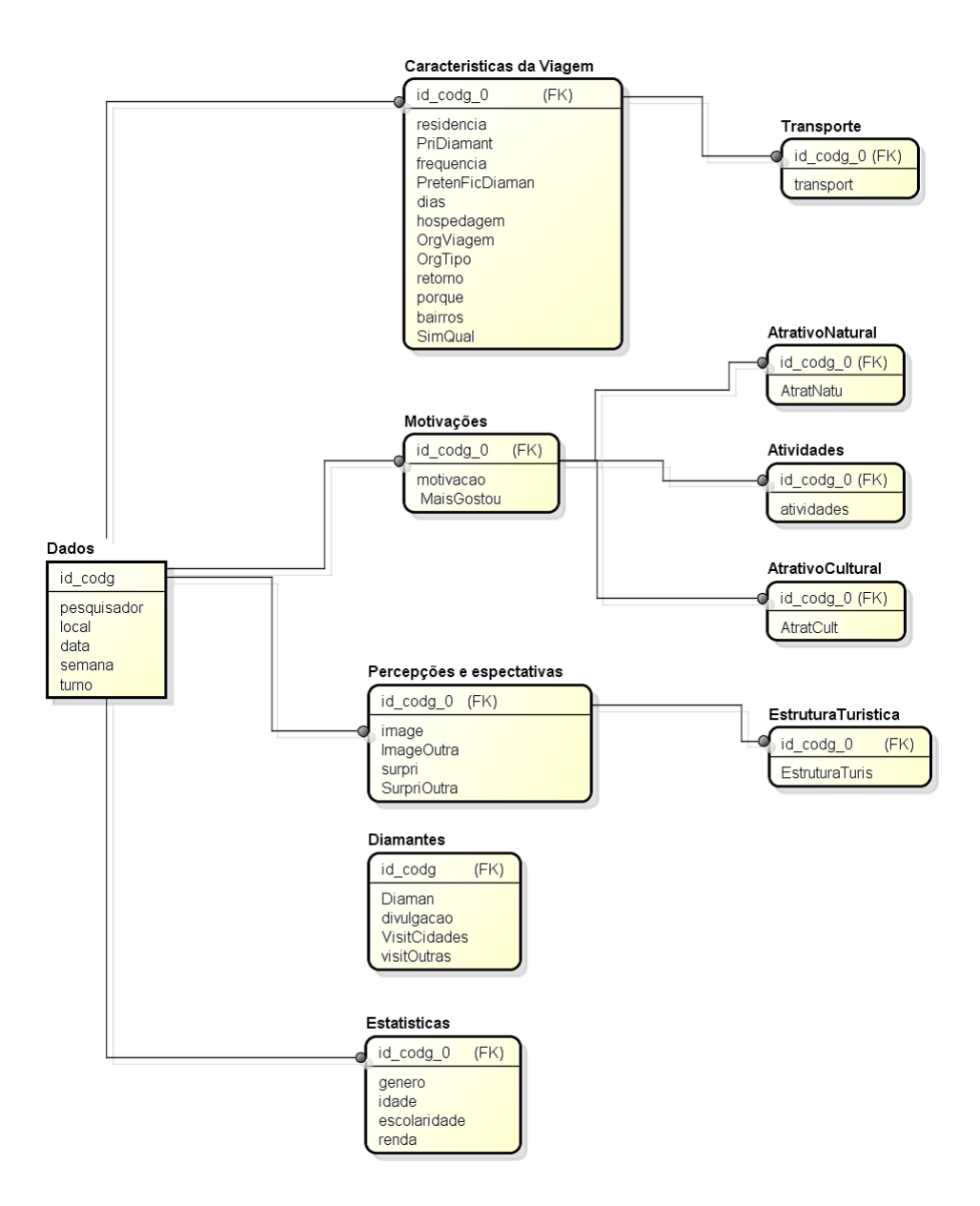

Figura 4.2 Banco de Dados Criado no Palm®Top

Atividades, Atrativo Cultural e Estrutura Turística são atributos multivalorados, ou seja, podem receber mais de um valor para o mesmo item a que são ligados.

O banco de dados do Palm®Top é representado como vetores de tamanhos específicos, pois neste já foi estabelecida a quantidade de itens que conterá. Depois da estrutura geral criada com as definições básicas, foi realizado o refinamento da interface, adequando a aos requisitos de interação humano computador e do próprio pessoal de turismo. Um desses requisitos é a de não deixar o pesquisador avançar as telas e deixar algum campo em branco assim criaram-se <span id="page-37-0"></span>condições de bloqueio de tela até que todos os campos que necessitem sejam preenchidos, para que este possa avançar para a próxima tela como se pode observar na Figura [4.3](#page-37-0) que contém a mensagem de impedimento.

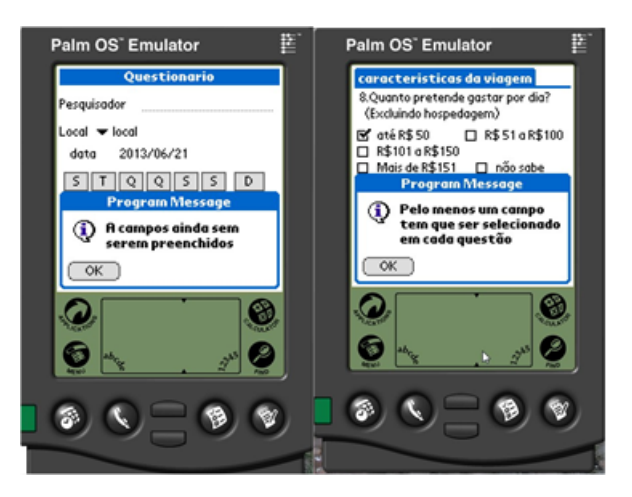

Figura 4.3 Mensagem da Tela inicial Bloqueando o Avanço a Próxima Tela

Algumas perguntas só poderiam ser respondidas dependendo da resposta anterior dessa forma foi colocada uma condição de avançar a tela automaticamente dependendo da resposta. Fazendo com que o pesquisador não perdesse tempo e nem se confundisse respondendo sem precisão, podendo até confundir o turista e tornar os dados não confiáveis.

Este caso pode ser observado na Figura [4.4\(a\),](#page-38-0) onde temos a pergunta três que se o turista responder que não ele é direcionado para a tela da Figura [4.4\(b\),](#page-38-1) e depois em continuar ele vai para a tela da Figura [4.4\(c\).](#page-38-2) Se a resposta for sim, então ele vai para a tela da Figura [4.4\(c\)](#page-38-2) direto.

Outra questão fundamental da interface é a tecla continuar e cancelar que durante o processo pode ser acionado sem querer fazendo com que todo o questionário seja perdido, perdendo tempo e entrevistas. Para impedir que isso ocorra foi criado uma condição de confirmação onde como pode se ver na tela da Figura [4.5](#page-38-3) o usuário confirma se realmente quer executar a ação de cancelar.

Para ajudar a corrigir erros inicialmente colocou-se em cada tela a tecla voltar, mas descobriu-se em alguns testes que ao ser acionada várias vezes causava erros de sobreposição dos dados no banco de dados invalidando questionários aplicados. Como correção foi retirada a tecla e adicionado a tela de observação que é exibida na Figura [4.6,](#page-39-0) que não é obrigatória podendo ou não ser preenchida caso o pesquisador ache que alguma coisa no questionário falto ou foi concluída durante a pesquisa apesar da tela já ter passado.

<span id="page-38-0"></span>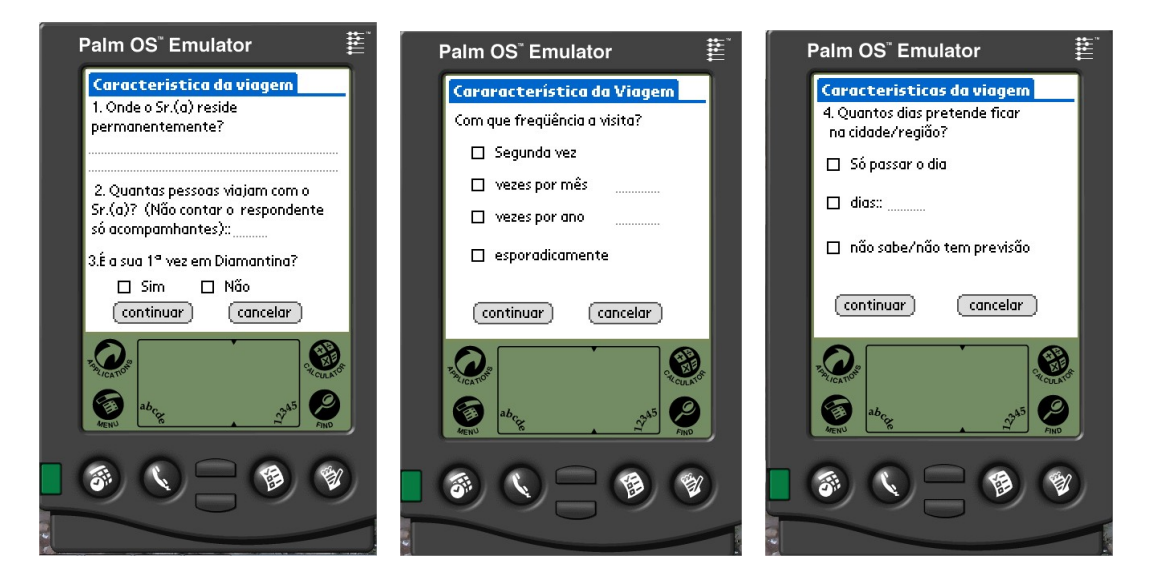

(a) Tela Características de via-(b) Tela Características de via-(c) Tela Caracteríticas de viagemgem gem -Não Sim

<span id="page-38-3"></span><span id="page-38-2"></span><span id="page-38-1"></span>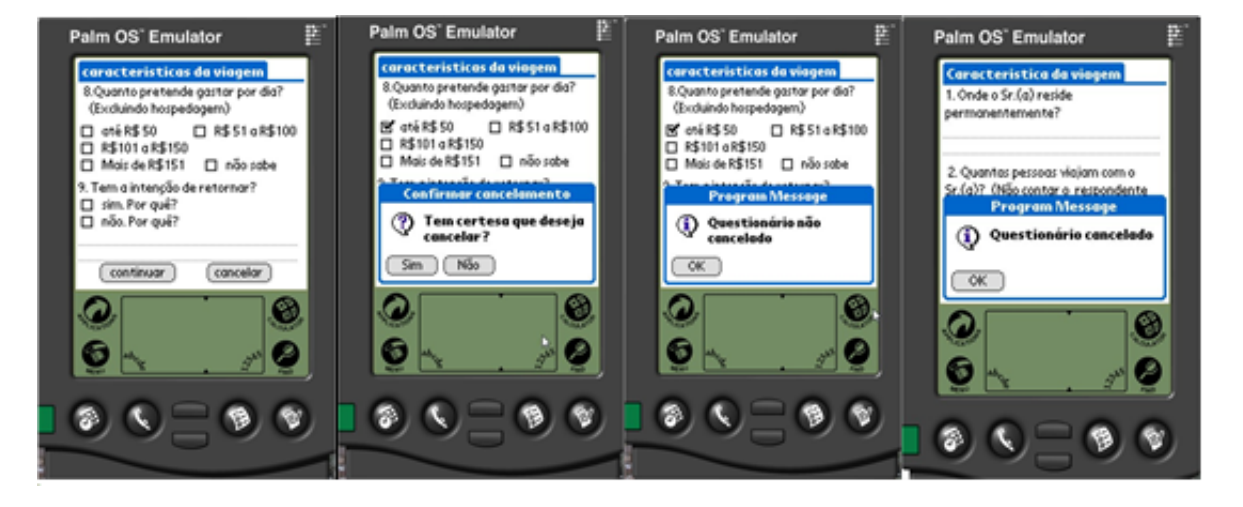

Figura 4.4 Telas de Avanço Automático

Figura 4.5 Mensagem de Confirmação de Cancelamento

Após o usuário acionar o comando gravar este chama a função de gravação contido no arquivo modulo e exibe a tela de confirmação da gravação exibida na Figura [4.7,](#page-39-1) saindo do sistema e voltando a tela principal do Palm®Top.

Após todo o processo de codificação e adequação este foi executado no emulador. Assim, o processo de desenvolvimento torna-se mais efetivo, seguro e fácil de depuração. O NSBasic possui uma ferramenta de emulação chamada Palm OS Emulator (POSE) e todo o sistema foi emulado antes da transferência para o dispositivo real. Isso permite que erros mais

<span id="page-39-0"></span>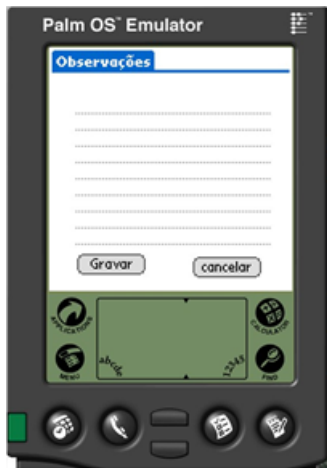

<span id="page-39-1"></span>Figura 4.6 Tela de Observações Finais

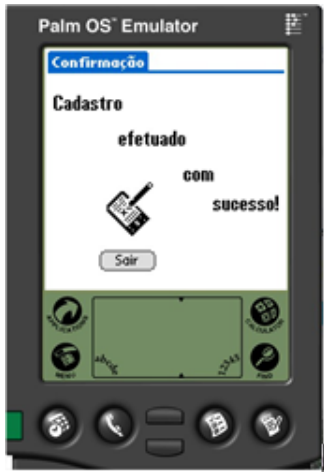

Figura 4.7 Tela Final de Confirmação

simples sejam corrigidos antes sem muita complicação. A Figura [4.8\(a\)](#page-40-0) apresenta a tela inicial do sistema desenvolvido onde são inseridas as informações do entrevistador, data e local da pesquisa. A Figura [4.8\(b\)](#page-40-1) apresenta o Palm®Top com a mesma tela.

No Palm $\mathbb R$ Top, os dados digitados nas telas desenvolvidas são gravados no banco de dados. A cópia dos resultados pode ser feita através do processo de sincronização do Palm®Top, mas isto pode acarretar alguns problemas. Para sincronizar o Palm®Top é necessário o cabo de dados, Palm Desktop e sistema operacional compatível. Para solucionar este problema foi desenvolvido um aplicativo que exporta o banco de dados da memória do Palm®Top para o cartão de memória.

Na Plataforma Palm®Top existem três tipos de extensões de arquivos. Os arquivos PDB

### 4.1 QUESTIONÁRIO NO DISPOSITIVO PALM®TOP 26

<span id="page-40-0"></span>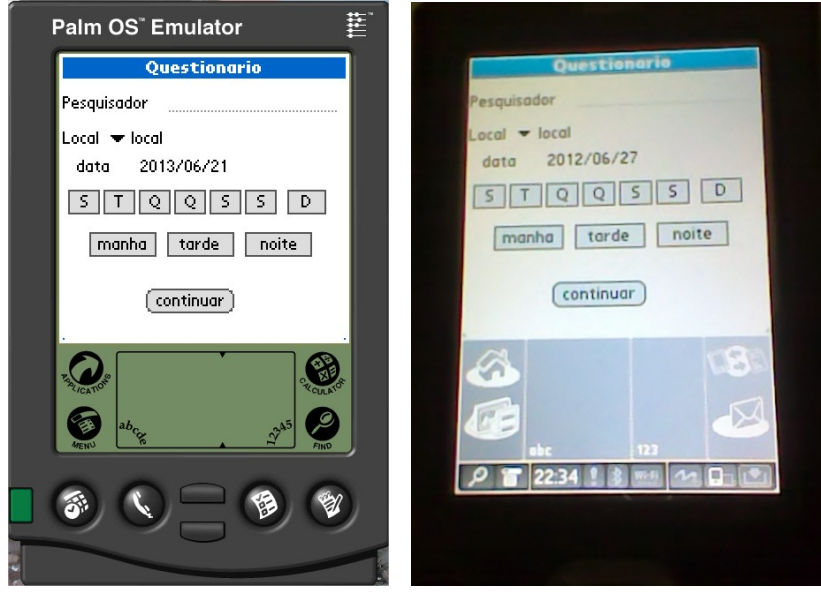

(a) Tela Inicial no Emulador (b) Tela Inicial no Palm®Top

<span id="page-40-1"></span>Figura 4.8 Emulador e Hardware

(Palm Database) armazenam informações que são acessadas pelas aplicações, os arquivos PRC (Palm OS Runnable Code) tem a finalidade de armazenar códigos fonte e os PQA (Palm Query Application) possuem informações da Web. Estes dispositivos utilizam o Sistema Operacional Palm OS que é responsável pelo gerenciamento de todas as atividades do Palm®Top. Ao final do processo de desenvolvimento é gerado um código PRC e ele então é enviado para o dispositivo através do processo de sincronização.

O aplicativo também foi criado no NSBasic, e roda no Palm®Top como pode ser vista na Figura [4.9.](#page-41-0) Este procedimento possibilita que os Palms@Tops não precisem ser encaminhados para a realização do processo de tabulação, apenas os cartões de memória. Os arquivos são transferidos dos cartões de memória para um computador e nele é feita a conversão para o formato de planilha eletrônica onde os dados são juntados e tabulados conjuntamente.

<span id="page-41-0"></span>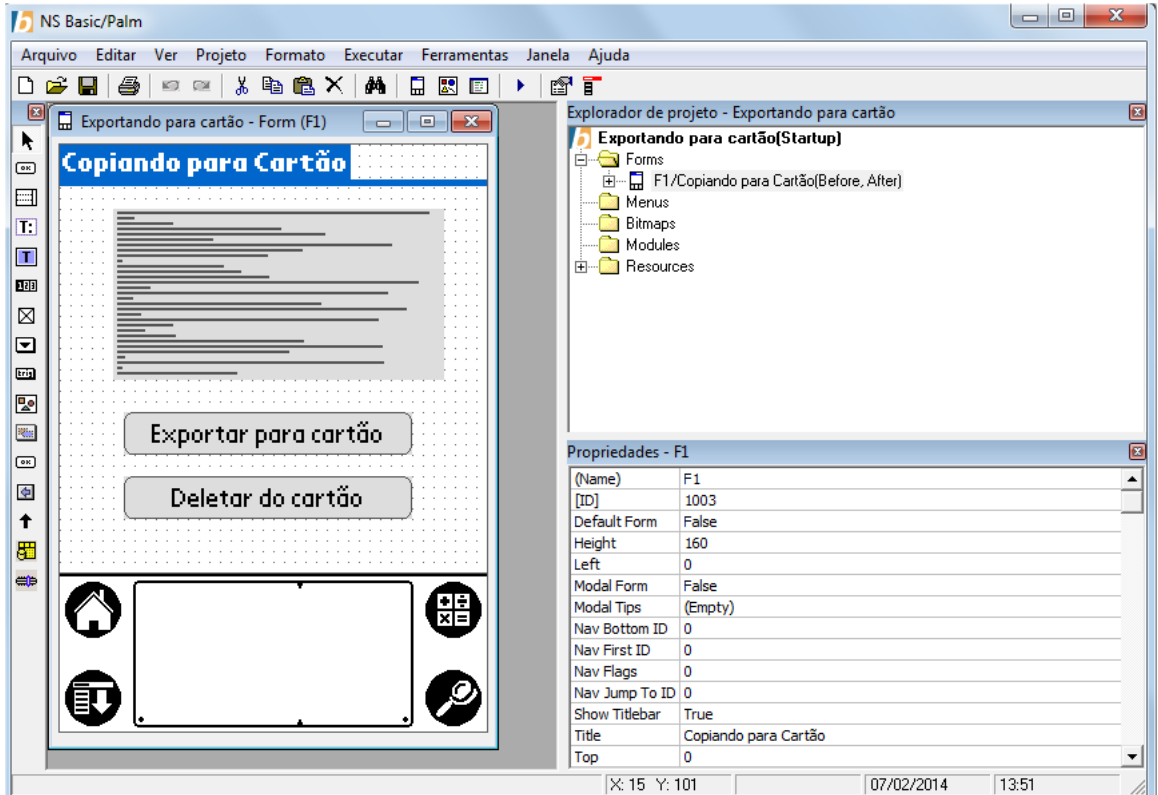

Figura 4.9 Aplicativo Exportador do Banco de Dados

## 4.2 Gerador de Relatórios

### 4.2.1 Requisitos

Os dados gerados do questionário Palm®Top são convertidos do formato PDB para CSV ou XLS e depois são analisados pela ferramenta do Excel o que leva um tempo, até para os gráficos mais básicos. Como solução ciou-se um programa que leia arquivos no formato CSV e gere relatório em "PDF" com os principais pontos de uma análise estatística básicos, para ajudar o trabalho dos pesquisadores.

Os requisitos principais coletados foram:

- 1. Ler arquivos "CSV"
- 2. Juntar os dados do formato "CSV"
- 3. Gerar relatório
- (a) Título principal
- (b) Título de cada dado
- (c) Tabela (*totalepercentual*)
- (d) Gráficos (barras e pizza)
- 4. Função Ajuda
- 5. Função Sair

Após as especificações de requisitos foi feito uma estruturação do aplicativo gerador de relatórios turísticos. No Diagrama de caso de uso da Figura [4.10,](#page-42-0) pode se perceber que a estruturação é simples onde o usuário externo poderá juntar os dados em um arquivo CSV, gerar relatórios em PDF a partir de arquivos CSV, sair e obter informações básicas sobre o aplicativo.

<span id="page-42-0"></span>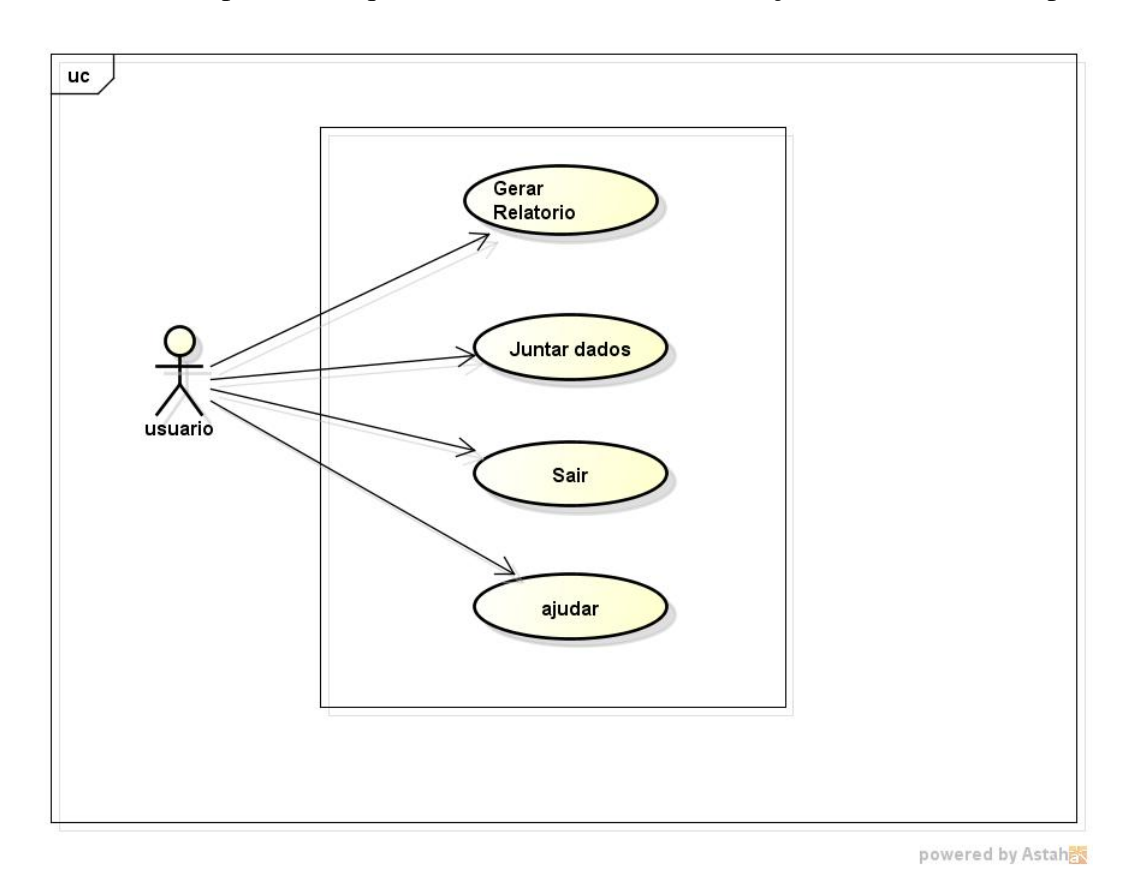

Figura 4.10 Diagrama de Caso de Uso

Já a partir do Diagrama de classes na Figura [4.11](#page-43-0) percebe-se a estruturação do aplicativo de acordo com suas hierarquias, atributos e funções. O aplicativo possui uma classe principal

<span id="page-43-0"></span>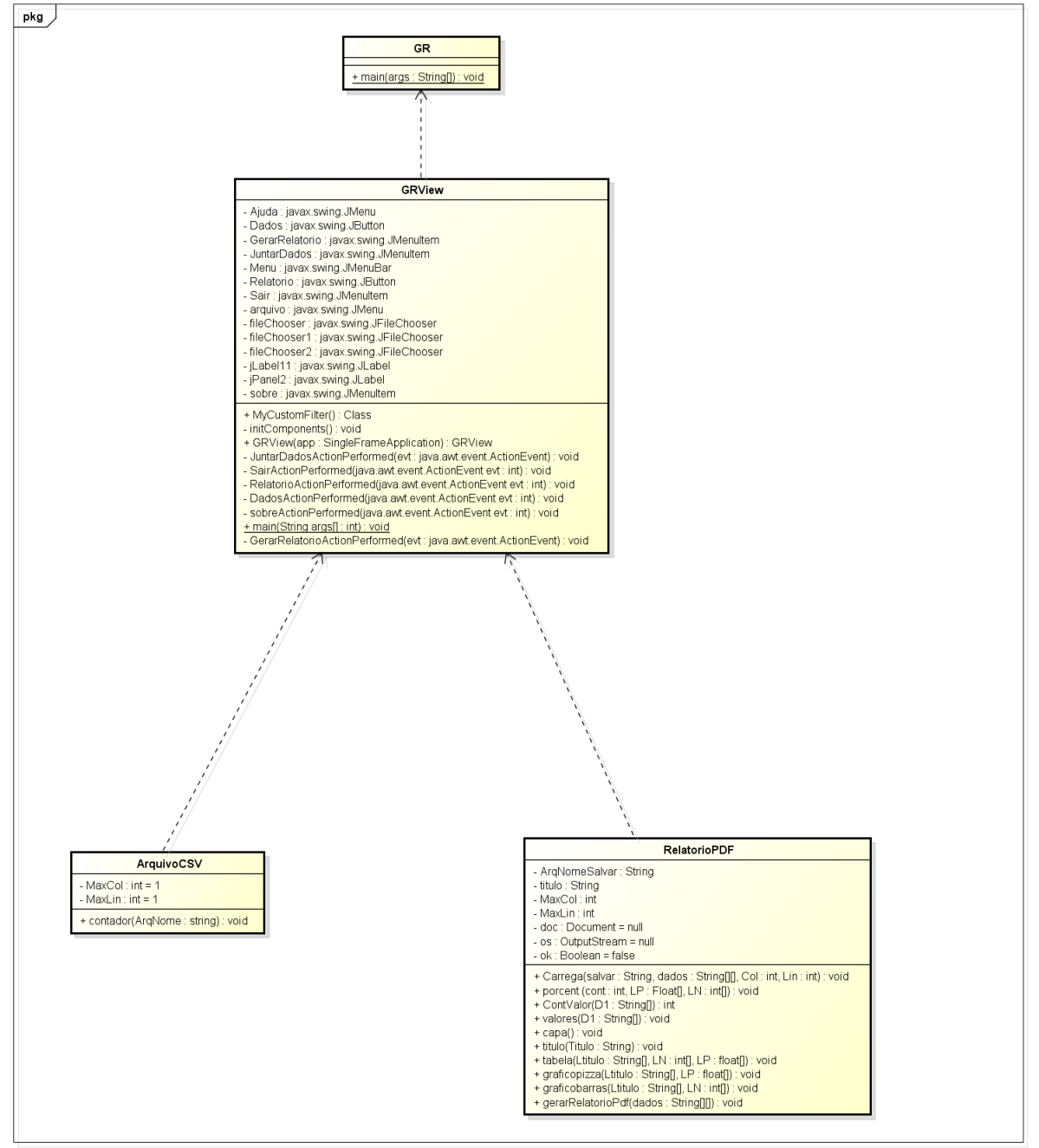

que inicia a execução, chamando a imagem do aplicativo, e a classe subjacente que contém as principais funções chamando as outras duas classes secundarias quando preciso.

powered by Astah<mark>素</mark>

Figura 4.11 Diagrama de Classe

#### 4.2.2 Desenvolvimento

Para seu desenvolvimento foi escolhido a linguagem Java e a plataforma Netbeans. Também foi feito o uso de algumas outras importantes ferramentas como o Itext, JFreeChart, PdbConverter.

O Netbeans é uma ferramenta de desenvolvimento gratuito, para várias plataformas de sistema operacional, podendo ser desenvolvidos projetos em C++, Java, PHP, Web, Banco de dados, e vários outros, tornando-se a melhor escolha devido a facilidade de manejo com a plataforma, e o conhecimento já adquirido da ferramenta.

Java é uma linguagem de processamento rápido, tendo sua máquina virtual rodando em várias plataformas e sistemas operacionais. Esta foi escolhida por ser orientada a objetos, por ter varias bibliotecas já disponíveis que ajudam na criação da ferramenta e por poder rodar em várias máquinas. Estes dois podem ser vistos na Figura [4.12.](#page-44-0)

<span id="page-44-0"></span>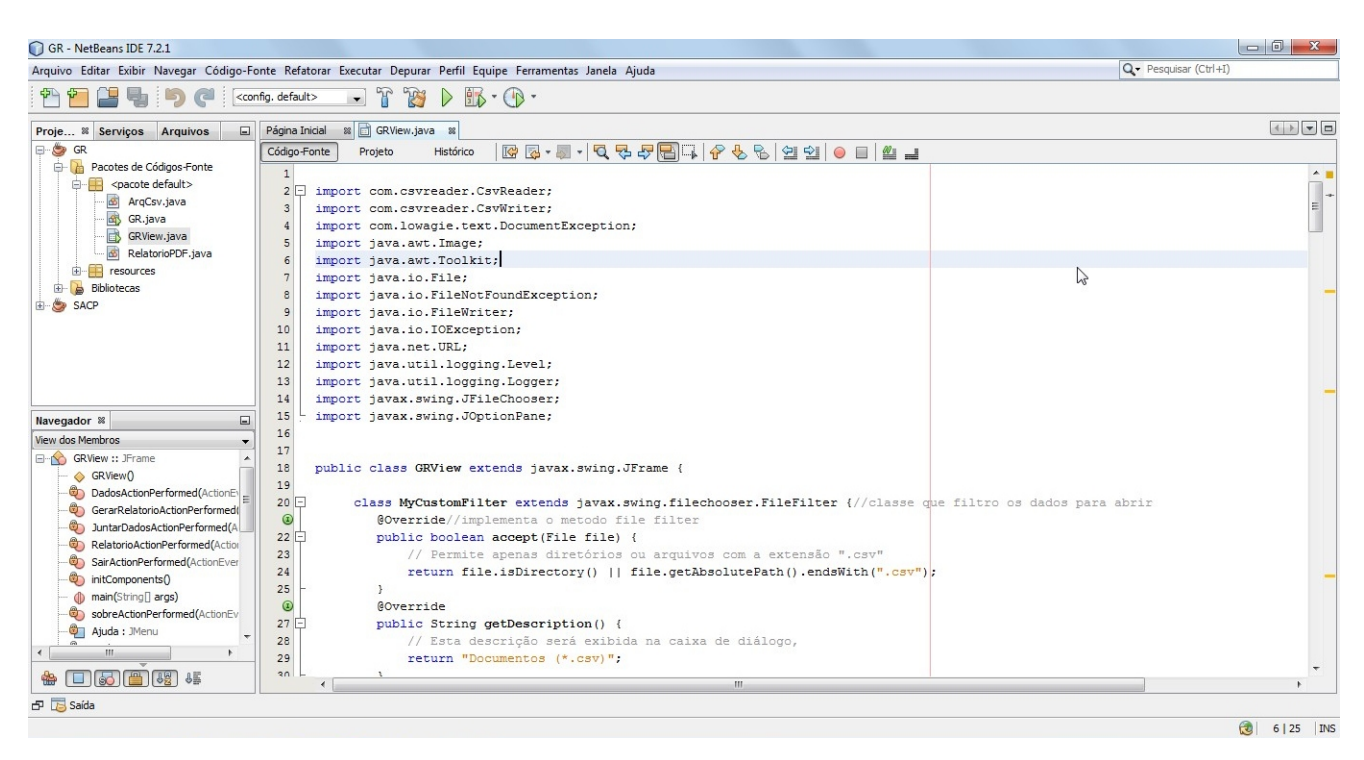

Figura 4.12 Ambiente de Desenvolvimento Netbeans

O Itext é uma biblioteca usada em Java para gerar documentos no formato PDF, sendo de código livre e gratuito, assim como o JFreeChart que é usada na geração de gráficos e tabelas, em Java. De acordo com [Ynoue](#page-91-0) [\(2008\)](#page-91-0) é uma API documentada que suporta a criação de vários tipos de gráficos, desde os mais simples como gráficos setoriais (pizza), de barras, linhas e séries temporais, até gráficos combinados e em 3D, oferecendo como saídas a exportação de um objeto de imagem que pode ser utilizado em um documento PDF.

O PdbConverter que pode ser visto na Figura [4.13](#page-45-0) é um software também gratuito de conversão do formato Palm "PDB"para CSV e XLS. Após todo a coleta de dados e a transferência dos cartões de memória para uma pasta de arquivos no computador principal, estes serão convertidos através desse programa pro formato CSV com aspas. As aspas são um critério de parada na análise dos dados por coluna, pois o formato CSV possui a separação de colunas por ponto e vírgula, onde algum item de texto poderia conter uma vírgula gerando erros na junção.

<span id="page-45-0"></span>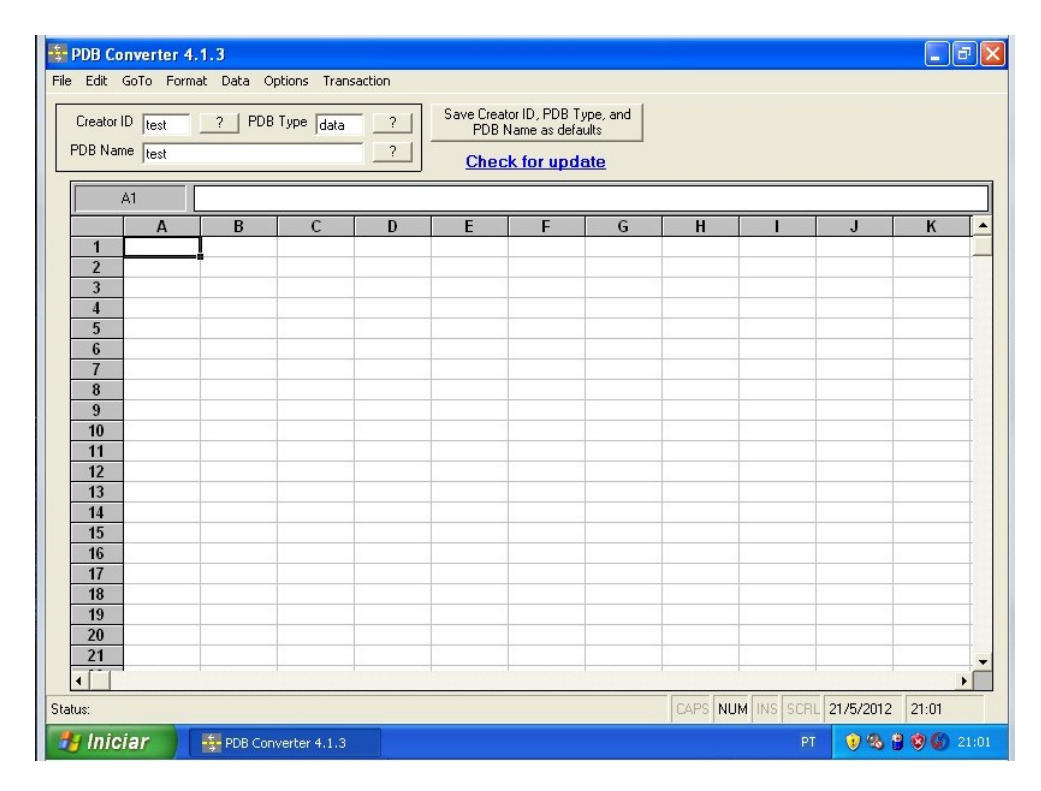

Figura 4.13 Ferramenta PdbConverter

O algoritmo do aplicativo foi desenvolvido tanto por linguagem Java, quanto pela estruturação do layout, que é automática, tendo assim o programa quatro algoritmos. O algoritmo "RelatórioPDF.java" que foi uma classe criada para geração do próprio relatório em si. O algoritmo "GR.java" também é gerado automaticamente, pelo Netbeans, sendo a classe principal que faz a inicialização do aplicativo. O algoritmo "GRView.java" que foi criado tanto pelo layout quanto por algoritmo, apresentando a janela principal do programa visto na Figura [4.14](#page-46-0) e suas funções na Figura [4.15.](#page-46-1)

O algoritmo "ArquivoCSV.java" foi feito manualmente, buscando especificar as funções

### 4.2 GERADOR DE RELATÓRIOS 32

<span id="page-46-0"></span>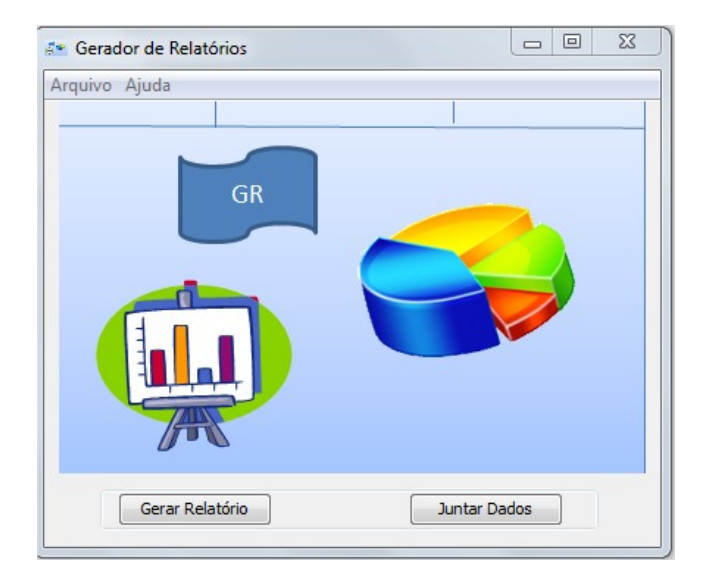

Figura 4.14 Tela Principal do Aplicativo GR

<span id="page-46-1"></span>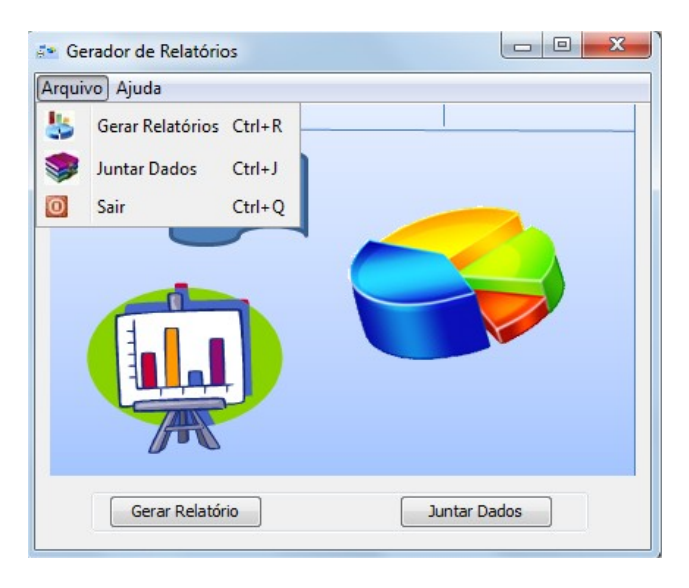

Figura 4.15 Tela das funções do GR

de leitura de contador, para que a matriz criada para conter os dados fossem carregadas corretamente. Cada parte da estruturação do relatórios foi separada em funções modulares, como cabeçalho, gráfico de pizza, tabela, e capa, para facilitar o entendimento e futuras manutenções. Como pode ser observado nos Algoritmos [4.4](#page-48-0) e [4.3.](#page-47-0) O Algoritmo [4.3,](#page-47-0) gera os dados básicos para geração do documento e começa o carregando com a capa e assim por diante até fechar o relatório.

O Algoritmo [4.4,](#page-48-0) pega as variáveis em porcentagem e através da biblioteca Jfreechart, cria o gráfico de pizza e depois o salva como imagem para ser acrescentado ao relatório.

<span id="page-47-0"></span>Algoritmo 4.3 Gera o Relatório em PDF

- 1: *f unopublicaGerarRelatorioPd f*(*S tringDados*[][])
- 2: {Inicializa as variáveis}
- 3: {Cria um vetor com o número máximo de linhas}
- 4:  $String[1D1 \leftarrow newString[MaxLin]$
- 5: {cria o documento tamanho A4, margens de 2,54cm}
- 6: *doc* <sup>←</sup> *newDocument*(*PageS ize*.*A*4,72,72,72,72)
- 7: {cria a stream de saída}
- 8: *os* ← *newFileOutputS tream*(*ArqNomeS alvar*);
- $9:$
- 10: {associa a stream de saída ao documento}
- 11: *Pd f Writer*.*getInstance*(*doc*,*os*);
- 12: {abre o documento}
- 13: *doc*.*open*();
- 14: {chama a função capa, para que esta seja adicionada}
- 15: *capa*();
- 16: {percorre os dados por colunas}
- 17: **para**  $j = 1$  **até**  $j < MaxCol$  **faça**<br>18: {adiciona cada dado a uma no
- 18: {adiciona cada dado a uma nova página}
- 19: *doc*.*newPage*();
- 20: {adiciona o título da página, sendo este chamada por esta função e sendo passado a primeira linha variando entre as colunas}
- 21: *titulo*(*Dados*[0][*j*]);
- 22: {percorre as linhas da coluna determinada pelo for acima}
- 23: **para**  $i = 1$  **até**  $i \leq MaxLin$  **faça**<br>24: {carrega o vetor com os dado
- 24: {carrega o vetor com os dados da matriz, eliminando se a primeira linha que é id código criado aleatoriamente pelo Palm.}
- 25: *D*<sub>1</sub>[*i*−1] ← *Dados*[*i*][*j*];

### 26: fim para

- 27: {chama a função que carrega os valores das tabelas e gráficos}
- 28: *valores*(*D*1);

### 29: fim para

- 30: {se arquivo existe fecha o documento}
- 31: se *doc*! = *null* então
- 32: *doc*.*close*();
- 33: {recebe true informado que o arquivo foi criado com sucesso}
- 34:  $ok \leftarrow true$ ;
- 35: fim se
- 36: {se a stream de saída não permanece nulo fecha a stream de saída}
- 37: se *os*! = *null* então
- 38: *os*.*close*();
- 39: fim se

## <span id="page-48-0"></span>Algoritmo 4.4 Gera o Gráfico de Pizza

- 1: *f unopublicagra f icopizza*(*S tring*[]*Ltitulo*, *f loat*[]*LP*)
- 2: *S tringlegenda*
- 3: {coloca os dados na estrutura utilizada pelo JFreeChart}
- 4: *De f aultPieDatasetdadosJFreeChart* ← *null*
- 5: {inicializa um novo padrão para o gráfico de pizza}
- 6: *dadosJFreeChart* ← *newDe f aultPieDataset*()
- 7: {}*laoquepercorreovetordeporcentagem*
- 8: para *<sup>i</sup>* <sup>=</sup> <sup>0</sup> até *<sup>i</sup>* < *LP*.*length* faça
- 9: {legenda vai receber o string contido na posição i do vetor de títulos, mais uma barra e o valor em porcentagem}
- 10: *legenda* ← *Ltitulo*[*i*]+−"+ *LP*[*i*]+"%";
- 11: {são adicionados os valores ao gráfico passando se o string legenda como chave de comparação e valor em porcentagem}
- 12: *dadosJFreeChart*.*setValue*(*legenda*,*LP*[*i*]);
- 13: fim para
- 14: {cria uma imagem a partir do gráfico}
- 15: *JFreeChartgra f ico* <sup>←</sup> *ChartFactory*.*createPieChart*

(titulo, dadosJFreeChart, true, true, Locale.FRENCH); {*tamanhodaimagem* : 800*x*600*pixeis*}

- 16: *Buf f eredImageimagemBuf f* ← *gra fico.createBuf f eredImage*(800,600);
- 18: {instancia-se a imagem}
- 19: *Imageimagem* <sup>←</sup> *Image*.*getInstance*(*imagemBu f f*,*null*);
- 20: {define o alinhamento da imagem do gráfico no caso centralizado}
- 21: *imagem.setAlignment*(*Element.ALIGN<sub>C</sub>ENTER*);
- 22: {ajusta a imagem a: 400x300}
- 23: *imagem*.*scaleT oFit*(400,300);
- 24: {adiciona o gráfico no documento}
- 25: *doc*.*add*(*imagem*);

Este contém uma função que faz a ordenação dos dados gerados, estruturando o layout do relatório e funções para contar a quantidade de vezes em que foram repetidas as respostas possíveis em valor numérico e em porcentagem, para serem inseridos nos gráficos e tabelas automaticamente. O aplicativo lê o arquivo CSV, analisando uma coluna por vez e gerando para cada uma tabela, um gráfico de barras e um gráfico de pizza. O aplicativo finaliza gerando o relatório em PDF em Anexo E em pouco tempo, variando de acordo com a quantidade de dados.

Outra etapa foi a criação de um pequeno manual operacional do aplicativo GR que consta no Anexo [C,](#page-69-0) juntamente com o manual do aplicativo Questionário, para auxílio dos pesquisadores em dúvidas que possam surgir e para que qualquer um deles possa mexer facilmente na interface do sistema.

# $C_A$ pítulo 5 Resultados

A realização de testes é uma etapa crucial para a validação do aplicativo, onde é gerado questões de erro código quanto de adequação da interface. Para avaliar o sistema desenvolvido foram realizados três testes, sendo dois sobre o aplicativo questionário e o outro sobre o gerador de relatórios. Os testes foram realizados com pessoas isoladas ao projeto e depois com os gerenciadores do projeto e os próprios pesquisadores, sendo alterado questões do aplicativo a cada resultado obtido e observações feitas pelos envolvidos no método de avaliação.

## 5.1 Primeiro teste

No primeiro teste foram escolhidos nove pessoas aleatoriamente para se ter uma rápida análise do aplicativo em si. Foi dada uma explicação básica sobre o sistema desenvolvido e solicitado aos mesmos o preenchimento dos Questionários no PALM®TOP. As explicações específicas foram dadas a medida que eles operavam o sistema, sendo feito em apenas um Palm®Top e individualmente. Foram especificados o preenchimento de no mínimo 3 questionários, e logo após estes foi aplicado um questionário avaliativo estruturado com os seguintes tópicos:

- Conhecimento sobre dispositivos móveis e Palm®Top
- Facilidade de manuseio do Palm®Top
- Conhecimentos sobre turismo e pesquisa de demanda turística.
- Facilidade de uso, falhas do aplicativo e interface
- Tempo médio para aplicação do questionário

Deste primeiro teste se obteve um total de 30 questionários coletados, sendo feitas analises do banco de dados e da geração em Excel dos dados obtidos das entrevistas. A partir dos resultados observou-se que um total de 67% dos entrevistados responderam que tinham conhecimento intermediário sobre turismo e pesquisas de demanda turística. Cerca de 78% possuíam conhecimento sobre dispositivos móveis e apenas 33% já tinha trabalhado com Palm®Top. Em relação ao sistema desenvolvido, 88% não encontram dificuldades para colocar o aplicativo em funcionamento, 78% avaliaram como positivo a interface desenvolvida e 22% classificaram como neutra a forma de visualização.

Dentre os participantes, 89% consideram útil a tecla voltar, utilizada para correção dos erros em telas anteriores, e 100% chegaram a conclusão que o sistema não emitia nenhum erro visível no banco de dados. Também foi observado que o botão cancelar, que simplesmente cancelava todo o questionário a qualquer momento era inadequado, pois muitas vezes era apertado indevidamente e gerava perda dos dados. Dessa forma foi colocado um botão de confirmação de cancelamento antes que fosse cancelado todas as respostas do questionário.

O tempo de preenchimento do questionário em papel era de 10 a 15 minutos, com a aplicação no Palm®Top obteve-se uma diminuição do tempo de resposta do questionário, sendo que 67% dos participantes responderam o questionário gastando de 5 a 10 minutos, 11% gastaram mais de 10 minutos e 22% gastaram menos de 3 minutos, como pode ser observado na Figura [5.1.](#page-51-0)

<span id="page-51-0"></span>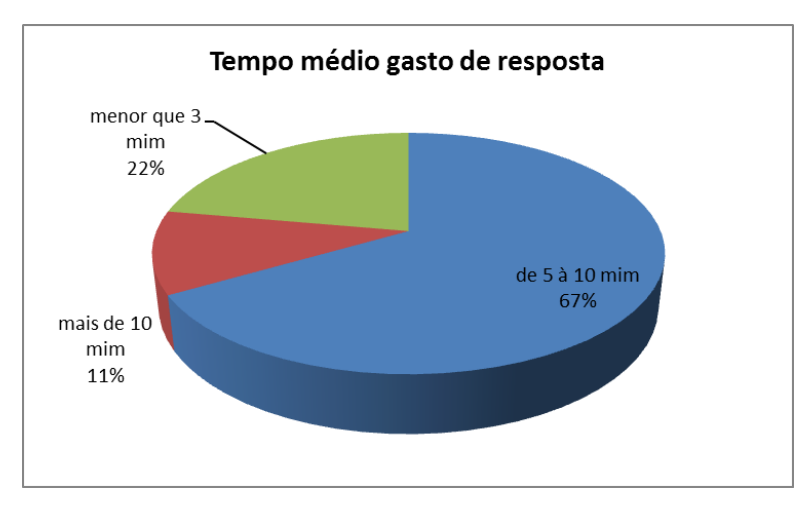

Figura 5.1 Tempo Médio Gasto no Primeiro Teste

Também se observou que ao ser aplicado mais de uma vez o tempo de resposta diminuía, devido ao costume e a habilidade criada com a utilização do dispositivo.

Dos 30 questionários respondidos, os dados obtidos foram passados para uma tabela. O processo foi bem simples e os dados não apresentaram nenhum problema, sendo todos válidos para tabulação. De todo o processo descrito anteriormente obteve-se que, todos os participantes com ou sem conhecimento sobre o Palm®Top acharam o aplicativo fácil de ser utilizado e de ser carregado de um lugar para o outro (podendo ser transportado em qualquer local dentro de uma bolsa), além de ser muito útil e bem mais organizado (não havendo necessidade de utilizar e carregar grandes quantidades de papéis).

A primeira sugestão foi a de inserção de uma opção para confirmação na tela de cancelamento. Outra sugestão foi a retirada de reinício automático do aplicativo ao final de uma entrevista. Esta opção estava gerando sobrecarga no sistema e um comportamento não estável.

Assim o aplicativo foi considerado validado e depois de realizadas as mudanças necessárias, foi considerado um aplicativo viável e pronto pra ser aplicado aos próprios turistas para uma avaliação maior, que é o segundo teste.

## 5.2 Segundo Teste

O teste final do aplicativo Questionário foi aplicado no mês de maio de 2012 por uma semana por alunos do Curso de Turismo da UFVJM. Estes alunos foram treinados por duas horas, quando foram abordados o manuseio do Palm®Top e aplicação do questionário no mesmo, para facilitar na hora da coleta. O treinamento teve um retorno positivo, sendo a aprendizagem do manuseio e utilização do Palm®Top muito rápida e eficiente.

As entrevistas foram aplicadas em locais e horários fixos para cada aluno participante da coleta de dados. Durante a coleta foram utilizados 15 Palms®Tops, sendo estes revezados pelos alunos de acordo com horário de disponibilidade, sendo que após a coleta o Palm®Top era repassado ao Núcleo de Turismo e ao próximo pesquisador consecutivamente até o final da coleta.

Após a coleta, os dados foram transferidos para os cartões de memória, para depois serem transferidos e abertos no computador por meio do conversor. Neste foi realizado a junção dos dados em um só arquivo, sendo depois salvo em um arquivo no formato XLS para ser tabulado e gerar resultados, relatórios e avaliação da demanda turística da cidade de Diamantina.

Desses dados observou-se o tempo de junção e tabulação dos dados, comparado com as pesquisas anteriores realizadas ainda por meio do papel. A análise do tempo para aplicação da entrevista, manuseio, e outras questões que podem ser observadas em Anexo [D,](#page-74-0) foram feitas um tempo após a coleta realizada, por meio do aplicativo Google Docs, para todos os alunos que participaram da pesquisa turística, sendo que deste grupo obteve-se 27 questionários respondidos.

Obteve-se que a quantidade de questionários aplicados próximo da média de 130, sendo num total 151 questionários, dos quais 142 foram validados e 9 não, por erro de gravação do banco de dados do Palm®Top (gerado pela tecla voltar que ao ser acionada muitas vezes fazia o sistema ficar sobrecarregado e os dados serem colocados de forma errada, no banco de dados deste), como pode ser observado na Tabela [5.1.](#page-53-0)

<span id="page-53-0"></span>

| Período          | Total | Dados Validados | Dados Desvalidados | Porcentagem de Validados |
|------------------|-------|-----------------|--------------------|--------------------------|
| Maio de 2009     | 215   | 185             | 30                 | 86%                      |
| Setembro de 2009 | 350   | 331             | 19                 | 95%                      |
| Maio de 2010     | 150   | 123             | 27                 | 89%                      |
| Outubro de 2010  | 158   | 141             | 27                 | 82%                      |
| Junho de 2011    | 180   | 169             | 11                 | 84%                      |
| Outubro de 2011  | 144   | 128             | 16                 | 89%                      |
| Maio de 2012     | 151   | 142             | q                  | 94%                      |

Tabela 5.1 Comparativo entre as pesquisas dos dados validados

Como solução desse problema foi retirada a opção de voltar e adicionado uma tela para que sejam colocadas as observações sobre o questionário em si, caso o aplicador ache necessário. Com isso não há sobrecarga do sistema do Palm®Top, e o aplicativo gera menos perdas de dados.

O tempo de tabulação dos dados foi de aproximadamente 30 minutos, reduzindo bastante assim o processo de tabulação que costumava levar ao menos 10 dias, no processo tradicional.

Da pesquisa feita com os alunos aplicadores percebeu-se que apesar do pouco conhecimento sobre uso do dispositivo móvel Palm®Top, eles consideram fácil trabalhar com eles, como pode ser observado na Figura [5.2.](#page-54-0) Os que tiveram mais dificuldade foram os que ainda não lidam muito bem com o computador comum.

A partir do Figura [5.3,](#page-54-1) pode se visualizar que no total de 57% do pessoal que aplicou a pesquisa foi considerado que o aplicativo no Palm®Top facilitou a pesquisa que era realizada toda semestre. Onde foi considerado por 57% também que o novo processo facilitava a aceitação por parte dos entrevistados, tendo discordado 14%, permanecendo neutros os restantes.

### 5.2 SEGUNDO TESTE 40

<span id="page-54-0"></span>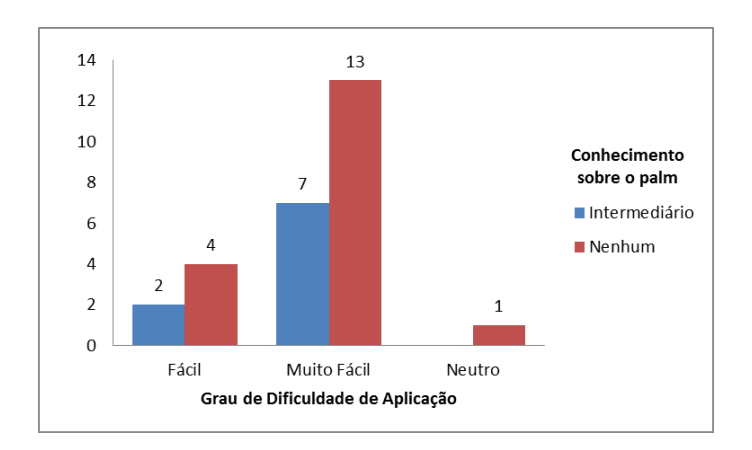

Figura 5.2 Conhecimento X Facilidade de Uso

<span id="page-54-1"></span>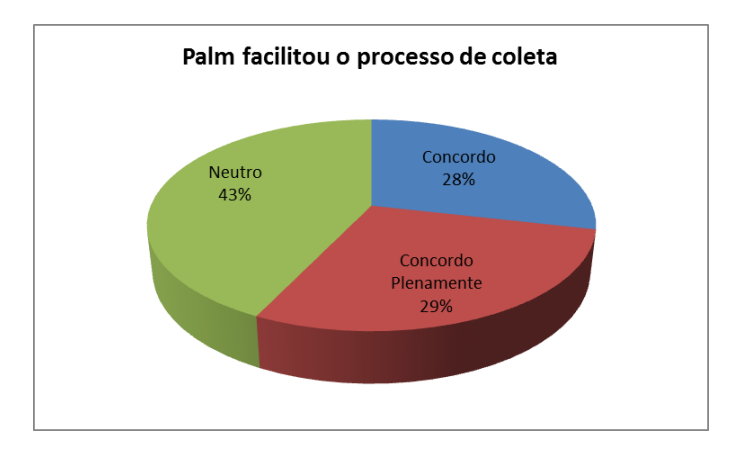

Figura 5.3 Processo de Coleta

O tempo de coleta foi considerado reduzido com relação ao aplicado em papel por 57% dos aplicadores sendo que 41% gastaram de 5 a 10 minutos, como pode ser visto nas Figuras [5.4\(a\)](#page-55-0) e [5.4\(b\).](#page-55-1)

Quanto ao equipamento 96% acharam de fácil manuseio, sendo considerado um equipamento leve e prático pra ser levado de um lugar ao outro, onde 63% acharam eficiente seu carregamento de bateria, apesar do problema com alguns que tinham dificuldade de carregar devido ao tempo que ficaram sem uso desde que foram adquiridos e a segunda faze de teste do projeto.

E como resposta positiva, teve que 68% acharam muito bom seu uso no projeto e o restante bom, tornando sua aceitação em 100%. A tecla voltar foi retirada e a tela de observações forma adicionadas e instaladas para testes e a aplicação da próxima aplicação da pesquisa.

<span id="page-55-0"></span>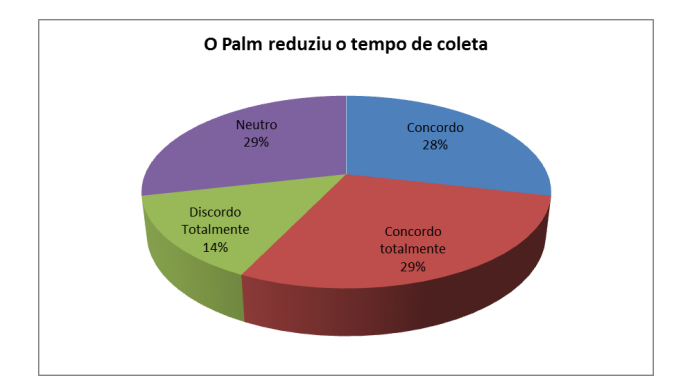

(a) Redução do Tempo

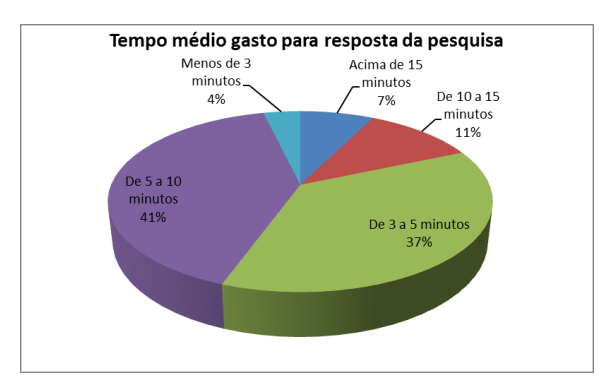

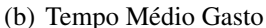

<span id="page-55-1"></span>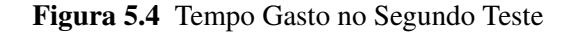

## 5.3 Terceiro Teste

O terceiro teste foi sobre o aplicativo gerador de relatórios, sendo realizados testes específicos sobre o sistema em si com relação a sua interface e possíveis erros. Estes testes foram trabalhados em cima dos dados coletados da pesquisa de maio, a primeira com a aplicação em Palms<sub>®Tops</sub>.

Foram feitos primeiros os testes sobre a interface, disposição dos dois botões e apresentação da tela. O próximo teste foi sobre a função de junção dos dados onde foi a analisada: tempo gasto, erros de arquivos, quantidade de arquivos juntados, estilo de arquivo, resultado final e comunicação com o usuário.

O ultimo teste foi sobre a função de gerar relatórios onde também se analisou o tempo gasto, a quantidades de dados que ele trabalha sem problemas no questionário, erros de arquivos nos gráficos e tabelas, o resultado final e a comunicação com o usuário.

Em alguns segundos obteve-se os dados todos tabulados e um relatório básico, obser-

vando que os dados deveriam ser convertidos com aspas, pois só o símbolo de ";"não serve como delimitador por possuírem campos de texto onde os pesquisadores podem marcar para separar os dados como diferentes nomes de bairros.

Na função "juntar dados"foram feitas junções de dois arquivos, sendo aumentado a quantidade de arquivo sequencialmente, não sendo observado nenhum erro, com a colocação das aspas. Por final foram juntados cinco arquivos tendo o resultado final positivo. Na função "relatórios"esses arquivos de junção obtidos foram utilizados um de cada vez para avaliar se haveria erros dependendo da quantidade de dados, não apresentando o sistema nenhum erro, gerando assim um relatório simples e de layout básico.

A partir de todos os teste pode ser considerado muito eficiente para aplicação da pesquisa e na ajuda a junção dos dados. O gerador de relatórios é uma ajuda para verificação, mas não é usado para pesquisa de demanda turística que exige relatórios mais detalhados. Sendo assim estabelecido como propostas futuras a criação de um gerador de relatórios mais detalhado, colocar o aplicativo para rodar em dispositivos mais atuais e a criação do programa que gera automaticamente o questionário para rodar em Palm®Tops, onde este apenas tem que abrir o código e executar no NSBasic.

# CAPÍTULO 6 Conclusões

O processo de Pesquisa de Demanda Turística Real de Diamantina e Região, antes feito em papel acarretava muitos problemas como o tempo de disponibilização dos relatórios gerados e o tempo elevado para coleta e tabulação dos dados. Com o objetivo de informatizar o processo de coleta e reutilizar os Palm®Tops que o departamento de turismo da UFVJM tinha disponíveis e parados, o projeto desenvolvido permitiu a criação de um sistema informatizado para facilitar a realização das pesquisas de demanda turística e a geração de relatórios básicos.

Através de aplicativos móveis pode-se chegar a resultados muito positivos, tornando-os uma ferramenta eficaz para qualquer tipo de pesquisa. Tendo como resposta a redução do tempo médio de entrevistas de 15 para 5 minutos, junção dos questionários em menor tempo, redução do tempo de tabulação de 40 dias para menos de 40 minutos e de formulários invalidados, e, principalmente, a eliminação do uso de papel.

O principal alcance, em termos de resultados para a sociedade, foi a redução do tempo de divulgação dos resultados, decorrente da agilização do processo e consequente aceleração da tabulação. Com os dados divulgados em menor tempo, as ações decorrentes da interpretação e uso dos relatórios por parte do público interessado, possuem maior vínculo com a realidade no contexto temporal. Além disso, ainda que a relevância do uso de Palm $\mathcal R$ Tops nos dias atuais é muito menos do que de outros dispositivos portáteis, o uso dos equipamentos já disponíveis na Universidade, acompanhado da aquisição de softwares de menor custo, vão ao encontro do princípio da economicidade.

Pretende-se, como próximas ações, o desenvolvimento de um sistema para confecção de questionários automáticos para Palms@Tops, onde o aplicativo será preenchido com as perguntas básicas e respostas possíveis, este armazenara em uma banco de registro de dados, e ao finalizar todo o questionário este salvara em um arquivo no formato PRC, baseado na linguagem de interpretação do NSBasic, pois para sua finalização este arquivo deve ser aberto na plataforma e executado, melhorando o layout apenas, sem ter que mexer no código em si. Além de funções básicas de abrir arquivos de questionários para que estes possam ser editados e melhorados de acordo com a necessidade de cada pesquisa que altera constantemente.

### CAPÍTULO 6 CONCLUSÕES 44

Outra ação é o desenvolvimento, baseado nesse mesmo sistema, para smartphones e tablets com o sistema Operacional Android, que é uma tecnologia mais usada recentemente e mais adaptável aos seus pesquisadores. Tendo como principais desafios, além da necessidade de aquisição de novos equipamentos, o treinamento em nova plataforma de desenvolvimento e o acompanhamento da velocidade em que esses equipamentos chegam ao mercado e se tornam obsoletos.

A partir do projeto pode-se concluir que os dispositivos móveis são uma tecnologia bastante usada atualmente, e que traz grande benefícios para área de pesquisa de demanda turística, quanto para qualquer outro tipo de pesquisa que precise de agilidade, confiabilidade e maior aceitação dos pesquisadores e dos entrevistados.

Apêndice A

# Questionário de Demanda Turística Real de Diamantina e Região

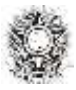

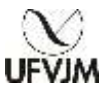

### **PESQUISA DE PERFIL DE DEMANDA TURÍSTICA – Diamantina/MG**

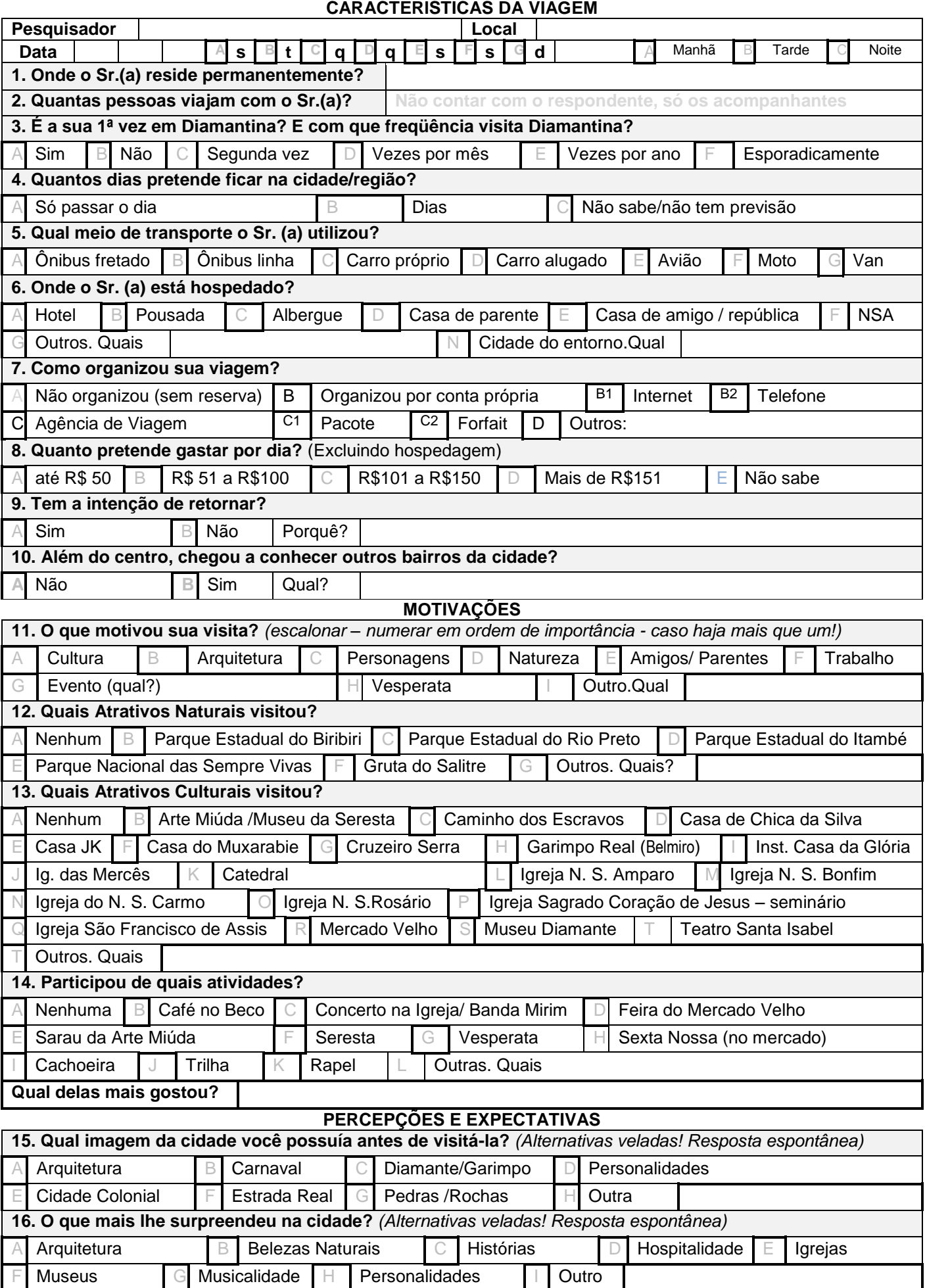

### **\*Usar o verso para comentários e/ou sugestões**

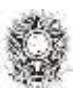

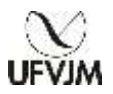

### **17. Como classifica a estrutura turística da cidade?**

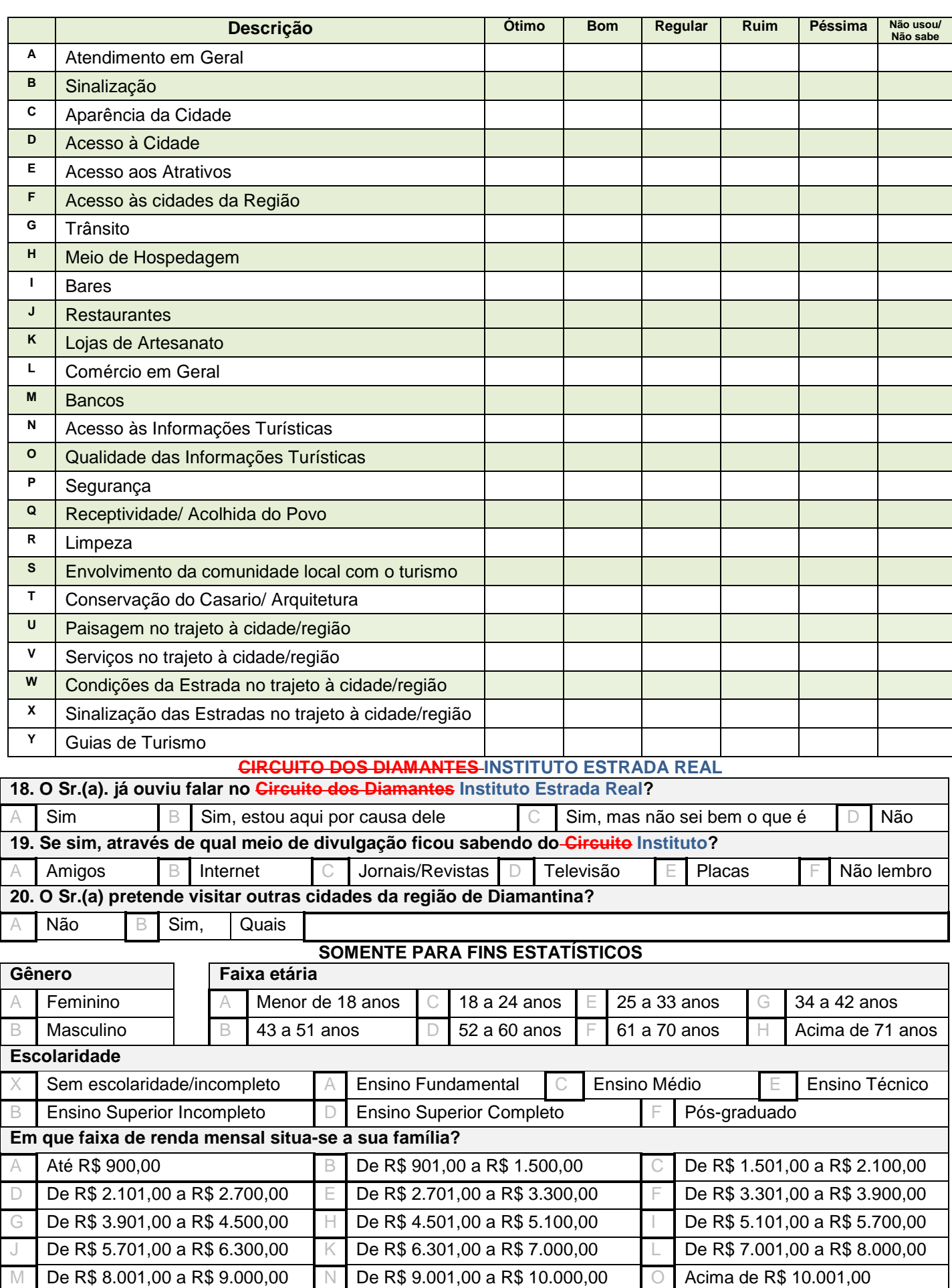

Apêndice B

# Relatório de Demanda Turística Real de Diamantina e Região 2012

### **1 APRESENTAÇÃO**

Esta sétima edição é apresentada com um diferencial: o processo foi realizado pela primeira com o auxílio de *Palm® Tops*, ou seja, com nova tecnologia que trouxe desafios, aprendizagens e diferenciais para todos e envolveu professores e estudantes dos Cursos de Turismo, Bacharelado em Humanidades e Sistemas de Informação. Os *Palm® Tops* foram solicitados pelo Curso de Turismo e pertencem ao Laboratório do Curso e a bolsista e outros equipamentos como computador, impressora e cartões de memória foram financiados pela Fundação de Amparo à Pesquisa do Estado de Minas Gerais – FAPEMIG. A utilização da nova tecnologia auxiliou na modernização do processo, o que obviamente resultou em agilidade na tabulação. Para tanto, foram oferecidos três dias diferentes de treinamento – 05, 09 e 10 de maio – justamente na semana que antecedeu o início do trabalho de campo, com o intuito de capacitar, treinar e sanar dúvidas de utilização dos *Palm® Tops*. Para nossa surpresa alguns alunos se ofereceram voluntariamente para participar, apenas para ter contato com o novo equipamento, o que nos deixou ainda mais entusiasmados e com a certeza de que esse foi 'apenas' um primeiro passo para que outros processos e pesquisas sejam realizados com mais precisão e modernidade, por meio da tecnologia desenvolvida para a Pesquisa.

Uma vez mais a Pesquisa recebeu o apoio da Secretaria de Cultura, Turismo e Patrimônio – Sectur da Prefeitura Municipal de Diamantina, que auxiliou com estagiários para o trabalho de campo. Além do apoio do escritório do Instituto Estrada Real – Polo Diamantes, que contribuiu com os brindes e dessa vez ocupou o espaço das questões que tratam de aspectos regionais, por iniciativa da turismóloga responsável pelo escritório localizado em Diamantina, Nauê Gonçalves Bulhões. Mantendo as mesmas questões, até para criação de base comparativa, começamos o levantamento de dados acerca desse importante órgão de fomento ao turismo no estado de Minas Gerais, sem prejudicar o Circuito dos Diamantes, que já figurou na Pesquisa ao longo de três anos (ou seis edições) e assim, possui uma boa base de dados para desenvolver seus projetos.

Já o processo de aprendizado, segue perpassando as disciplinas envolvidas diretamente, pois novamente a grande maioria dos Trabalhos de Conclusão de Curso do Turismo neste semestre, fez uso dos dados gerados pela pesquisa em suas edições anteriores, além de TCCs de outros cursos e trabalhos de pesquisa (TCC, dissertação, tese) de outras IFES. Essa foi uma das razões para disponibilizarmos as 6 edições (2009 1 e 2; 2010 1 e 2; 2011 1 e 2) realizadas até agora na página de publicações do Curso de Turismo, no sítio da UFVJM (http://www.ufvjm.edu.br/cursos/turismo/publicacoes.html)

O turismo é uma atividade extremamente abrangente que pode ser influenciada direta ou indiretamente por vários fatores que interferem no fluxo dos turistas que irão visitar uma localidade, gerando consequências econômicas positivas ou negativas para o destino receptor (PETROCCHI, 2004). A necessidade de conhecer o perfil do turista real de uma destinação turística é um dos primeiros passos para o desenvolvimento do planejamento estratégico de um destino, que deve sempre buscar o equilibro entre a oferta e demanda em suas proposições. Assim, o estudo da demanda é vital para o êxito dos destinos turísticos, seja para a adequação da oferta frente às necessidades e desejos de seus consumidores; seja para a produção da quantidade real de produtos e serviços de maneira que garanta a rentabilidade de uma determinada empresa ou organização (MEDAGLIA, 2005). Nesse contexto, é que apresentam-se os resultados desta pesquisa.

### **2 OBJETIVOS**

**6**

### **2.1 Objetivo Geral**

 $\checkmark$  Identificar o Perfil da Demanda Turística a fim de conhecer suas motivações e percepções acerca dos destino Diamantina e Região.

### **2.2 Objetivos Específicos**

- $\checkmark$  Verificar as motivações do turista que visita Diamantina;
- $\checkmark$  Descobrir o interesse do turista em conhecerem as cidades da Estrada Real;
- $\checkmark$  Comparar as expectativas dos turistas com o grau de satisfação após vivenciar o destino.

### **3 METODOLOGIA**

A relação entre a oferta e a demanda turísticas é tema freqüente na literatura especializada. Dencker (2007) acrescenta que o conhecimento da demanda é fundamental no planejamento de um destino turístico. No caso específico desta Pesquisa, realizada periodicamente com os turistas em Diamantina, busca-se responder questões relacionadas tanto à qualidade da destinação quanto à satisfação dos visitantes quando comparadas suas expectativas com os serviços percebidos. Para tanto, a coleta de informações apresenta como universo de pesquisa a demanda real, ou seja, turistas que efetivamente estiveram em Diamantina e que, ao menos, tenham pernoitado nesta visita à cidade ou em situação anterior. Uma vez que o número total de visitantes de Diamantina é ainda desconhecido, a amostra foi não probabilística por cotas de acordo com os locais de visitação, que foram definidos levando em conta os seguintes critérios:

- Pesquisa realizada pela Secretaria de Cultura, Turismo e Patrimônio, "Fluxo de Visitação nos Monumentos em Diamantina 2008" (SECTUR, 2008), que aponta as quantidades de visitantes recebidos em cada atrativo;

> Pesquisa realizada pelo IPHAN (2008), com seus livros de registro de visitantes, que aponta os Gráficos de Visitação da Casa da Chica da Silva;

> O movimento considerável nos atrativos turísticos durante os finais de semana gerou a aplicação de 60% dos questionários neste período e os outros 40% aplicados durante a semana;

> A quantidade visível de visitantes que o Mercado Velho recebe durante os finais de semana, especialmente sextas e sábados;

> Como nas Edições anteriores, a Pesquisa é realizada em um final de semana com e outro sem Vesperata.

Com tais critérios e com base no histórico das edições anteriores, criou-se a tabela abaixo, que inclui os locais, datas e horários de aplicação além de, nesta edição, estimar os dias adequados e a quantidade de pesquisadores em cada local.

|                                      |                | sex            | sab            | Dom   seg      |    | Ter          | qua          | Qui | sex            | sab            | Dom            |
|--------------------------------------|----------------|----------------|----------------|----------------|----|--------------|--------------|-----|----------------|----------------|----------------|
|                                      |                | 11             | 12             | 13             | 14 | 15           | 16           | 17  | 18             | 19             | 20             |
| Casa de Chica da Silva               | M 08h às 13h   |                |                | $\overline{2}$ |    |              |              |     |                |                | 2              |
|                                      | T 12h às 17h   | $\mathbf{1}$   | 3              |                |    | $\mathbf{1}$ | $\mathbf{1}$ | 1   | 1              | 3              |                |
| Museu Casa de JK                     | M 08h às 13h   |                | 1              | $\overline{2}$ |    |              |              |     |                | 2              | $\overline{2}$ |
|                                      | T 13h às 17h   | 1              | $\overline{2}$ |                |    |              |              | 1   | 1              | 2              |                |
| Igreja do Amparo                     | M 09h às 12h   | 1              |                | 1              |    |              |              |     | 1              |                | 1              |
|                                      |                |                |                |                |    |              |              |     |                |                |                |
| Igreja do Rosário                    | M 08h às 12h   |                |                | $\mathbf 1$    |    | 1            |              |     |                |                | 1              |
|                                      |                |                |                |                |    |              |              |     |                |                |                |
| Casa da Glória                       | M 08h às 13h   | 1              | $\overline{2}$ |                |    |              | 1            |     | $\mathbf{1}$   | 2              |                |
|                                      | T 13h às 18h   | 1              | $\overline{2}$ |                |    |              |              |     | 1              | $\overline{2}$ |                |
| Museu do Diamante                    | M 9h às 12h    |                |                |                |    |              |              |     |                |                |                |
|                                      | T 12h às 17h30 | $\mathbf{1}$   | 1              |                |    | 1            |              | 1   | 1              | $\mathbf{1}$   |                |
| Mercado                              | M 9h às 13h    | 1              | 3              |                |    |              |              |     | 1              | 3              |                |
| (incluindo Seresta sexta à<br>noite) | T 13h às 18h   |                | $\mathbf{1}$   |                |    |              |              |     |                | $\mathbf{1}$   |                |
|                                      | N 20h às 23h   | 2 <sub>1</sub> |                |                |    |              |              |     | $\overline{2}$ |                |                |

**Tabela 1 – Distribuição da Pesquisa** 

Como nas outras edições, esses locais de visitação receberam antes do início da aplicação da Pesquisa, ofícios dos Professores responsáveis informando acerca do período de realização da Pesquisa de Demanda Turística Real.

A técnica de coleta de dados empregada baseou-se no uso de um questionário estruturado sub-dividido em "Característica da Viagem", "Motivações", "Percepções e Expectativas", "Instituto Estrada Real" e "Dados Estatísticos", com 8 questões fechadas, 13 semi-abertas, 3 abertas e a questão 16 é subdividida em 25 questões de escala entre ótimo e péssimo, com a opção "não usou / não sabe". Considerando essa sub divisão o total de questões é de 55, e ainda que muitas delas sejam breves, com um questionário tão extenso uma vez mais fez-se uso do oferecimento de brindes aos turistas participantes, que novamente foram cedidos pelo escritório do Instituto Estrada Real – Pólo Diamantes.

Optou-se por esta estrutura de instrumento de pesquisa, a fim de possibilitar a aquisição de dados qualitativos, sem descaracterizar o enfoque quantitativo da pesquisa. Dessa forma, sintetiza-se esta Pesquisa como sendo uma pesquisa quantitativa, descritiva, por amostragem (DENCKER, 2007). O instrumento de coleta de dados figura nos elementos pós-textuais deste documento como Apêndice I. Os alunos contaram, novamente, com o recurso de uma 'Ficha de auxílio para aplicação de Pesquisa', instrumento usado nos momentos das questões com muitas alternativas de respostas, bem como, questões consideradas embaraçosas, como por exemplo, 'Renda Média Familiar Mensal'. Este instrumento é apresentado como Apêndice II.

foram considerados como válidos pelos coordenadores da Pesquisa, e 9 (nove) descartados por **e s** A coleta de dados foi realizada entre os dias 11 e 20 de maio de 2012 e resultou na aplicação de 151 (cento e cinquenta e um) questionários, dos quais 142 (cento e quarenta e dois) falhas no preenchimento ou informações desencontradas.

Considerando, para fins deste estudo que a demanda turística real de Diamantina seja estimada abaixo de 5000 visitantes, o universo pode ser enquadrado, segundo Rea e Parker (2002) como uma população pequena, o que dentro de um nível de confiança de 95%, coloca a margem de erro entre 5% e 10%. A estratificação proposta baseou-se no universo composto de chefes de família ou líderes de grupos, bem como turistas desacompanhados, acima de 15 anos de idade hospedados em hotéis, residências locadas, pousadas, albergues, residências de parentes e repúblicas/casa de amigos.

Os dados são apresentados na forma de gráficos e tabelas a fim de facilitar a visualização e a interpretação. Aqui ainda cabe destacar que o número de gráficos é superior ao número de questões apresentadas no instrumento de pesquisa, pois o tratamento dos dados, realizado pelos Professores Coordenadores da Pesquisa, permitiu cruzamentos gerando informações ainda mais interessantes para a análise do turismo diamantinense. O presente relatório contém ora tabelasresumo de percentuais de respostas, ora gráficos dos principais resultados, com arredondamentos para números inteiros. Esses arredondamentos fazem com que em algumas tabelas de resultados de perguntas de resposta única, a soma dê 101% ou 99%. Optou-se pelo uso da suíte Microsoft Office para o tratamento dos dados, por sua popularidade e conseqüente possibilidade de compartilhamento de informações entre os membros da equipe e demais parceiros da Pesquisa.

O projeto de pesquisa que originou o presente relatório foi apresentado à Pró-Reitoria de Pesquisa e Pós-Graduação da UFVJM tendo sido registrado sob o nº PRAPPG/ 107/08.

### **4 APRESENTAÇÃO DOS RESULTADOS APRESENTAÇÃO RESULTADOS**

#### **4.1 Características da Viagem**

O bloco de questões 'Características da Viagem', tem como objetivo máximo identificar o perfil geral dos turistas, bem como descobrir de que forma organizam suas viagens.

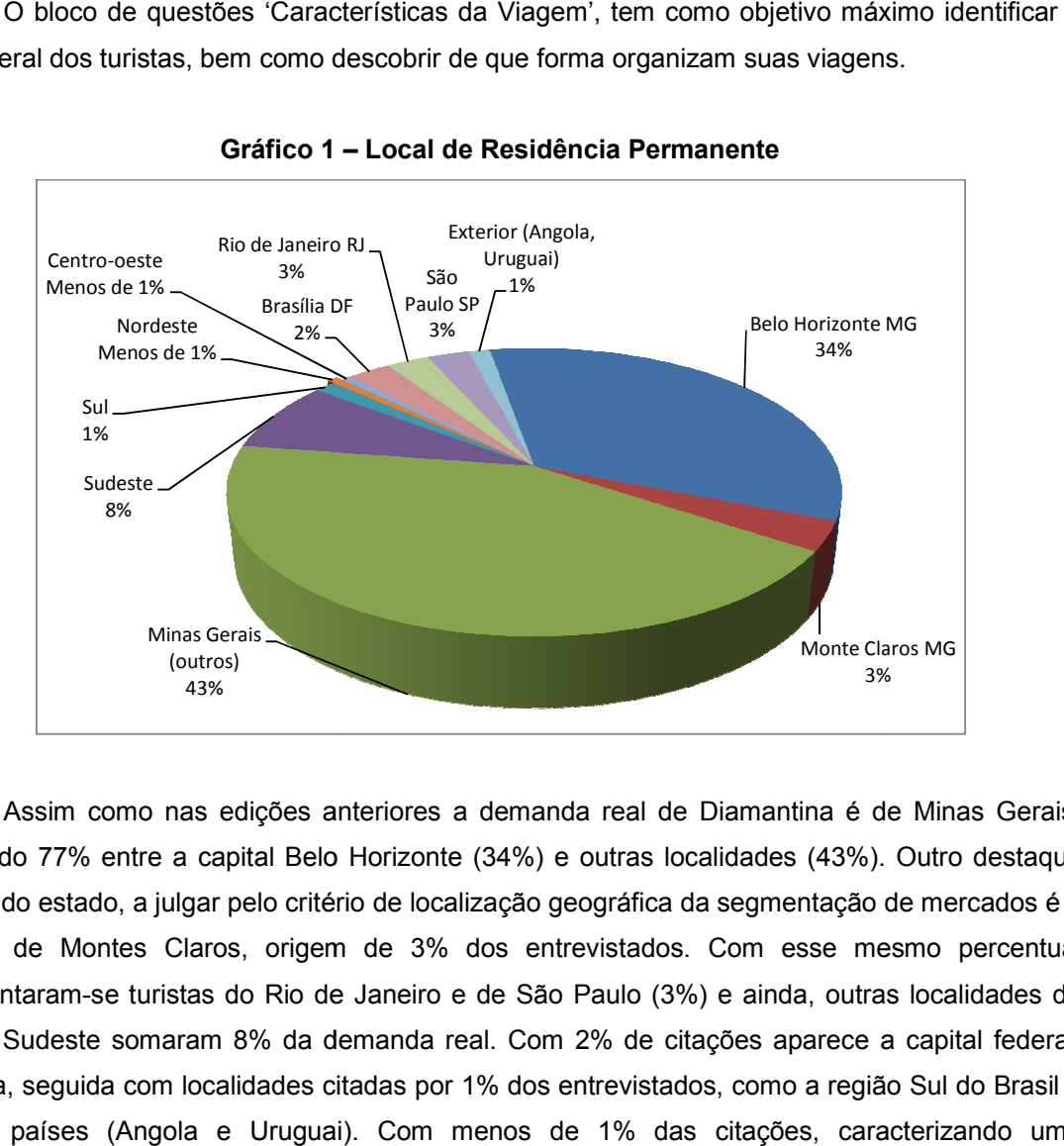

**Gráfico 1 – Local de Residência Permanente** 

Assim como nas edições anteriores a demanda real de Diamantina é de Minas Gerais, somando 77% entre a capital Belo Horizonte (34%) e outras localidades (43%). Outro destaque dentro do estado, a julgar pelo critério de localização geográfica da segmentação de mercados é a cidade de Montes Claros, origem de 3% dos entrevistados. Com esse mesmo percentual apresentaram-se turistas do Rio de Janeiro e de São Paulo (3%) e ainda, outras localidades da região Sudeste somaram 8% da demanda real. Com 2% de citações aparece a capital federal, Brasília, seguida com localidades citadas por 1% dos entrevistados, como a região Sul do Brasil e Brasília, seguida com localidades citadas por 1% dos entrevistados, como a região Sul do Brasil e<br>outros países (Angola e Uruguai). Com menos de 1% das citações, caracterizando uma participação muito tímida na amostra, figuram as regiões Centro Oeste e Nordeste. cidade de Montes Claros, origem de 3% dos entrevistados. Com esse mesmo percentual<br>apresentaram-se turistas do Rio de Janeiro e de São Paulo (3%) e ainda, outras localidades da<br>região Sudeste somaram 8% da demanda real. Co

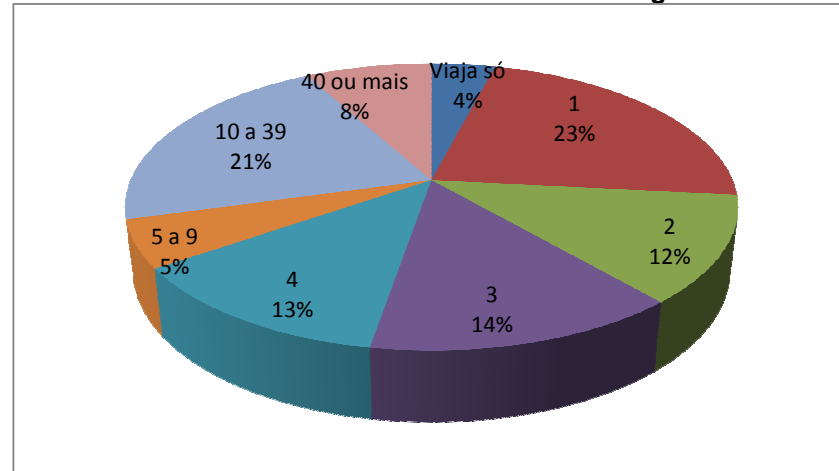

 $\binom{10}{ }$ 

**Gráfico 2 – Número de Pessoas na Viagem** 

Nesta questão repete-se o resultado encontrado pela primeira vez na edição passada, Nesta questão repete-se o resultado encontrado pela primeira vez na edição passada,<br>2011-2) e diferente das edições passadas da pesquisa, ou seja, o aumento da presença de pequenos grupos independentes, em detrimento dos grandes grupos, que caracterizam a presença de operadoras turísticas. Nas primeiras edições as médias entre pequenos grupos de turistas e viagens organizadas por operadoras era de 5 50% para cada. Assim como passada, um alto percentual da demanda (66%) é composta por pessoas que afirmam viajar sós ou com 1, 2, 3 ou 4 pessoas além delas próprias, o que confirma o caráter familiar e de pequenos ou com 1, 2, 3 ou 4 pessoas além delas próprias, o que confirma o caráter familiar e de<br>grupos que viajam juntos, enquanto que a quantidade de grupos ficou com 34%. des grupos, que caracterizam a<br>médias entre pequenos grupos de<br>para cada. Assim como na edição

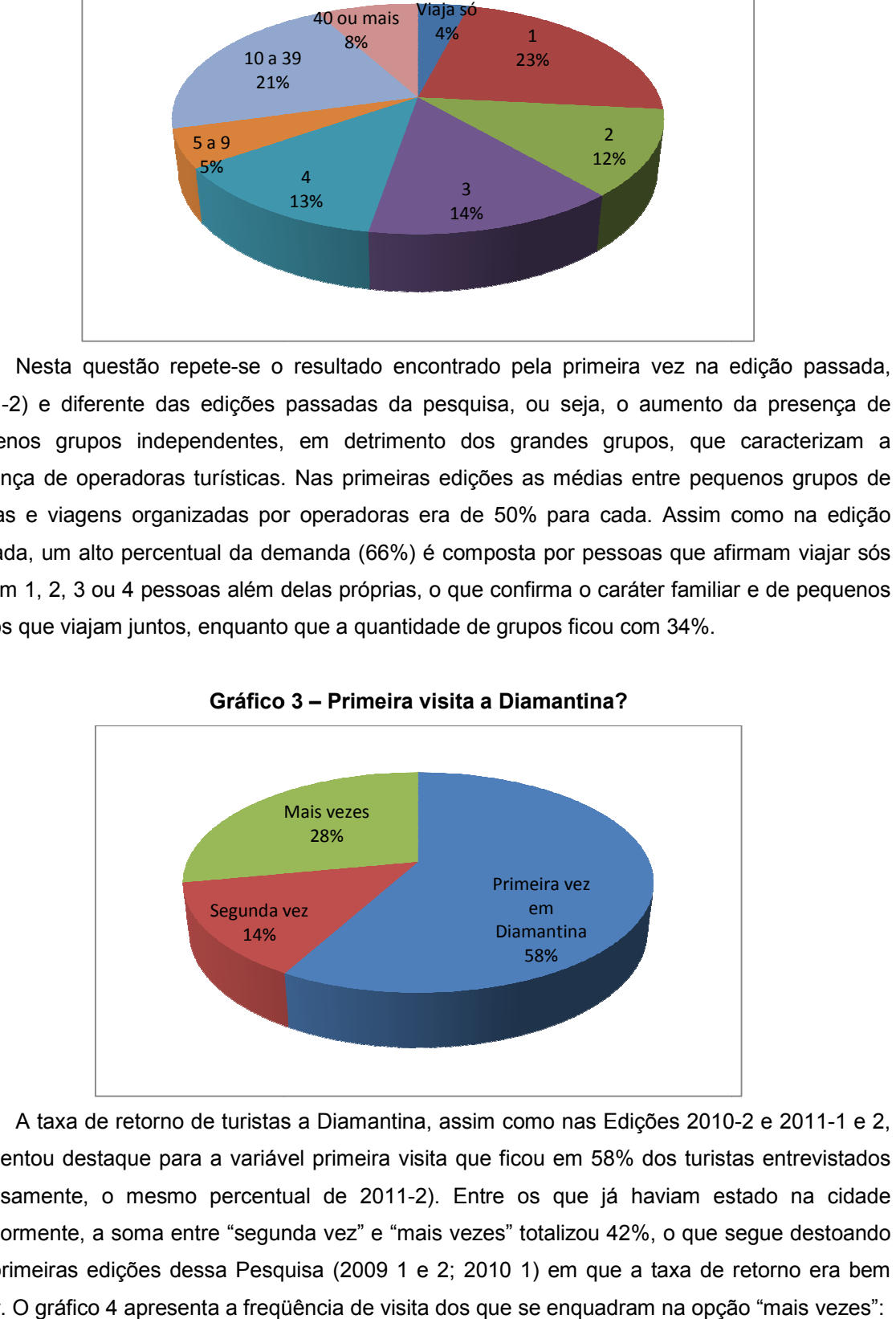

**Gráfico 3 – Primeira visita a Diamantina?** 

A taxa de retorno de turistas a Diamantina, assim como nas Edições 2010 apresentou destaque para a variável primeira visita que ficou em 58% dos turistas entrevistados (curiosamente, o mesmo percentual de 2011-2). Entre os que já haviam estado na cidade anteriormente, a soma entre "segunda vez" e "mais vezes" totalizou 42%, o que segue destoando das primeiras edições dessa Pesquisa (2009 1 e 2; 2010 1) em que a taxa de retorno era bem das primeiras edições dessa Pesquisa (2009 1 e 2; 2010 1) em que a taxa de retorno era ben<br>maior. O gráfico 4 apresenta a freqüência de visita dos que se enquadram na opção "mais vezes":

Apêndice C

# <span id="page-69-0"></span>Manuais

### **Manual Operacional do Software CQ (Criador de Questionários para Palms)**

- 1. Extraia o pacote CQ para a pasta C do computador.
- 2. Criando um atalho na área de trabalho:
	- a. Acesse o caminho: C/CQ/dist
	- b. Nesta pasta está o arquivo executável do programa: CQ.jar
	- c. Clique sobre o arquivo com o botão direito do mouse e escolha a opção enviar para: Área de trabalho.
	- d. Agora é só ir à área de trabalho e começar a usar o software.
- 3. Usando o software
	- a. Abra o programa

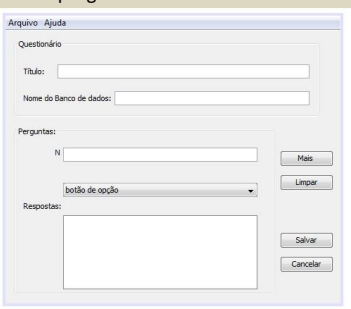

- b. O programa tem as opções:
	- i. Novo

Inicia um novo questionário, apagando o que tiver na tela.

- ii. Mais
- Adiciona uma nova pergunta ao questionário. iii. Limpar
- Limpa o campo da pergunta, tipo e resposta, da questão que está sendo feita no momento. iv. Cancelar
	- Limpa todos os dados da tela e apaga todas as perguntas.
- v. Salvar
	- Salva o questionário em arquivos do formato do palm, na pasta de projects do NSBasic, caminho C/NSbasic/projects.
- vi. Ajuda
	- Explica sobre as funções do software.
- vii. Sair
	- Sai do sistema.

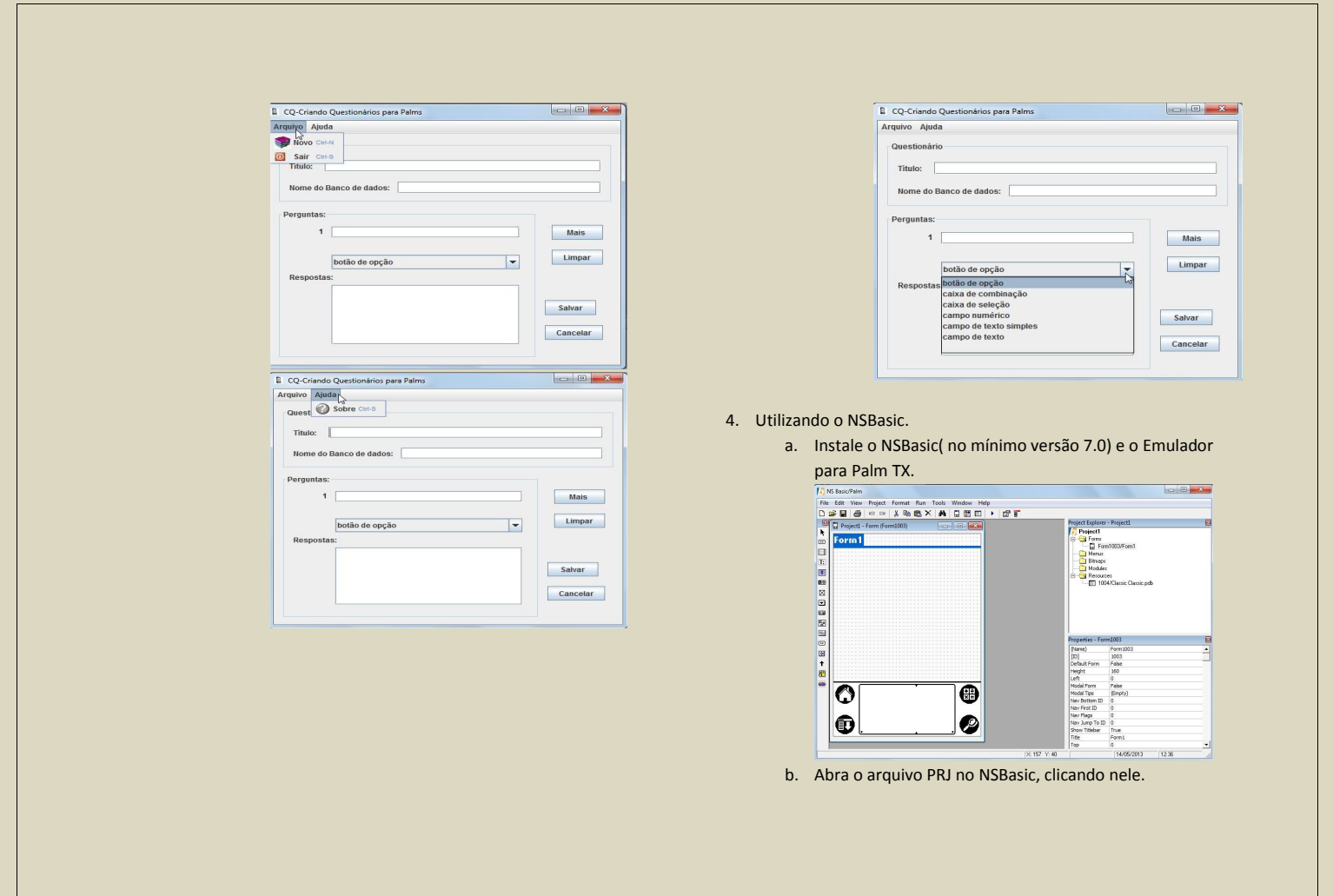
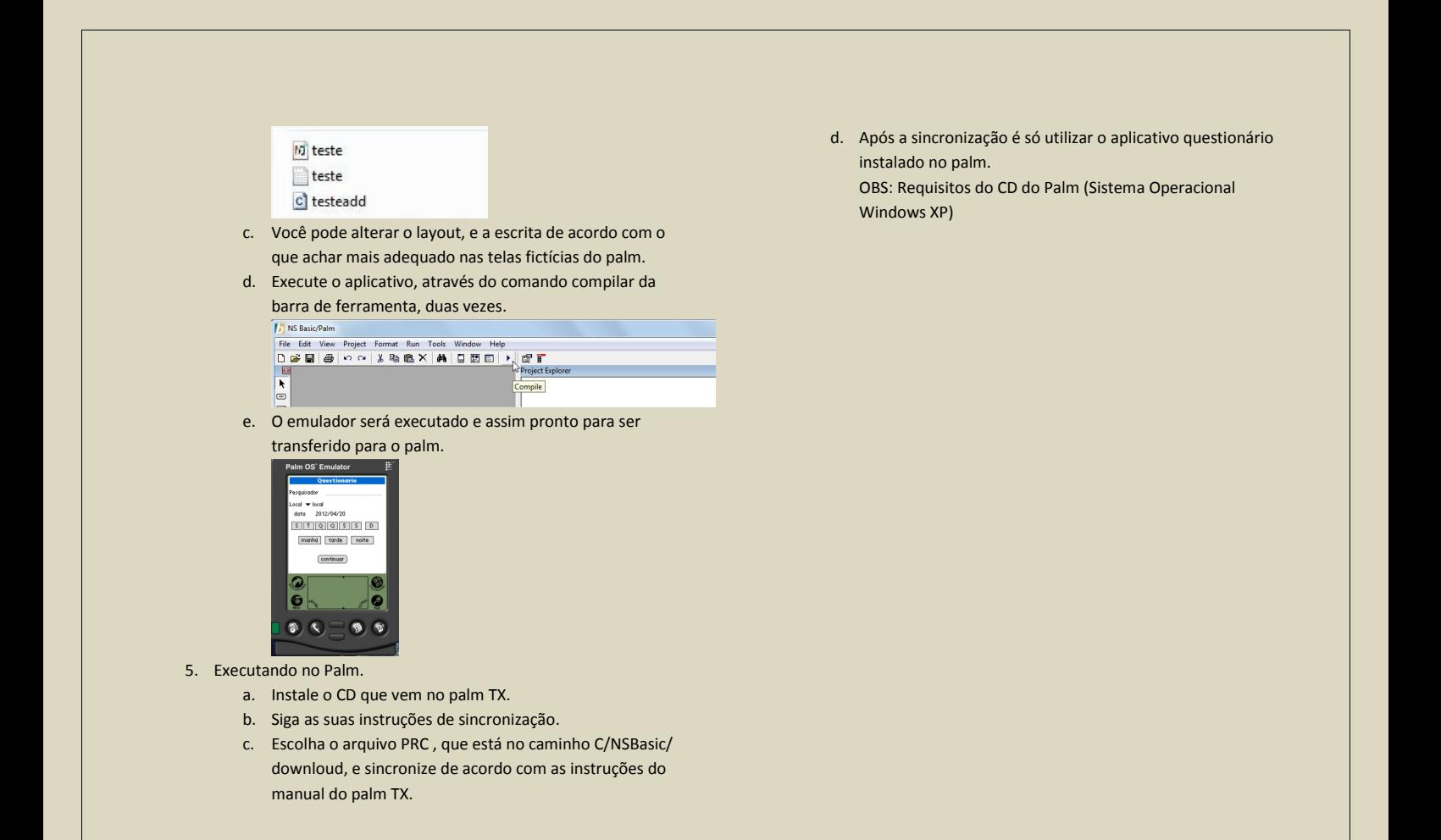

#### **Manual Operacional do Software GR (Gerador de Relatórios)**

- 1. Extraia o pacote GR para a pasta C do computador.
- 2. Criando um atalho na área de trabalho:
	- a. Acesse o caminho: C/GR/dist
	- b. Nesta pasta está o arquivo executável do programa: GR.jar
	- c. Clique sobre o arquivo com o botão direito do mouse e escolha a opção enviar para: Área de trabalho.
	- d. Agora é só ir à área de trabalho e começar a usar o software.
	- e. Obs.: se o programa não quiser executar, é porque o computador não tem instalo o JDK, sendo assim baixe e instale o JDK 1.7 e execute o aplicativo novamente.
- 3. Usando o software

#### a. Abra o programa

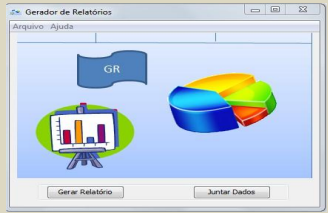

- b. O programa tem quatro opções:
	- i. Gerar Relatórios Gera um relatório com gráficos e tabelas básicas no formato ".pdf" a partir de um arquivo ".csv".
	- ii. Juntar dados Faz a junção dos bancos de dados em ".csv" para um só no mesmo formato. Ele permite abrir
	- vários arquivos ".csv" de uma só vez, pega um nome para salvar e faz a junção.
	- iii. Ajuda
		- Explica sobre as funções do software.
	- iv. Sair Sai do sistema.

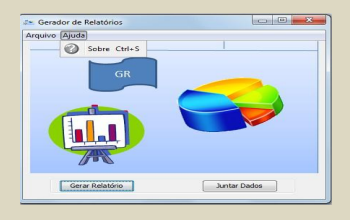

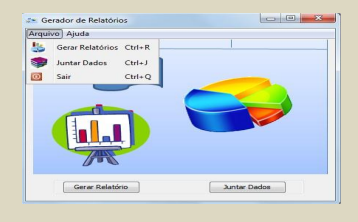

## APÊNDICE D

# Questionário Aplicado no segundo teste

# Avaliação do Uso dos PALM® TOPS na Edição 2012a da Pesquisa da Demanda Turística Real de Diamantina e Região

Esta pesquisa tem como objetivo avaliar a aplicação dos questionários com base na opinião dos entrevistadores. Os respondentes e suas opiniões não serão divulgados. Por tratar-se de um formulário digital entende-se que o Termo de Consentimento Livre e Esclarecido está implícito. \*Obrigatório

### Marque seu nome \*

Sua identificação não aparecerá na pesquisa

Você possuía experiência anterior em pesquisa de campo na área de Turismo? (incluindo a participação em edições anteriores desta pesquisa de demanda turística)

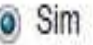

A Não

Você já havia participado na aplicação das outras edições da Pesquisa da Demanda Turística Real de Diamantina e Região? \*

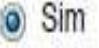

A Não

Continuar »

Tecnología Google Docs

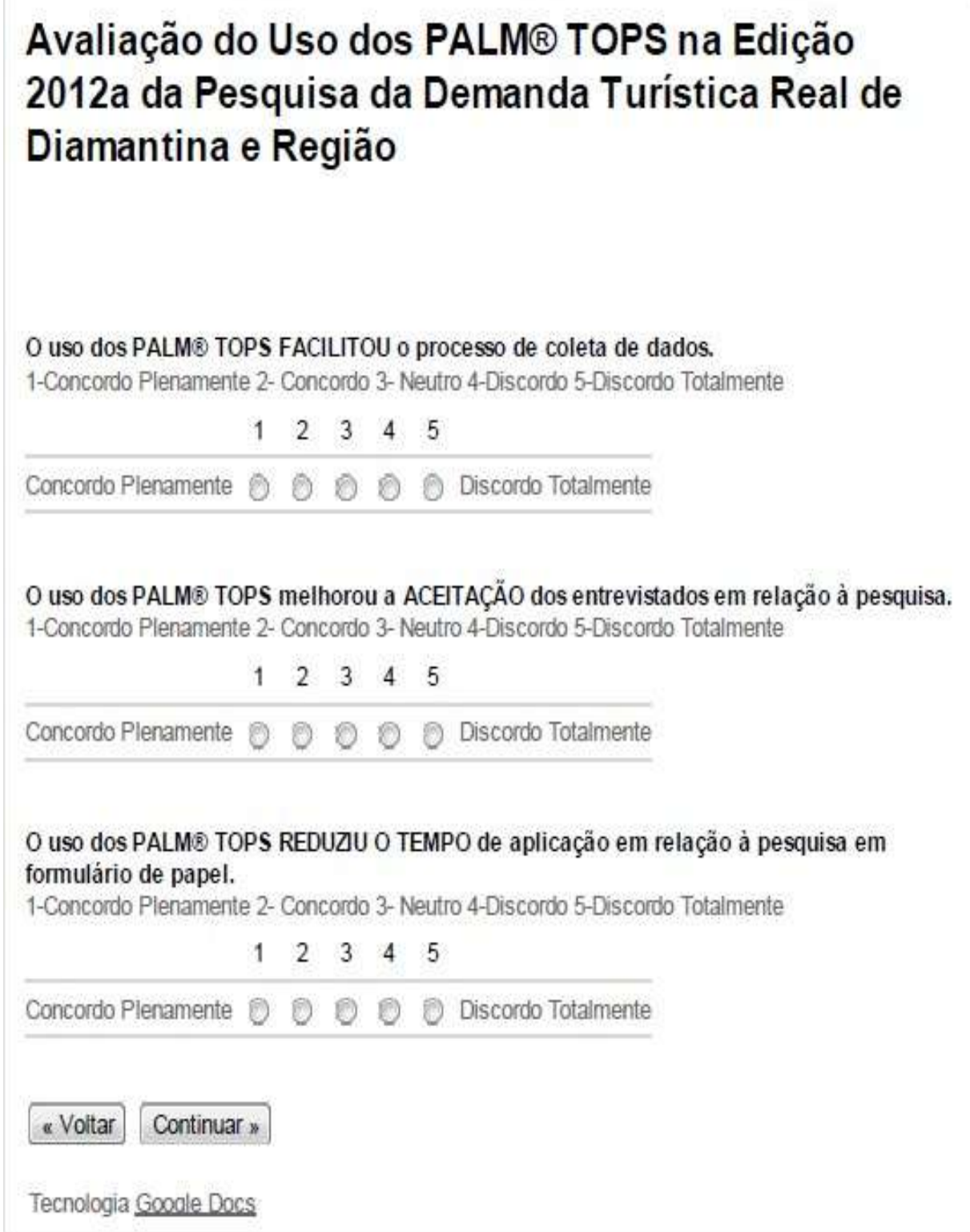

 $\mathbf{r}$ 

# Avaliação do Uso dos PALM® TOPS na Edição 2012a da Pesquisa da Demanda Turística Real de Diamantina e Região

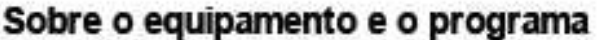

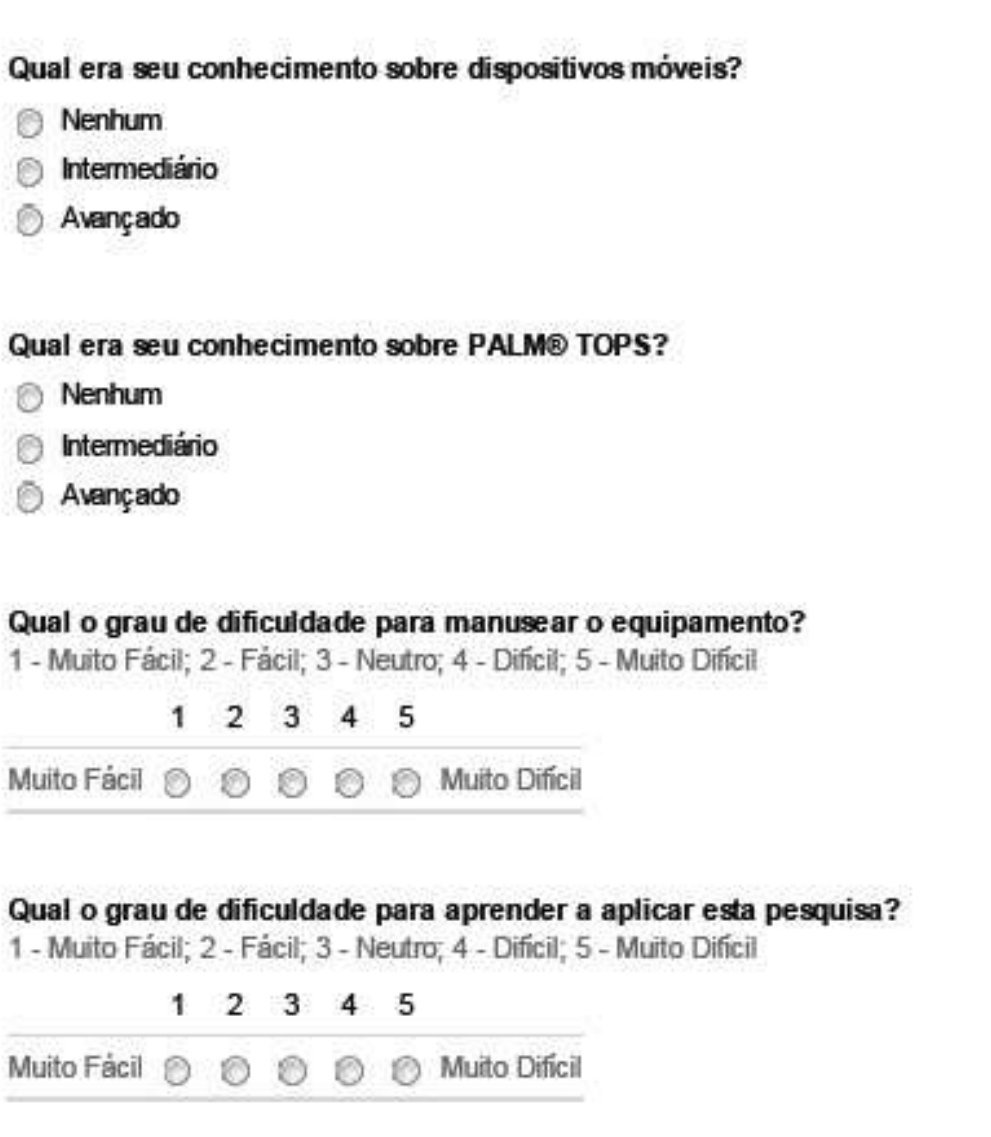

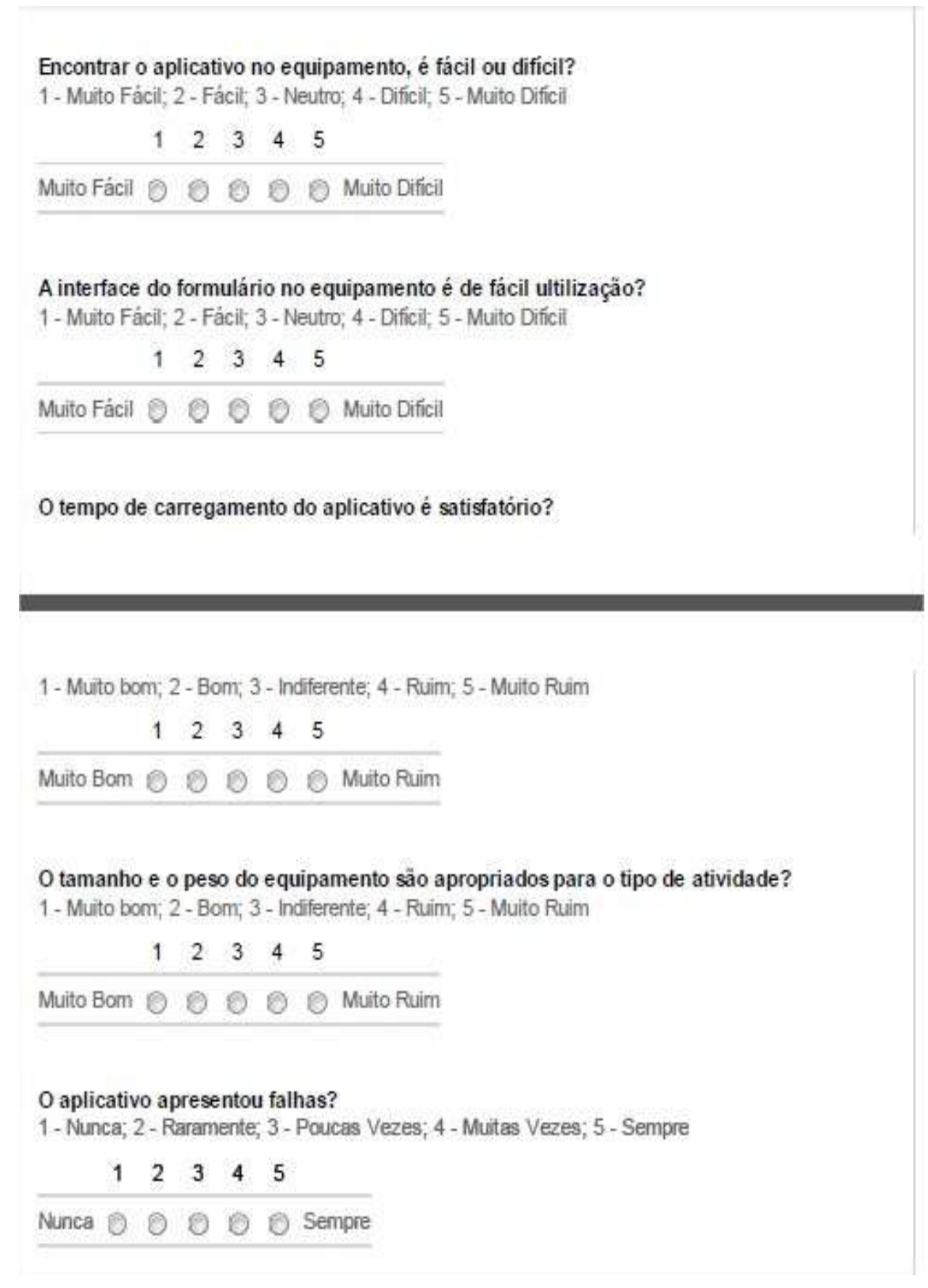

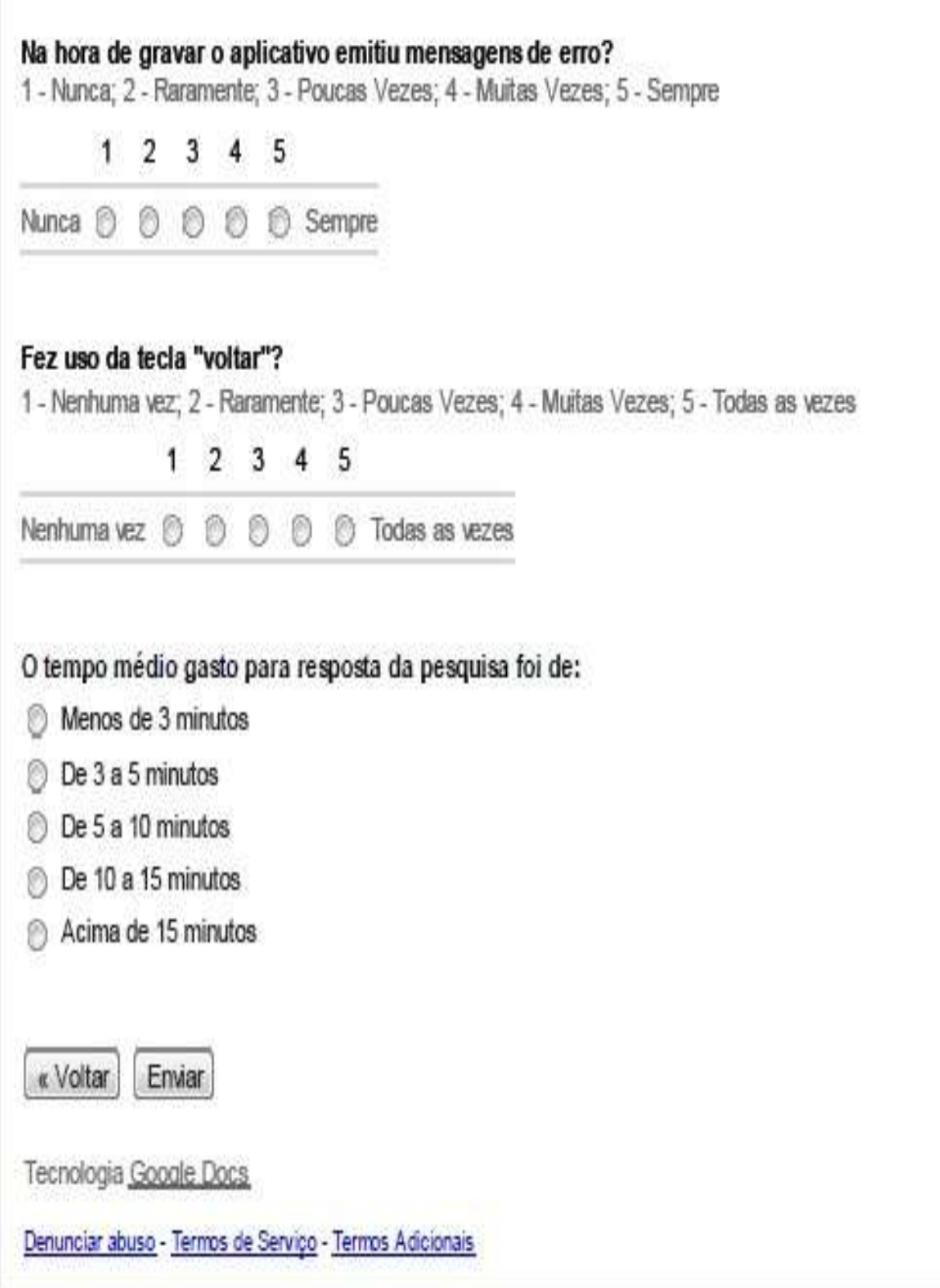

APÊNDICE E

Relatório Gerado pelo GR

## é sua primeira vez em diamantina

| Tabela de Valores e porcentagens        |                   |             |
|-----------------------------------------|-------------------|-------------|
| é sua primeira<br>∣vez em<br>diamantina | <b>Quantidade</b> | Porcentagem |
| ∣sim                                    | 75                | 58,14%      |
| lnao                                    |                   |             |

é sua primeira vez em diamantina

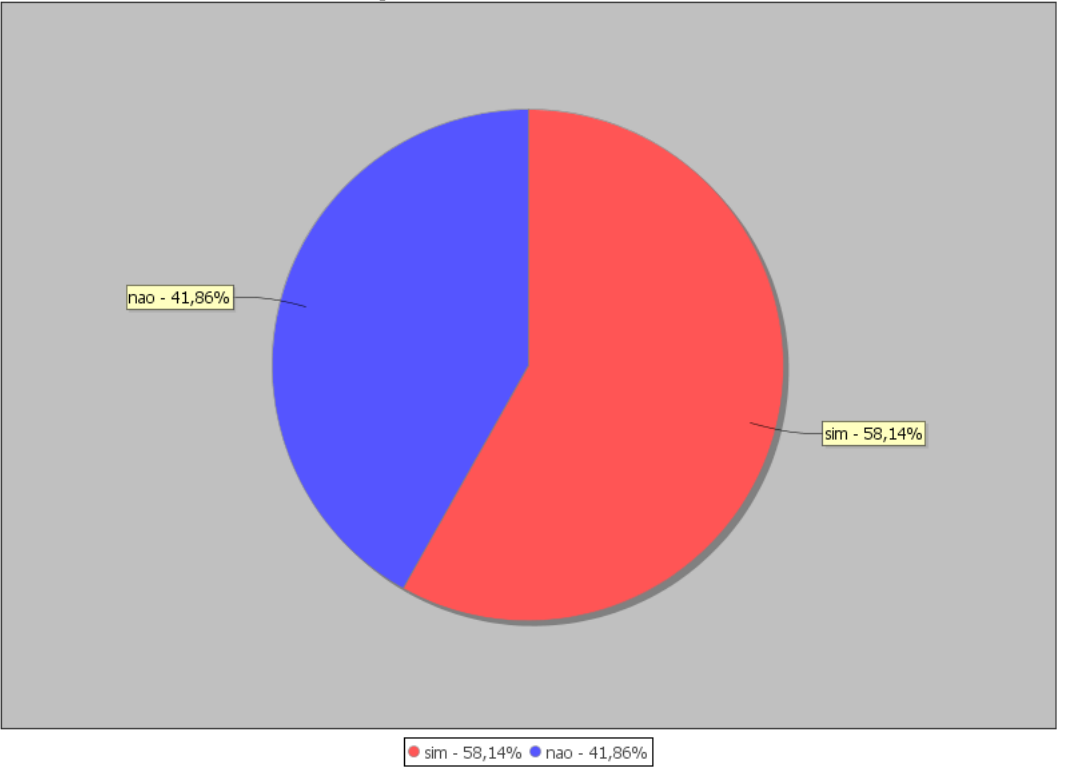

#### é sua primeira vez em diamantina

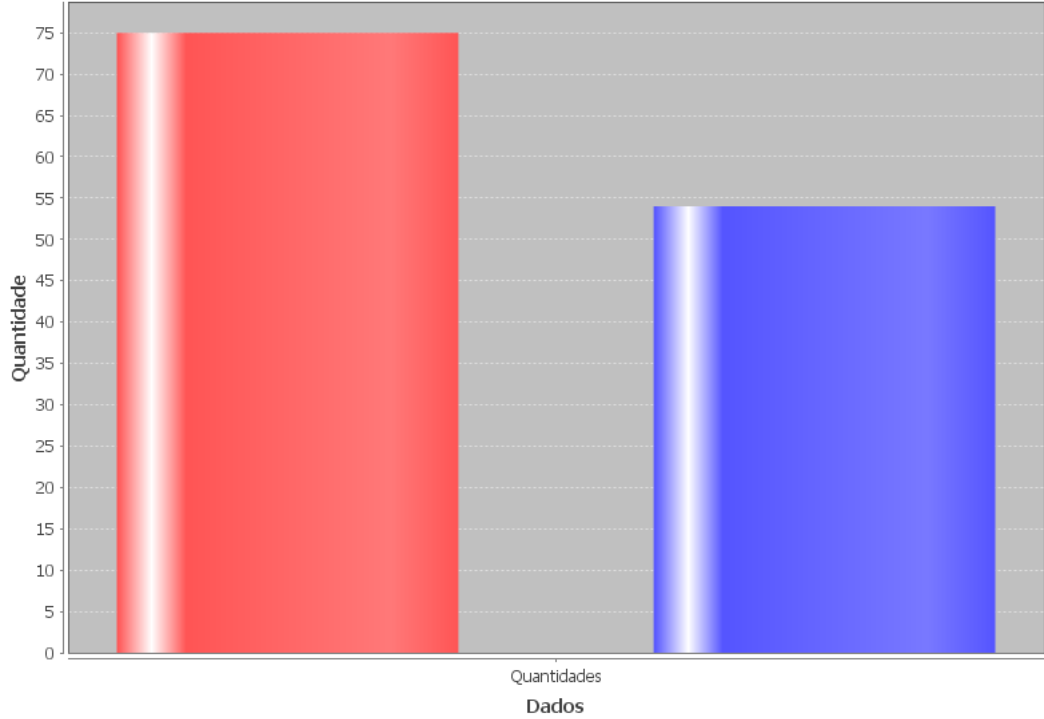

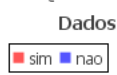

## com que frequencia vem a Diamantina

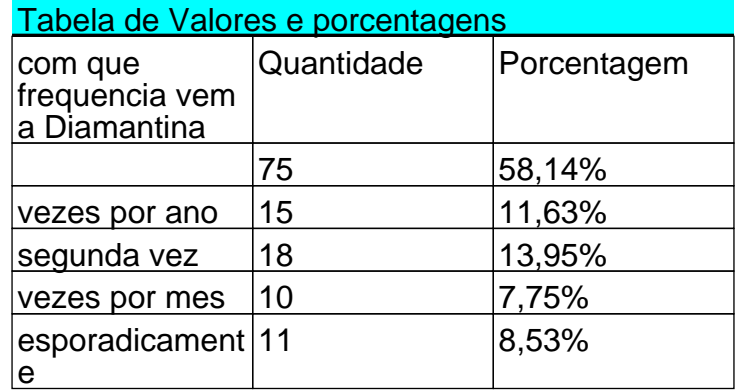

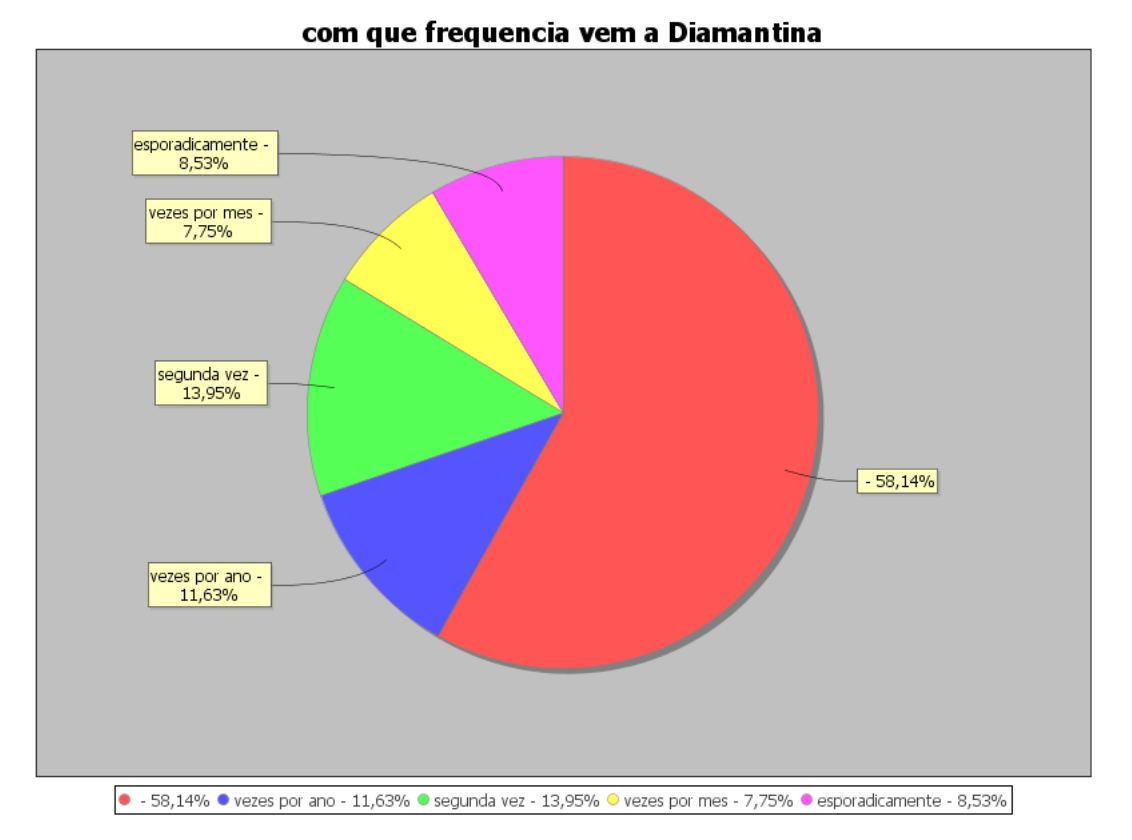

#### com que frequencia vem a Diamantina

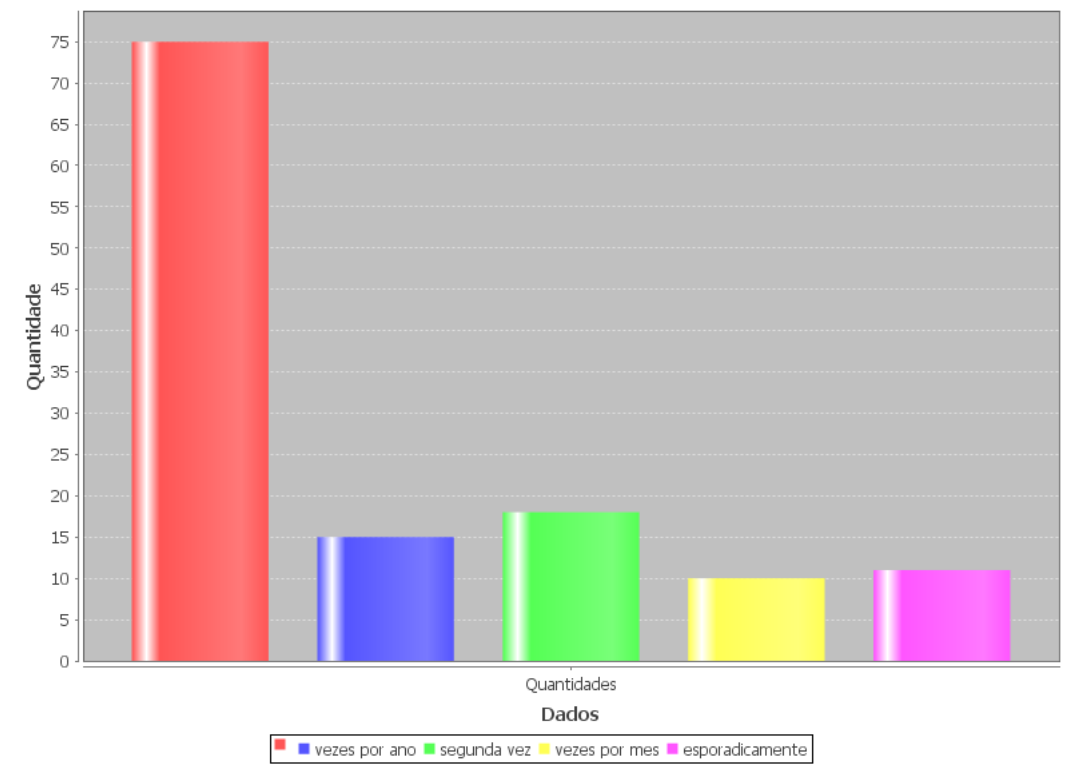

#### Se vezes por mes/ano: quantidade

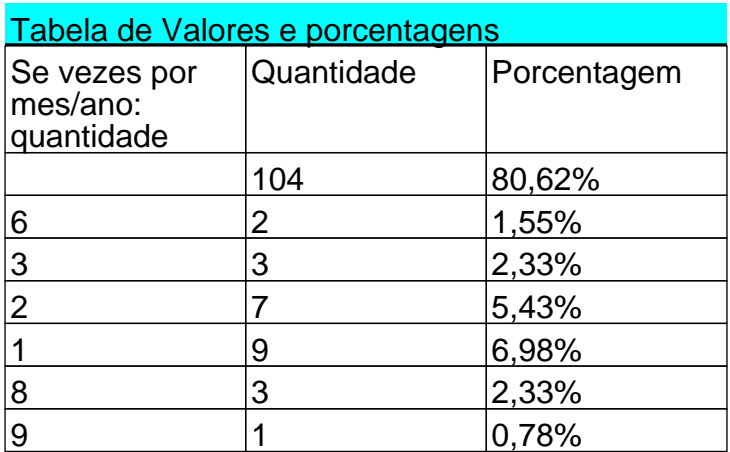

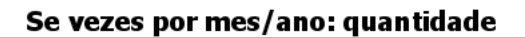

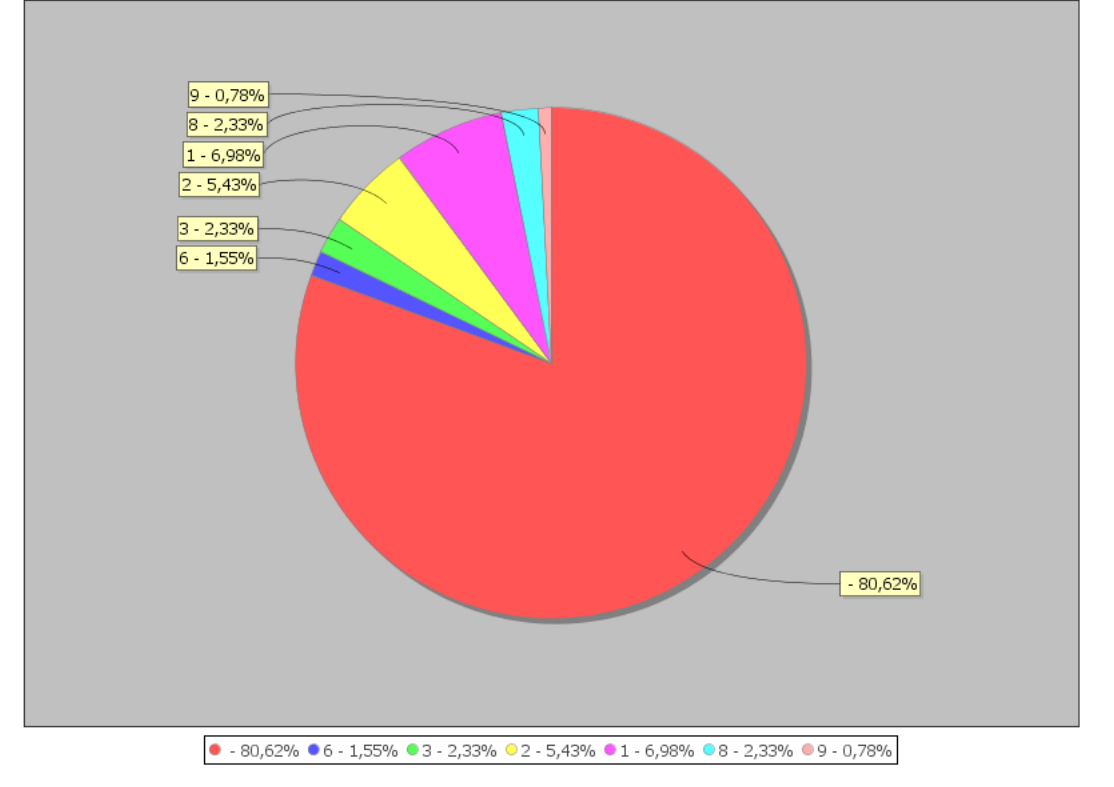

## Se vezes por mes/ano: quantidade

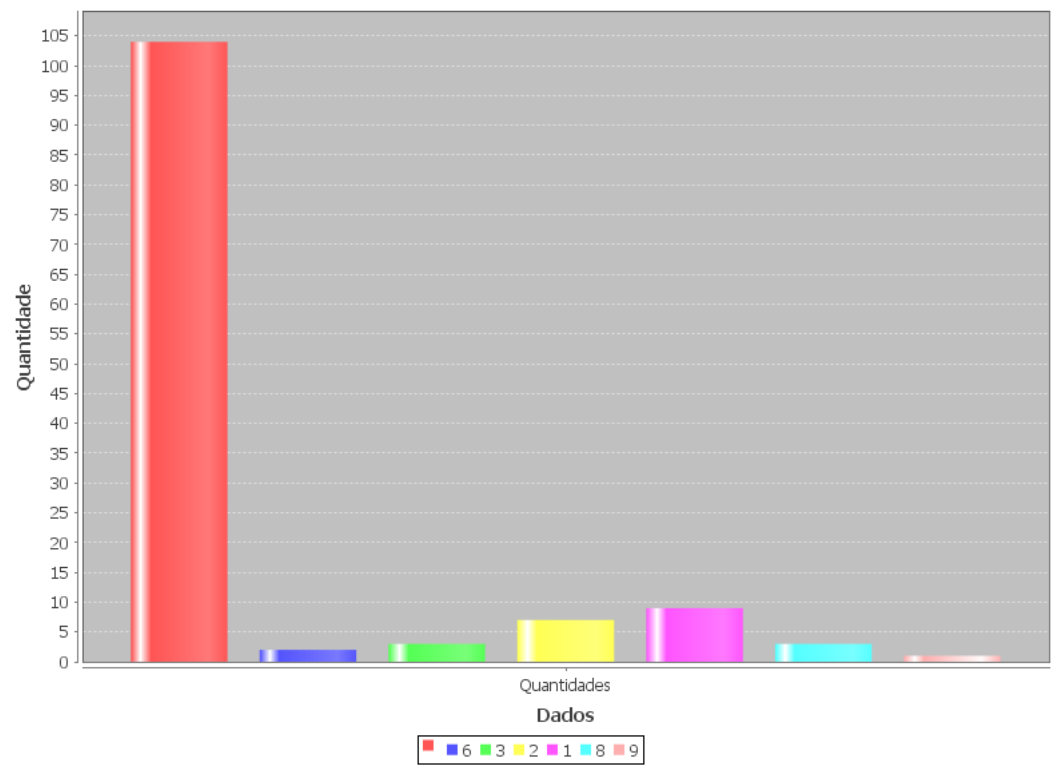

quantos tempo pretende ficar

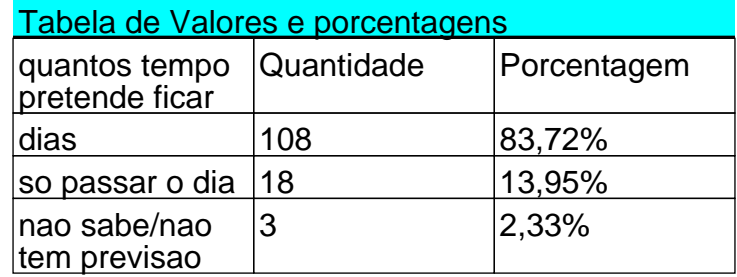

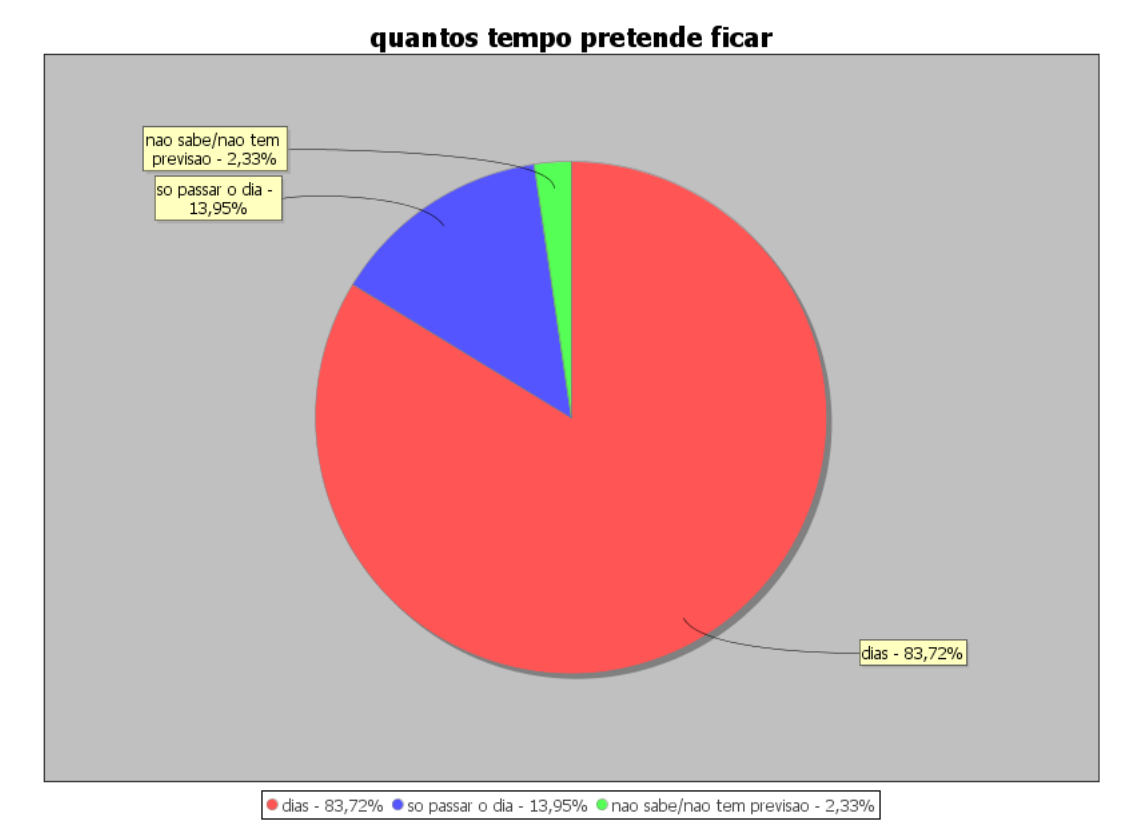

#### quantos tempo pretende ficar

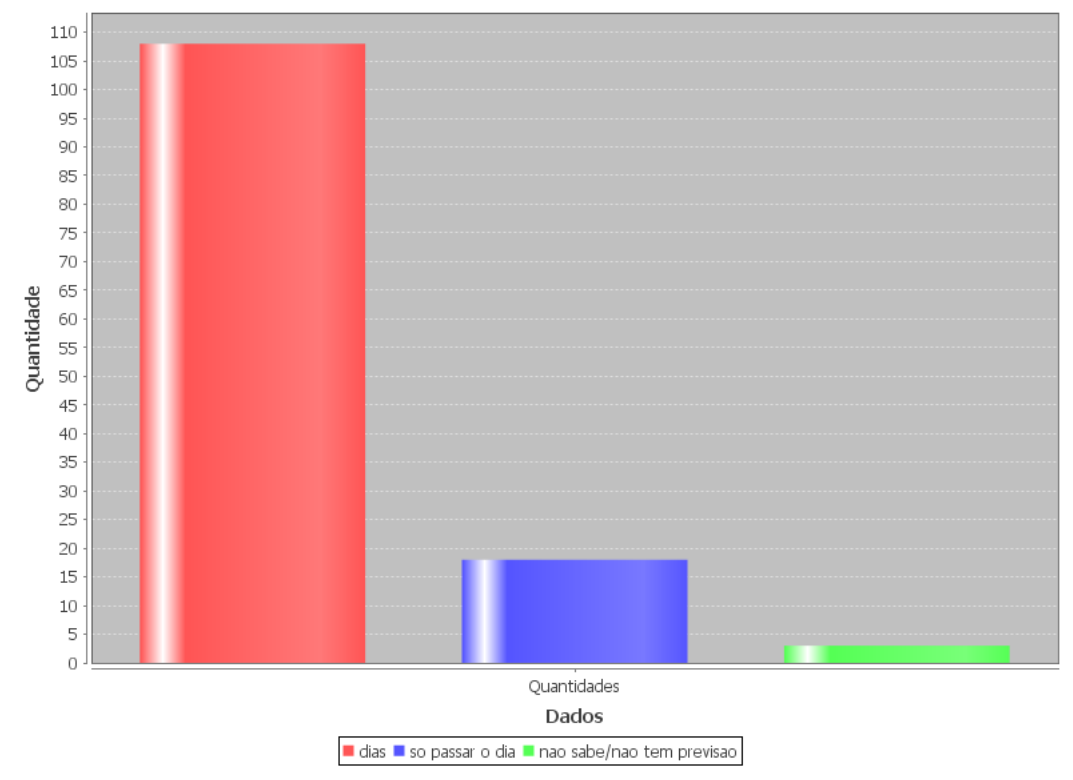

# Referências Bibliográficas

- Afonso *et al.*(2008) Daniel Lico Anjos Afonso, Monica Parente Ramos, e Jacques Wainer. Computador de mão: um recurso didático na graduação em medicina. *Revista Brasileira de Informática na Educação*, 16(3). Citado na pág. [13](#page-27-0)
- Agner(2011) Luiz Agner. Em busca de um olhar interdisciplinar sobre a arquitetura de informação, a usabilidade e a metacomunicação em dispositivos móveis com interfaces gestuais. *Mídia livre e Arquiteturas de Informação no V Simpósio Nacional ABCiber 2011*, páginas 1–15. Citado na pág. [17](#page-31-0)
- Android(2013) Android. Conheça o android a plataforma móvel mais poderosa do mundo, 2013. URL <http://www.android.com/intl/pt-BR/about/>. Citado na pág. [18](#page-32-0)
- Arakawa e Filho(2007) Ana Karina Breda Arakawa e Fernando Antonio Nogueira Filho. Uma arquitetura computacional móvel para avaliar a qualidade do sistema de transporte público, anpet. *Congresso de Ensino e Pesquisa em Transportes*. Citado na pág. [2,](#page-16-0) [12](#page-26-0)
- Barbosa e Silva(2010) Simone Diniz Junqueira Barbosa e Bruno Santana Silva. *Interação Humano Computador*. Elsevier. Citado na pág. [15,](#page-29-0) [16,](#page-30-0) [17](#page-31-0)
- Blanc(2010) Antonio Blanc. Conheça a história de quase meio século dos tablets, Fevereiro 2010. URL [http://tecnologia.terra.com.br/hardware-e-software/](http://tecnologia.terra.com.br/hardware-e-software/conheca-a-historia-de-quase-meio-seulo-dos-tablets,9c08fc67b84ea310VgnCLD200000bbcceb0aRCRD.html) [conheca-a-historia-de-quase-meio-seulo-dos-tablets,](http://tecnologia.terra.com.br/hardware-e-software/conheca-a-historia-de-quase-meio-seulo-dos-tablets,9c08fc67b84ea310VgnCLD200000bbcceb0aRCRD.html) [9c08fc67b84ea310VgnCLD200000bbcceb0aRCRD.html](http://tecnologia.terra.com.br/hardware-e-software/conheca-a-historia-de-quase-meio-seulo-dos-tablets,9c08fc67b84ea310VgnCLD200000bbcceb0aRCRD.html). Citado na pág. [8](#page-22-0)
- Cantarino(2008) Carolina Cantarino. Novos desafios da reciclagem. resíduos dos próprios processos recicladores e mudanças na composição do lixo pedem novas soluções. *Revista Conhecimento* & *Inovação ISSN 1984-4395*, 1. URL [http://www.](http://www.conhecimentoeinovacao.com.br/materia.php?id=167) [conhecimentoeinovacao.com.br/materia.php?id=167](http://www.conhecimentoeinovacao.com.br/materia.php?id=167). Citado na pág. [11](#page-25-0)
- Chaoubah *et al.*(2005) Alfredo Chaoubah, Ana Paula Sobral, Jane Azevedo Silva, Jacqueline Furtado Vital, Luiz Guilherme Pais Santos, Luiz Cláudio Ribeiro, e José Francisco Pinheiro Dias. Desenvolvimento de um sistema em java para perímetros computadorizados.

*Sociedade Brasileira de Informatica em Saúde*, páginas 1–5. URL [http://www.sbis.](http://www.sbis.org.br/cbis/arquivos/900.pdf) [org.br/cbis/arquivos/900.pdf](http://www.sbis.org.br/cbis/arquivos/900.pdf). Citado na pág. [15](#page-29-0)

- Coelho *et al.*(2012) Cristiano Jackson Costa Coelho, Rafael Fernandes Lopes, e Marcos Antonio Silva Freire Junior. Questionário eletrónico móvel como auxílio à produção de mapas cadastrais em disciplinas de geoprocessamento. *Revista Brasileira de Computação Aplicada*, 4(2):xx–xx. URL [http://www.redenet.edu.br/publicacoes/arquivos/20080922\\_](http://www.redenet.edu.br/publicacoes/arquivos/20080922_104142_GEOM-014.pdf) [104142\\_GEOM-014.pdf](http://www.redenet.edu.br/publicacoes/arquivos/20080922_104142_GEOM-014.pdf). Citado na pág. [12](#page-26-0)
- Costa *et al.*(2010) Carmen Lúcia Bartolo Costa, Vladimir Camelo Pinto, Orlando Lima Cardoso, Marcelo Massakazu Baba, Ivan Torres Pisa, Domingos Palma, e Daniel Sigulem. Babycare: apoio à decisão na atenção primária materno-infantil com computadores de mão. *Ciência* & *Saúde Coletiva*, 15:3191–3198. Citado na pág. [13,](#page-27-0) [14](#page-28-0)
- Dencker(2007) Ada Freitas Maneti Dencker. *Pesquisa em Turismo: planejamento, métodos e técnicas*. Futura, São Paulo, 9 edição. Citado na pág. [2,](#page-16-0) [6](#page-20-0)
- Gagliardi *et al.*(2006) Virgilio Cavicchioli Netoand Henrique Fabricio Gagliardi, Luciana Benzoni Furlan, Daniel Barbosa Requena, Aylene Emilia Moraes Bousquat, Ivan Torres Pisa, e Domingos Alves. Uma arquitetura computacional móvel para avaliar a qualidade do sistema público de saúde na região metropolitana de são paulo. *Anais do CBIS 2006 - Congresso Brasileiro de Informática em Saúde*. Citado na pág. [12](#page-26-0)
- Gonzaga e Moura(2011) Maria Rita Almeida Gonzaga e Saul Matuzinhos Moura. Magayver - um robÔ mÓvel criado a partir de material reciclado. *Interlink*, 2(2):97–107. Citado na pág. [11](#page-25-0)
- Haller *et al.*(2009) Guy Haller, Dagmar M. Haller, Delpine S. Courvoisier, e Christian Lovis. Handheld vs. laptop computers for electronic data collection in clinical research: A crossover randomized trial. *Journal of the American Medical Informatics Association*, 16(5):651–659. Citado na pág. [13](#page-27-0)
- HP(2012) Palm HP. Palm hp web os, 2012. URL <http://www.hpwebos.com/br/>. Citado na pág. [9,](#page-23-0) [18](#page-32-0)
- IBGE(2012) IBGE. Notícias, 2012. URL <www.ibge.gov.br>. Citado na pág. [13](#page-27-0)
- ISO9241-11(2002) ISO9241-11. Abnt nbr 9241-11: Parte 11 orientações sobre usabilidade, 2002. Citado na pág. [16](#page-30-0)
- Ito(2008) Giani Carla Ito. *Uma Arquitetura para Geração de Interfaces Adaptativas para Dispositivos Móveis*. Tese de Doutorado, Instituto Nacional de Pesquisas Espaciais em São José dos Campos. Citado na pág. [15](#page-29-0)
- Jorge *et al.*(2008) Eduardo Matheus Marion Jorge, Antonio Mauro Saraiva, Vera Lucia Imperatriz Fonseca, e Etienne Américo Cartolano Júnior. Um software para computador de mão para pesquisa com ninhos-armadilha usados na obtenção de enxames de abelhas meliponini. *Congresso Brasileiro de Agricultura de Precissão*, página 555. Citado na pág. [13](#page-27-0)
- Mazón(2001) Tómas Mazón. El nuevo modelo turístico en las sociedades desarrolladas. *Papers de Turisme*, 29:91–107. Citado na pág. [1](#page-15-0)
- Medaglia(2005) Juliana Silveira Medaglia. Un estudio sobre la necesaria evolución del marketing de destinos turísticos y su sinergia con la planificación estratégica de destinos turísticos. *Málaga: Universidad de Málaga, Facultad de Comunicación y Turismo*. Citado na pág. [1](#page-15-0)
- Mezaroba *et al.*(2011) Wagner Francisco Mezaroba, Mateus Pavei Menegon, e Evãnio Ramos Nicoleit. Registro eletrónico de paciente em uma uti: Comunicação, interação com dispositivos móveis e previsão de expansibilidade. *Sociedade Brasileira de Informatica em Saúde*, páginas 1–6. URL <http://www.sbis.org.br/cbis11/arquivos/802.pdf>. Citado na pág. [15](#page-29-0)
- Moreira e Barbosa() Moreira e Rodolpho Barbosa. Levantamentos de dados de tráfego utilizando personal digital assistant(pdas). *Anpet*. URL [http://www.anpet.](http://www.anpet.org.br/ssat/interface/content/autor/trabalhos/submissao/2006/2006_bwzkogbrucjdhwnzuwzl.pdf) [org.br/ssat/interface/content/autor/trabalhos/submissao/2006/2006\\_](http://www.anpet.org.br/ssat/interface/content/autor/trabalhos/submissao/2006/2006_bwzkogbrucjdhwnzuwzl.pdf) [bwzkogbrucjdhwnzuwzl.pdf](http://www.anpet.org.br/ssat/interface/content/autor/trabalhos/submissao/2006/2006_bwzkogbrucjdhwnzuwzl.pdf). Citado na pág. [12](#page-26-0)
- Morimoto(2009) Carlos E. Morimoto. Smartphones, guia prático, Fevereiro 2009. URL [http:](http://www.hardware.com.br/livros/smartphones/introducao-smartphones.html) [//www.hardware.com.br/livros/smartphones/introducao-smartphones.html](http://www.hardware.com.br/livros/smartphones/introducao-smartphones.html). Citado na pág. [9](#page-23-0)
- NsBasic(2012) NsBasic. Nsbasic, 2012. URL <http://www.nsbasic.com/app/>. Citado na pág. [19](#page-33-0)
- Oliveira e Oliveira(2005) Wallace Pinto Oliveira e Wellington Pinto Oliveira. *Desenvolvendo Aplicações PALM com NS BASIC*. Ciência Moderna. Citado na pág. [19](#page-33-0)
- OMT(2004) OMT. *Observations on International Tourism Communications: report from the first world conference on tourism communications*. OMT. Citado na pág. [1](#page-15-0)
- ORACLE(2013) ORACLE. *Introduction to Java Platform, Enterprise Edition 7*. Caelun, apostila do curso fj-21 edição, Junho 2013. URL [http://www.oracle.com/technetwork/](http://www.oracle.com/technetwork/java/javaee/javaee7-whitepaper-1956203.pdf?ssSoureSiteId=ocomen) [java/javaee/javaee7-whitepaper-1956203.pdf?ssSoureSiteId=ocomen](http://www.oracle.com/technetwork/java/javaee/javaee7-whitepaper-1956203.pdf?ssSoureSiteId=ocomen). Citado na pág. [15](#page-29-0)
- Pessoni *et al.*(2008) Arquimedes Pessoni, Marcelo E. P. Castellanos, Romualdo Juliatto, Eduardo R. Meyer, Olinda Carmo Luiz, e Adozinda F. M. H.Silveira. Informação, comunicaçãoo e saúde: o avanço tecnológico e uso de pda (personal data assistent) no mapeamento de situações de risco de dengue. *XXXI Congresso Brasileiro de Ciências da Comunicação*. URL [http://www.intercom.org.br/papers/nacionais/2008/resumos/](http://www.intercom.org.br/papers/nacionais/2008/resumos/R3-0693-1.pdf) [R3-0693-1.pdf](http://www.intercom.org.br/papers/nacionais/2008/resumos/R3-0693-1.pdf). Citado na pág. [12](#page-26-0)
- Petrochi(2004) M. Petrochi. *Marketing para destinos turisticos: planejamento e gestão*. Fu-tura. Citado na pág. [1](#page-15-0)
- Pitombeira *et al.*(2006) Dorotéa Karine Dias Pitombeira, Angelo Brayner, e Ricardo W. C Brito. Uma arquitetura eficiente para armazenamento, gerenciamento e acesso a dados em dispositivos móveis com recursos computacionais limitados. Dissertação de Mestrado, Universidade de Fortaleza. URL [http://www.informatik.uni-trier.de/ley/db/](http://www.informatik.uni-trier.de/ ley/db/indices/atree/b/Brayner:Angelo.html) [indices/atree/b/Brayner:Angelo.html](http://www.informatik.uni-trier.de/ ley/db/indices/atree/b/Brayner:Angelo.html). Citado na pág. [11](#page-25-0)
- Pretto *et al.*(2006) Carlos O. Pretto, Mauro A. Rosa, Flávio A. Becon Lemos, e Tiago T. Santos. Utilização de computação móvel para qualificação de rotinas de operação e manutenção de redes de distribuição. *Revista Controle* & *Automação*, 17(4):446–458. Citado na pág. [2,](#page-16-0) [8,](#page-22-0) [12,](#page-26-0) [19](#page-33-0)
- Ramos(2010) Célia Ramos. Os sistemas de informação para a gestão turistica. *ENCONTROS CIENTíFICOS - TOURISM* & *MANAGEMENT STUDIES*, 1(6):107–116. Citado na pág. [4,](#page-18-0) [5](#page-19-0)
- Reis *et al.*(2012) Dayane Letícia Rodrigues Reis, Camila Francisca Menezes, Vinicius Santos Assunssão, e Joyce Kimarce Carmo Pereira. O uso dos softwares livres e como eles podem auxiliar no planejamento da atividade turística. *Anais do Congresso Nacional Universidade, EAD e Software Livre*, 1(3). URL [http://www.periodicos.letras.ufmg.br/index.](http://www.periodicos.letras.ufmg.br/index.php/ueadsl/article/view/3044/3002) [php/ueadsl/article/view/3044/3002](http://www.periodicos.letras.ufmg.br/index.php/ueadsl/article/view/3044/3002). Citado na pág. [4](#page-18-0)
- Rocha *et al.*(2008) Herbert Oliveira Rocha, Jefferson Thomas Oliveira, e Pierre Costa Viana Júnior. Desenvolvimento de software embarcado para controle de pedidos de pizzaria com j2me. *Norte Científico*, 3(1):8–22. Citado na pág. [15](#page-29-0)
- Schluepa *et al.*(2009) Mathias Schluepa, Christian Hageluekenb, Ruediger Kuehrc, Federico Magalinic, Claudia Maurerc, Christina Meskersb, Esther Muellera, e Feng Wangc. *Sustainable Innovation and Technology Transfer Industrial Sector Studies RECYCLINGFROM E-WASTE TO RESOURCES*. UNEP: Copyright © United Nations Environment Programme & United Nations University, Julho 2009. URL [http://lixoeletronico.org/system/](http://lixoeletronico.org/system/files/2010_onu_ewaste.pdf) [files/2010\\_onu\\_ewaste.pdf](http://lixoeletronico.org/system/files/2010_onu_ewaste.pdf). Citado na pág. [10](#page-24-0)
- Silva *et al.*(2011) Lygia Manduca Ferreira Rodrigues Silva, Fernando Sequeira Sousa, Gilmar Mazzer, Emilson Roveri, Juan Stuardo Yazlle Rocha, e Domingos Alves. Desenvolvimento de um sistema para monitoramento e análise das séries temporais de dados hospitalares. *Sociedade Brasileira de Informatica em Saúde*, páginas 1–6. URL [http://www.sbis.](http://www.sbis.org.br/cbis11/arquivos/847.pdf) [org.br/cbis11/arquivos/847.pdf](http://www.sbis.org.br/cbis11/arquivos/847.pdf). Citado na pág. [15](#page-29-0)
- Silva e Atie(2003) Marcio Belo R. Silva e Marcelo Atie. Relatórios em aplicativos web. *Revista IST Rio*, páginas 1–19. URL [http://www.revista.ist-rio.net/artigos/02/](http://www.revista.ist-rio.net/artigos/02/03-relatorios_em_aplicativos_web.pdf) [03-relatorios\\_em\\_aplicativos\\_web.pdf](http://www.revista.ist-rio.net/artigos/02/03-relatorios_em_aplicativos_web.pdf). Citado na pág. [14](#page-28-0)
- Souza *et al.*(2007) Maria José Barbosa Souza, Elaine Ferreira, e Carlos Alberto Barbosa Souza. O turismo no brasil e a necessidade de pesquisas no setor: a realidade em santa catarina. *Turismo em Análise*, 18:5–23. Citado na pág. [4](#page-18-0)
- Tavares *et al.*(2010) Patricia Tavares, Luiz Agner, e Simone Bacellar Leal Ferreira. Avaliação de usabilidade de dispositivos móveis de coleta de dados domiciliares através de entrevistas baseadas em cenários e tarefas. *IHC 2010 IX Simpósio Sobre Fatores Humanos em Sistemas Computacionais*, páginas 5–8. Citado na pág. [13,](#page-27-0) [17](#page-31-0)
- Ynoue(2008) Kelly Christiane Ynoue. Desenvolvimento de um sistema de gerenciamento da qualidade da anticoagulação oral. Dissertação de Mestrado, Universidade de São Paulo - Faculdade de Filosofia, Ciências e Letras de Ribeirão Preto - Faculdade de Medicina de Ribeirão Preto. Citado na pág. [30](#page-44-0)